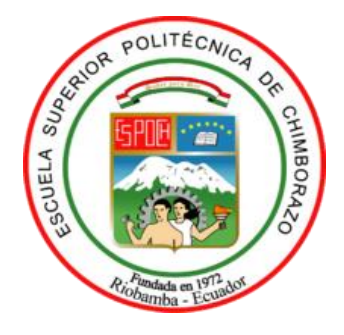

# **ESCUELA SUPERIOR POLITÉCNICA DE CHIMBORAZO FACULTAD DE MECÁNICA CARRERA DE INGENIERÍA INDUSTRIAL**

# **"IMPLEMENTACIÓN DE UN PROTOTIPO CON SISTEMA DE VISIÓN ARTIFICIAL PARA EL PROCESAMIENTO DE IMÁGENES QUE PERMITA MEJORAR LA PRODUCTIVIDAD EN EL PROCESO DE CORTE POR PLASMA."**

**Trabajo de titulación**

Tipo: Proyecto técnico

Presentado para optar al grado académico de:

# **INGENIERO INDUSTRIAL**

**AUTOR:** JASLEEN MARIANA SEDEÑO RODRÍGUEZ **DIRECTOR:** ING. ÁNGEL GEOVANNY GUAMÁN LOZANO

> **Riobamba – Ecuador 2021**

# **©2021, Jasleen Mariana Sedeño Rodríguez**

Se autoriza la reproducción total o parcial, con fines académicos, por cualquier medio o procedimiento, incluyendo la cita bibliográfica del documento, siempre y cuando se reconozca el Derecho de Autor.

Yo, Jasleen Mariana Sedeño Rodríguez, declaro que el presente trabajo de titulación es de mi autoría y los resultados del mismo son auténticos y originales. Los textos en el documento que provienen de otra fuente están debidamente citados y referenciados.

Como autor, asumo la responsabilidad legal y académica de los contenidos de este trabajo de titulación. El patrimonio intelectual pertenece a la Escuela Superior Politécnica de Chimborazo.

Riobamba, 29 de marzo del 2021

Josleen Ser

**Jasleen Mariana Sedeño Rodríguez 080374035-6**

# **ESCUELA SUPERIOR POLITÉCNICA DE CHIMBORAZO FACULTAD DE MECANICA CARRERA DE INGENIERÍA INDUSTRIAL**

El Tribunal del trabajo de titulación certifica que: El trabajo de titulación: Tipo: Proyecto técnico, **"IMPLEMENTACIÓN DE UN PROTOTIPO CON SISTEMA DE VISIÓN ARTIFICIAL PARA EL PROCESAMIENTO DE IMÁGENES QUE PERMITA MEJORAR LA PRODUCTIVIDAD EN EL PROCESO DE CORTE POR PLASMA",** realizado por la señorita: **Jasleen Mariana Sedeño Rodríguez,** ha sido minuciosamente revisado por los Miembros del Tribunal del trabajo de titulación, el mismo que cumple con los requisitos científicos, técnicos, legales en tal virtud el Tribunal Autoriza su presentación.

**FIRMA FECHA**

Ing. Marco Homero Almendariz Puente **PRESIDENTE DEL TRIBUNAL**

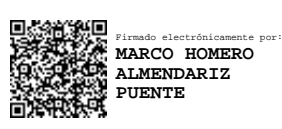

2021-03-29

Ing. Ángel Geovanny Guamán Lozano **DIRECTOR DEL TRABAJO DE TITULACIÓN**

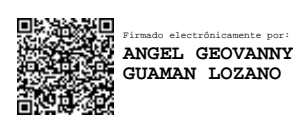

2021-03-29

Ing. Julio César Moyano Alulema **MIEMBRO DEL TRIBUNAL**

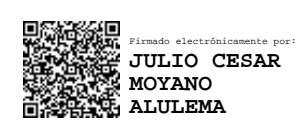

2021-03-29

# **DEDICATORIA**

A Dios por ser quien me ha brindado sabiduría y fortaleza en cada etapa de mi vida. A mis padres por ser los pilares fundamentales de mi vida y formación. A mi familia y amigos por compartir valiosos momentos y consejos.

Jasleen

### **AGRADECIMIENTO**

A la ESCUELA SUPERIOR POLITÉCNICA DE CHIMBORAZO, en especial a mi escuela, la Carrera de Ingeniería Industrial, por impartir los conocimientos que me forjaron como profesional.

Al Ing. Ángel Guamán Lozano y al Ing. Julio Moyano Alulema por brindarme su invaluable conocimiento y tiempo para el desarrollo y culminación de este trabajo de titulación.

Jasleen

# **TABLA DE CONTENIDO**

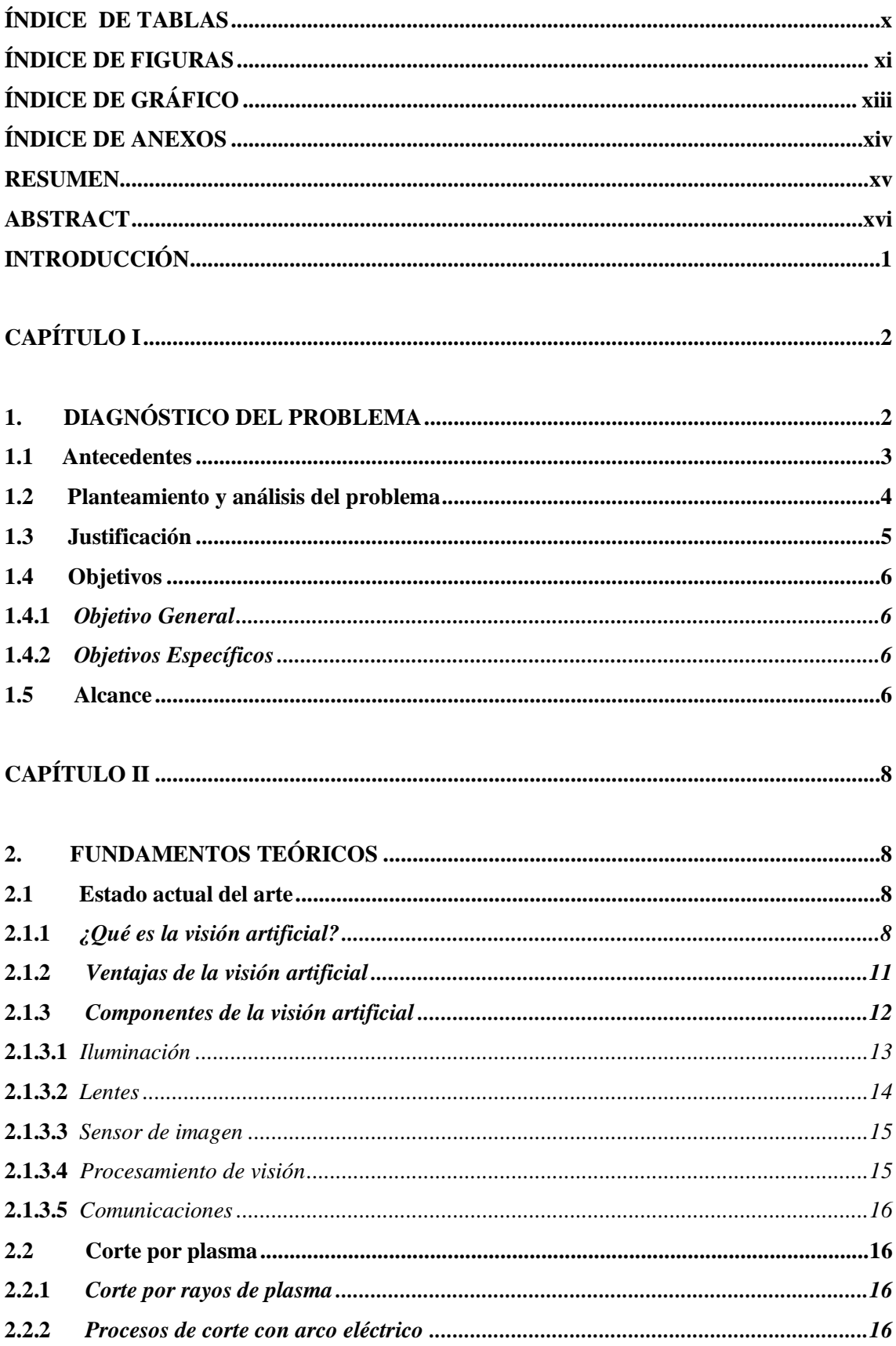

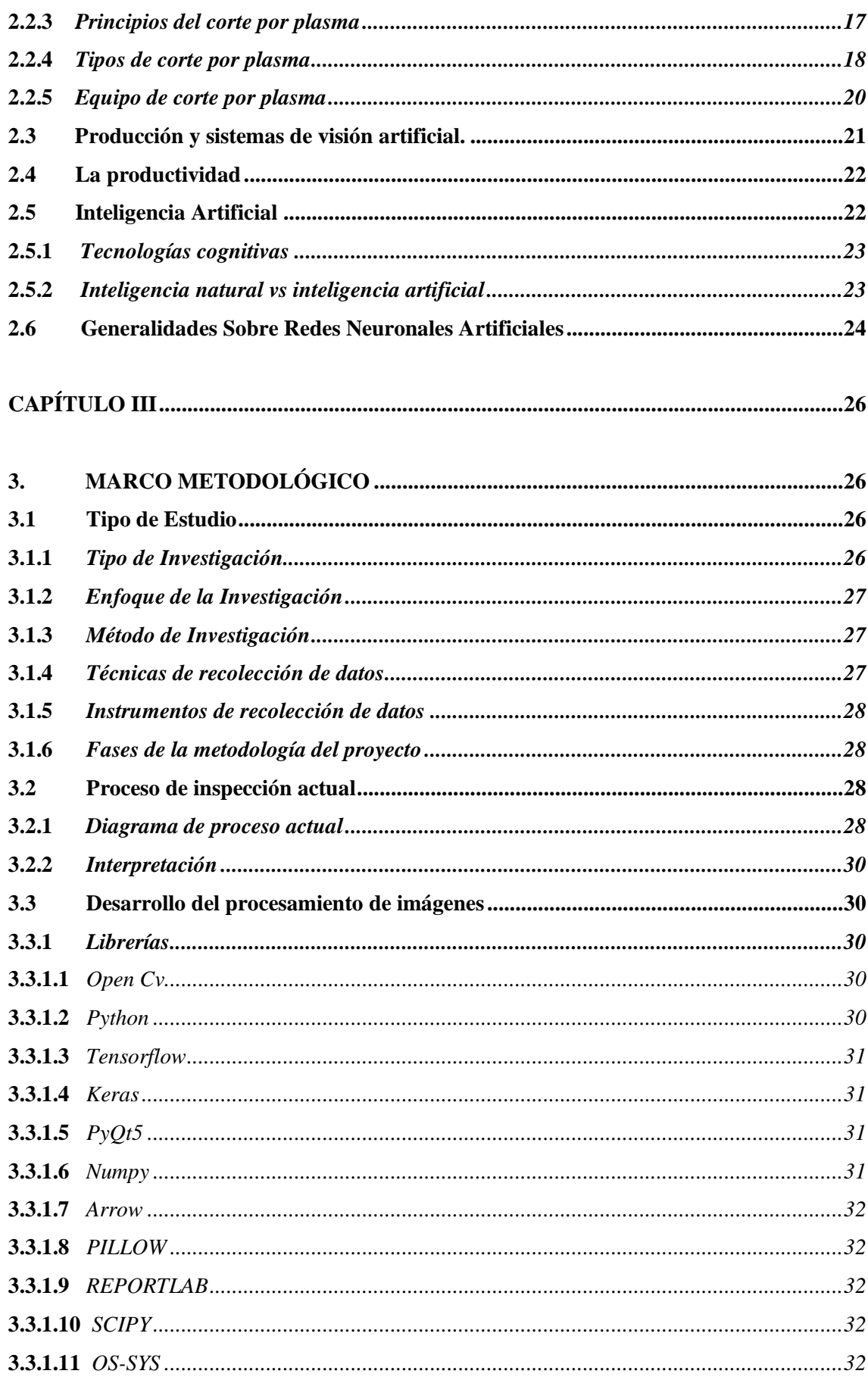

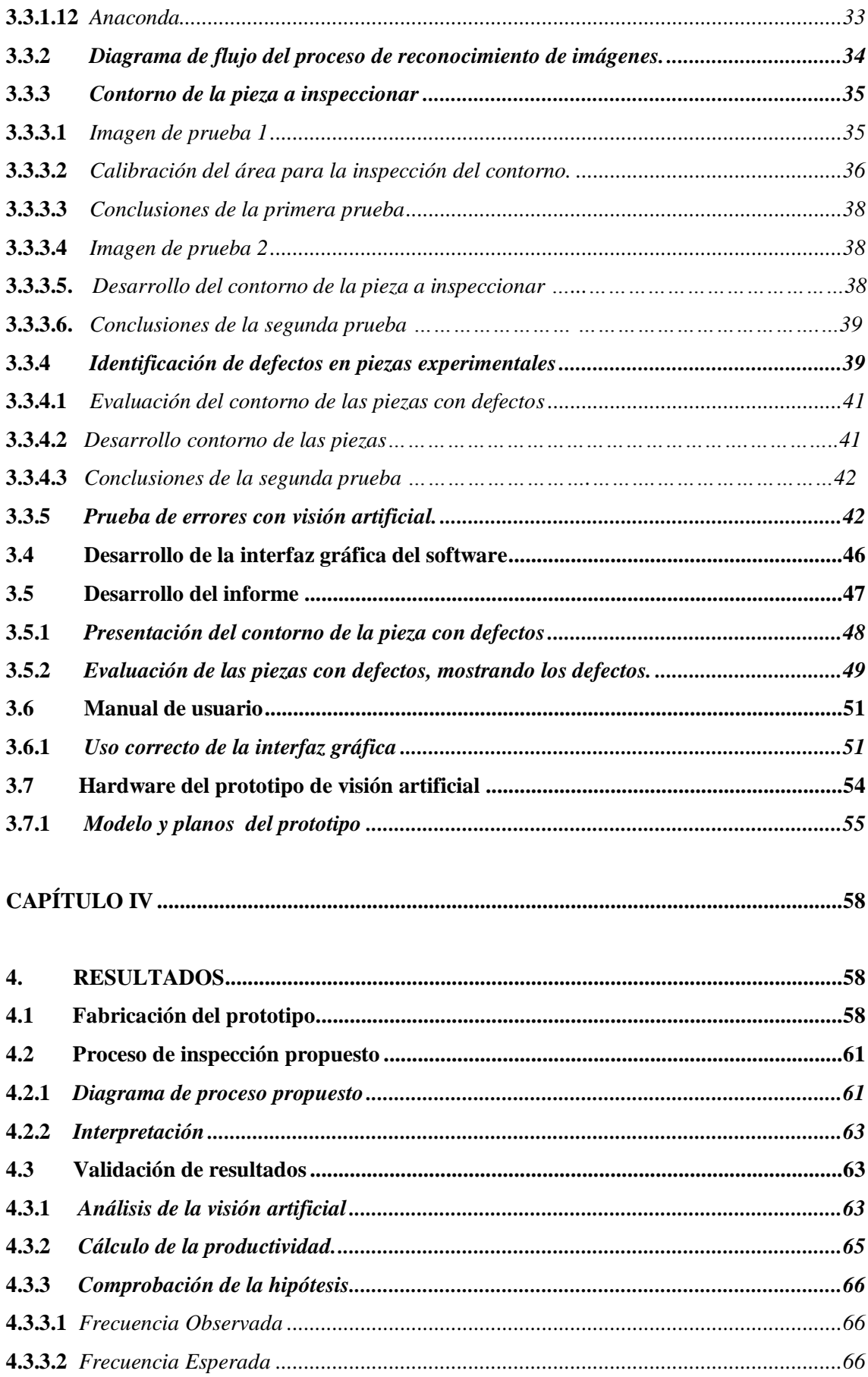

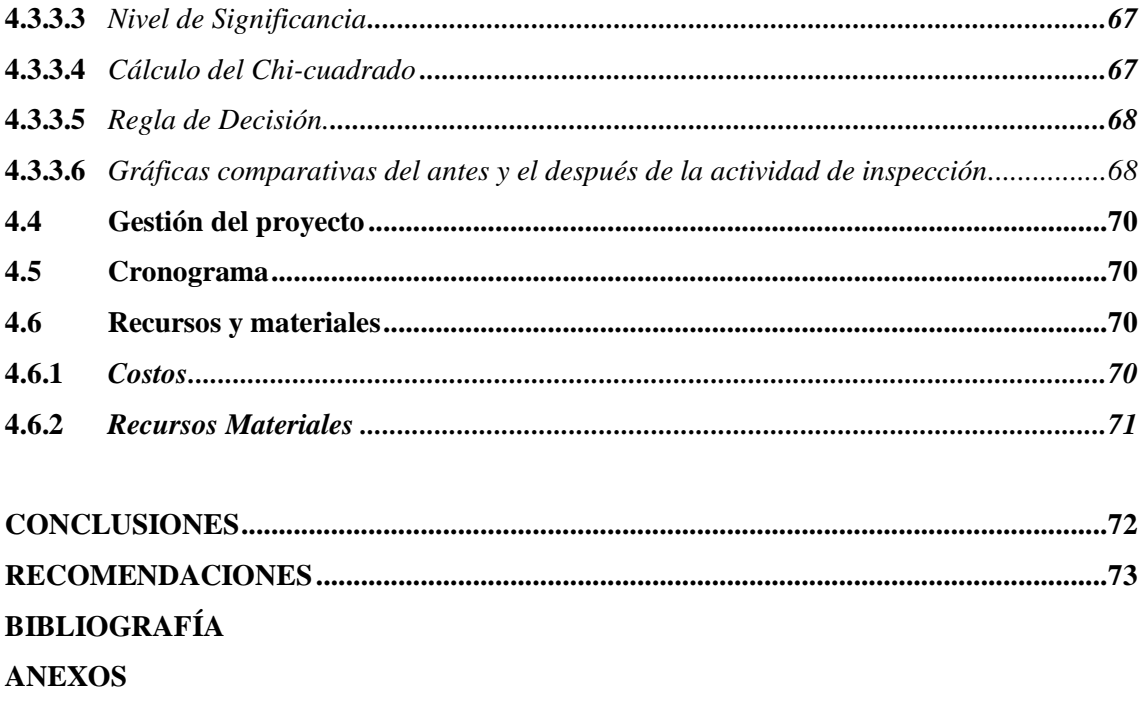

# <span id="page-10-0"></span>**ÍNDICE DE TABLAS**

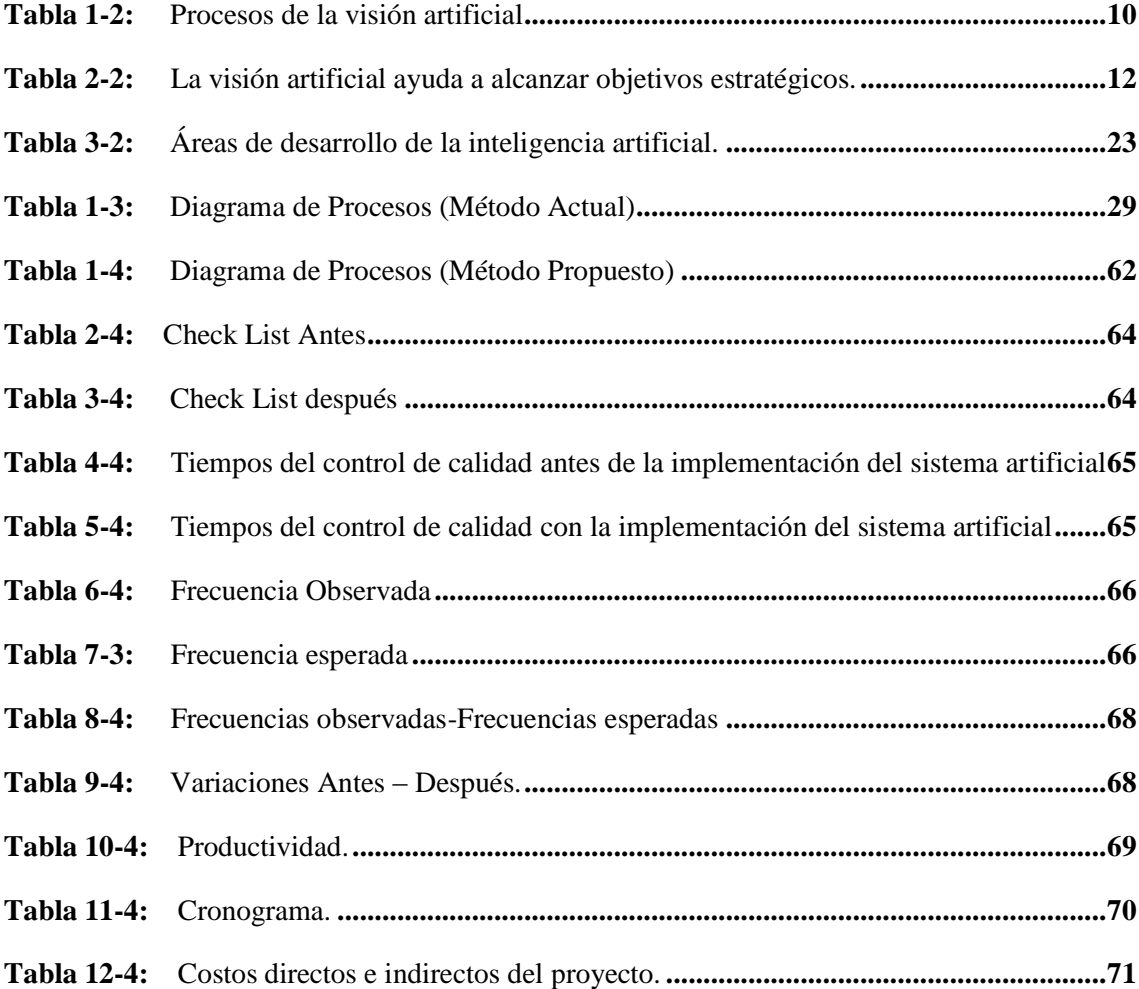

# <span id="page-11-0"></span>ÍNDICE DE FIGURAS

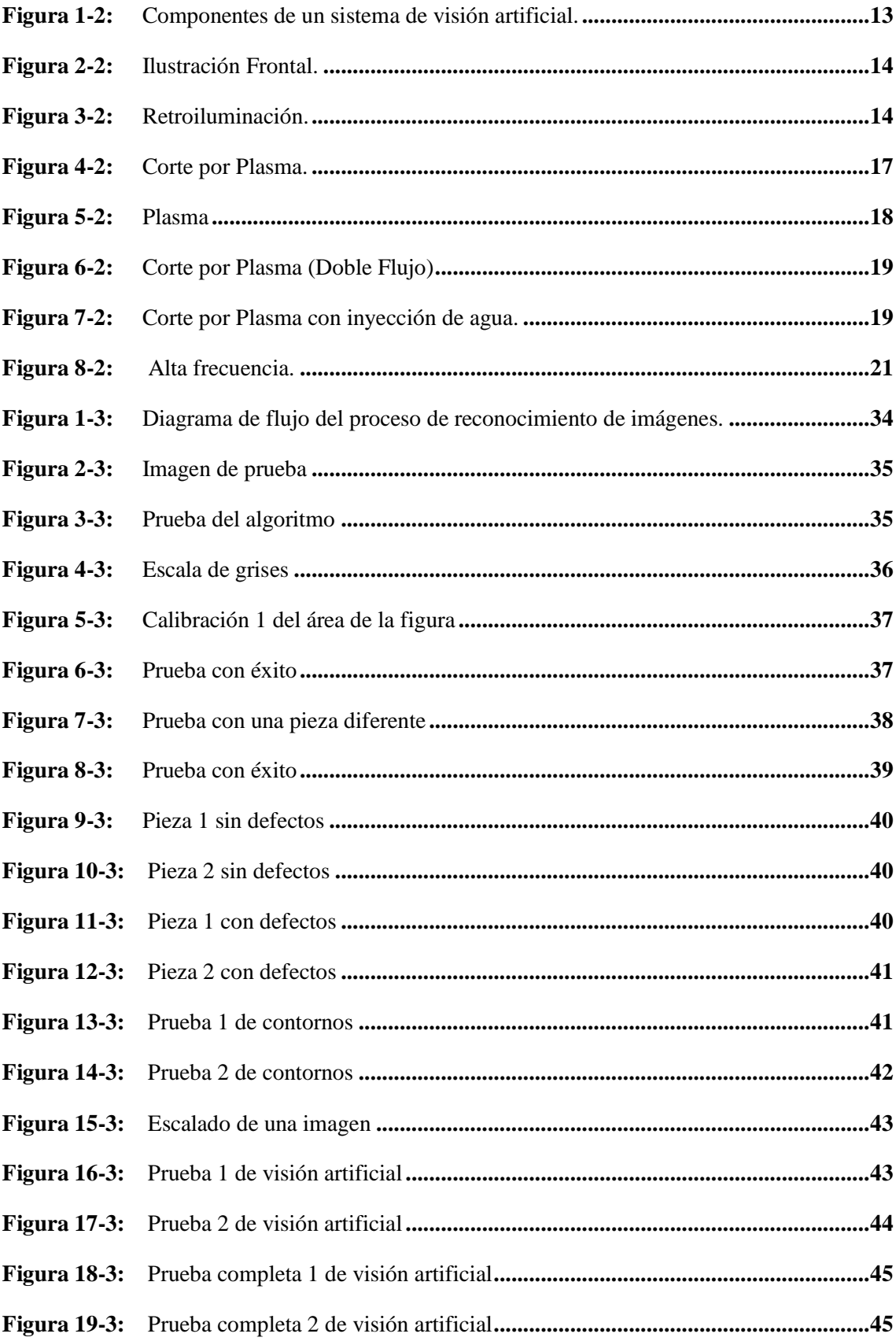

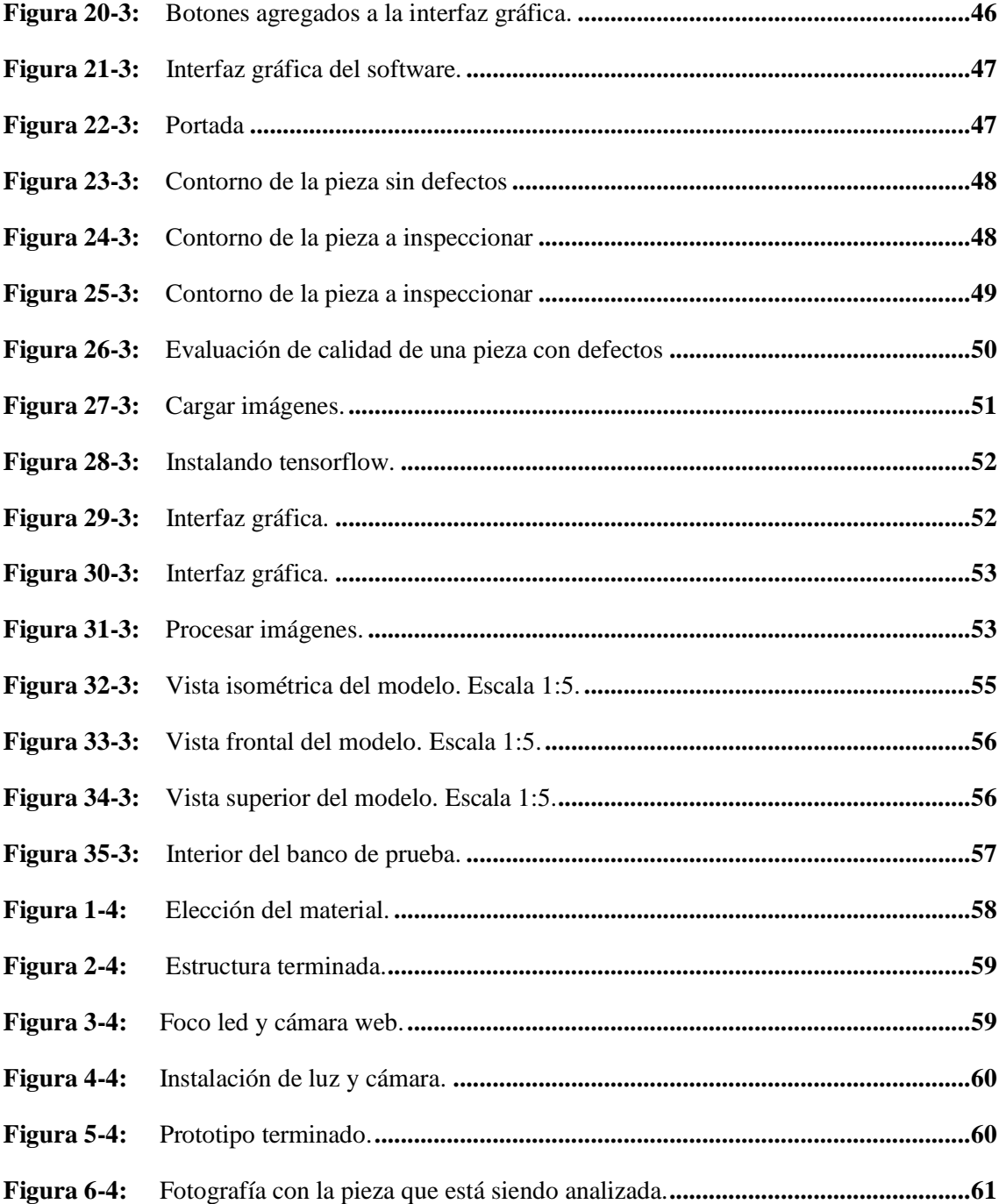

# <span id="page-13-0"></span>ÍNDICE DE GRÁFICO

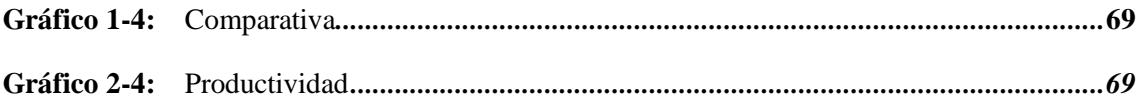

# <span id="page-14-0"></span>**ÍNDICE DE ANEXOS**

- **Anexo A:** Programación
- **Anexo B:** Manual de usuario
- **Anexo C:** Tabla de distribución Chi Cuadrado

#### **RESUMEN**

El objetivo de este estudio fue la implementación de un prototipo con sistema de visión artificial para el procesamiento de imágenes que permita mejorar los parámetros de calidad en los artículos de corte por plasma; de este modo, se busca proporcionar al sector metalúrgico una herramienta de bajo costo que brinda una solución efectiva y rápida para determinar la calidad del producto. Para lo cual se realizó el estudio del tiempo de inspección y el análisis las actividades del operario en el método actual mediante la elaboración de un diagrama de procesos. Con este estudio se logró analizar la productividad en el proceso de reconocimiento de los defectos y la importancia de suprimir aquellas actividades manuales, por lo que se plantea un prototipo que permita identificar los defectos físicos de las piezas de manera rápida y eficaz, el mismo estuvo constituido por un software, el cual fue desarrollado en el programa Python, permitió el análisis y comparación entre una imagen patrón de una pieza sin defectos y otra pieza que se desee analizar, y adicionalmente genera un informe del análisis de los defectos, suprimiendo de esta manera una de las operaciones que más tiempo le tomaba al operario al momento de realizar la inspección. Además para el banco de observación que brinda el ambiente adecuado para la identificación de los defectos en las piezas. Al culminar la elaboración del prototipo, se procedió a realizar el estudio de tiempos que valide la efectividad del mismo, elaborando un análisis de tiempos del proceso de inspección propuesto, dando como resultado una disminución en el tiempo de inspección de 19,3s. Esta reducción de tiempos se refleja en el aumento de la productividad, pasando de analizar 2 piezas/minuto a 5 piezas/minuto.

# **Palabras clave:** < VISIÓN ARTIFICIAL >, < PROCESAMIENTO DE IMÁGENES >, < CORTE POR PLASMA >, < PYTHON >.

LUIS ALBERTO CAMINOS VARGAS

Firmado digitalmente por LUIS ALBERTO CAMINOS VARGAS<br>Nombre de reconocimiento<br>(DN): c=EC, l=RIOBAMBA, serialNumber=0602766974,<br>cn=LUIS ALBERTO CAMINOS<br>VARGAS Fecha: 2021.05.04 15:51:34 -05'00'

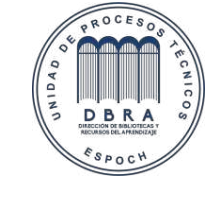

1098-DBRA-UTP-2021

#### **ABSTRACT**

The objective of this study was the implementation of a prototype with an artificial vision system for image processing to improve the quality parameters in plasma cutting articles; in this way, it seeks to provide the metallurgical sector with a low-cost tool that provides an effective and fast solution to determine the quality of the product. For this purpose, a study of the inspection time and the analysis of the operator's activities in the current method was carried out utilizing the elaboration of a process diagram. With this study it was possible to analyze the productivity in the process of recognition of defects and the importance of eliminating manual activities, so a prototype is proposed to identify the physical defects of the parts quickly and efficiently, it consisted of a software, which was developed in the Python program, allowed the analysis and comparison between a standard image of a part without defects and another part to be analyzed, and additionally generates a report of the analysis of defects, thus eliminating one of the operations that took the operator more time at the time of inspection. In addition, the observation bench provides the appropriate environment for the identification of defects in the parts. Upon completion of the prototype, a time study was carried out to validate its effectiveness, preparing a time analysis of the proposed inspection process, resulting in a reduction in inspection time of 19.3 seconds. This time reduction is reflected in the increase of productivity, going from analyzing 2 pieces/minute to 5 pieces/minute.

**Keywords:** < ARTIFICIAL VISION >, < IMAGE PROCESSING >, < PLASMA CUTTING >,  $<$  PYTHON  $>$ .

### **INTRODUCCIÓN**

Debido al avance de la ciencia y la tecnología, principalmente debido a su amplia aplicación en beneficio de la sociedad, la visión por computadora se ha convertido en un método que ha evolucionado con el tiempo. Originalmente era un programa que podía ver una estructura de bloques y luego usar la cámara para enviarla a la computadora correctamente, hasta que se convierte en una ciencia independiente y se aplica a las matemáticas y la informática. Procesar la imagen del objeto hasta crear una versión modificada de la imagen a través del filtro, luego segmentar la imagen para identificar el objeto de investigación, extraer las características de interés observadas en el objeto, y finalmente hacer una explicación y tomar una decisión basada en lo que espera aplicación

La visión artificial es el análisis de los diferentes procedimientos y técnicas los cuales permiten producir sistemas de perspectiva artificial para ser empleados en aplicaciones prácticas. Por esto solamente es viable ofrecer una pequeña pincelada sobre las diversas aplicaciones en las que la perspectiva artificial se ha aplicado hasta entonces.

Teniendo en cuenta el retraso a largo plazo de la inspección humana, se ha desarrollado y desarrollado un sistema que puede resolver automáticamente estas tareas, por medio de un sistema de visual artificial adecuado para un mundo en constante cambio. El trabajo repetido y monótono reducirá la precisión del sistema visual humano, lo que resultará en inspecciones lentas, costosas e inestables. El proceso de inspección visual industrial requiere la observación de escenas repetidas para poder detectar anomalías. Por lo tanto, la visión artificial o la visión por computadora intentan imitar la capacidad de los humanos para observar la escena, comprender y tomar las acciones correspondientes.

El modelo de identificación de fallas establecido en visión artificial implementará múltiples tecnologías. Uno de ellos es el procesamiento de imágenes, que incluye las etapas de captura, codificación y conversión de imágenes. Otra perspectiva a reflexionar en los sistemas de visión artificial es el análisis de formas, que es un conocimiento que incluye métodos de modelado geométrico. Además el sistema de ejecución juega una tarea estrechamente valiosa en el progreso de cualquier sistema, ya que si alguna fase falla, la consecuencia no será el anhelado y el proceso será incorrecto.

## **CAPÍTULO I**

### **1. DIAGNÓSTICO DEL PROBLEMA**

El control de calidad es uno de los aspectos más importantes de la competitividad industrial; considerando el retraso a largo plazo de las inspecciones humanas, se han impulsado y desarrollado sistemas que pueden resolver estas tareas automáticamente. El sistema visual humano es adecuado para el mundo cambiante, el trabajo repetitivo y monótono llevará a la reducción de la precisión del sistema visual humano, dando como resultado que las inspecciones sean lentas, caras e inestables. El proceso de inspección visual industrial necesita observar escenas repetidas para que se puedan detectar situaciones anormales. Por lo tanto, la visión artificial o la visión por computadora intentan imitar esta capacidad humana para ver la escena, comprender y tomar las acciones correspondientes.

El continuo desarrollo de nuevos algoritmos y aplicaciones ha transformado este tema en una tecnología en evolución que se ha desarrollado rápidamente en las últimas décadas, razón por la cual los sistemas de visión artificial actuales se han convertido en herramientas efectivas para la inspección automática de productos.

En la industria ecuatoriana, la utilización de estas nuevas tecnologías de elaboración y control de calidad de productos es muy limitada, casi inexistente. En comparación con los países vecinos, se encuentra en grave desventaja, por no hablar de otros países desarrollados, por lo que es necesario buscar mecanismos que permitan generar una mayor productividad y al mismo tiempo convertirse en una industria más competitiva. Uno de los mecanismos más eficaces es transferir y ajustar tecnología de punta para el control de calidad de la producción durante este proceso de innovación tecnológica de los sectores de producción.

El prototipo de reconocimiento de fallas basado en visión artificial implementará múltiples tecnologías. Uno de ellos es el procesamiento de imágenes, que incluye las etapas de captura, codificación y conversión de imágenes. Otro aspecto a considerar en los sistemas de visión artificial es el reconocimiento de formas, que es una técnica que incluye métodos de modelado geométrico. Por otro lado, el sistema de realización juega un papel muy importante en el desarrollo de cualquier sistema, porque si alguna etapa falla, el resultado no será el esperado y el proceso será incorrecto.

Debido a factores de influencia directa, como cambios de iluminación, desenfoque de la lente, tamaño de la pieza, tolerancias, etc., no es fácil para el equipo tener la capacidad de ver; Sin embargo, al implementar esta tecnología en el proceso de producción de corte por plasma, el fabricante puede reducir el tiempo de inspección.

### **1.1 Antecedentes**

En los últimos, la implementación de la visión artificial ha contribuido a mejorar la calidad de los productos de las empresas manufactureras.

En el artículo científico "Sistema de visión artificial para el reconocimiento y manipulación de objetos utilizando un brazo robot", publicado en 2011 por Eddie Sobrado Malpartida y Julio C. Tafur Sotelo; implementa un sistema robótico automatizado para el reconocimiento y localización de piezas. El objetivo es implementar un sistema que permita identificar las piezas colocadas en la mesa, y luego encontrar su ubicación exacta, y utilizar el robot SCORBOT ER-IX con cinco grados de libertad para tareas de pick and place. Para calcular la posición, el sistema cuenta con un sistema de visión artificial que determina las coordenadas de posición y dirección en el plano de la imagen a partir de la imagen digitalizada, y luego las transmite a las coordenadas del área de trabajo del robot. El sistema se implementa en el laboratorio del Centro de Tecnología Avanzada de Manufactura (CETAM) de la Universidad Católica del Perú. Mediante una Red Neuronal del tipo Backpropagation realiza el reconocimiento del tipo de pieza sobre el área de trabajo. (Sobrado & Tafur, 2011, pág. 36)

En el artículo científico "Sistema de clasificación por visión artificial de mangos tipo Tommy", publicado en 2014 por Romero Álvaro, Marín Alejandro y Jiménez, Jovani; se usó de la caja de herramientas de procesamiento de imágenes Matlab® para introducir aplicaciones de visión artificial. El propósito es clasificar los mangos Tommy según sus características de color y tamaño. Para ello, se utiliza una cámara web, que captura hasta tres mangos en un área de trabajo definida para capturar imágenes. También describe la estructura de programación del código Mfile, los métodos de segmentación y reconocimiento utilizados para el procesamiento de imágenes y la obtención de gráficos, y los resultados del proceso de clasificación descrito a través de la red de decisión. (Romero, Marín, & Jiménez, 2014, pág. 58)

En el artículo científico "Sistema de Visión Artificial para el Análisis de Imágenes de Cultivo basado en Texturas Orientadas", publicado en 2014 por Juan Francisco Sotomayor, Alejandro Paúl Gómez, Andrés Fernando Cela; se plantea que dentro del área de la Agricultura de Precisión al obtener la mayor cantidad de información sobre los campos de cultivo se puede optimizar los procesos de siembra, control de malas hierbas y cosecha. Actualmente, el uso de cámaras para adquirir imágenes en vehículos aéreos no tripulados es una solución factible a esta tarea, por lo que el procesamiento y análisis de imágenes aéreas brindará mayor información a la hora de navegar sobre cultivos. El trabajo actual muestra el desarrollo de un sistema de visión que puede detectar la dirección de las hileras de cultivos de trigo a partir de imágenes aéreas basadas en el análisis de texturas direccionales; se proponen tres estrategias para diferentes situaciones de imágenes de cultivos: cobertura de vegetación baja, bosque de malezas, variabilidad de luz, escala de imagen, etc. La prueba se realizó utilizando su propia biblioteca de imágenes, y se obtuvieron resultados muy satisfactorios, la respuesta se puede mostrar en tiempo real y se mantiene la eficiencia al detectar la dirección de la línea de corte. (Sotomayor, Gómez, & Cela, 2014, págs. 50-61)

En la tesis "Análisis de la calidad del grano de cacao mediante imágenes hiperespectrales usando técnicas de visión artificial" realizada por Mundaca Vidarte George Antonio en el año 2016; Se propone implementar un sistema informático que pueda identificar las principales características del cacao en grano para determinar su calidad en comparación con la tecnología tradicional actualmente en uso que carece de tecnología de automatización. Para ello, se propone en Matlab un nuevo método que utiliza algoritmos de visión artificial, que se aplica a imágenes hiperespectrales para el procesamiento de imágenes digitales, centrándose en diversos campos como la agroindustria, la biomedicina y la seguridad. De esta forma, se busca brindar herramientas de bajo costo para la industria agrícola con el fin de brindar soluciones objetivas y efectivas para determinar la calidad de los granos de cacao en las etapas de secado y post-secado. (Mundaca, 2016)

Para complementar los diferentes estudios realizados por los autores, será necesario identificar la precisión en el corte por plasma, por lo cual el procesamiento de las imágenes para la identificación de los defectos, se lo considera en 2 dimensiones. Las imágenes con las que se trabaja se basan en esquemas de color en una escala de grises, no se ha efectuado este tipo de análisis en el área de estudio propuesta, conllevando a una disminución en tiempos.

#### **1.2 Planteamiento y análisis del problema**

La competencia global, el desarrollo tecnológico y la innovación han obligado a la industria manufacturera a implementar sistemas de producción avanzados para poder obtener productos con características sobresalientes y altos estándares de calidad.

Por ello, en una máquina de corte por plasma, que permite obtener una gran cantidad de productos en poco tiempo, los productos necesitan ser inspeccionados y se frecuenta a realizarles una inspección manual y visual.

Este tipo de inspección se realiza después del final de la cadena de producción, cuando el producto ha sido completamente terminado, lo que se traduce en retrasos en la ejecución del trabajo, ya que generalmente el producto tiene un gran rango de expansión. Este retraso suele traer costes adicionales, retrasos en la entrega de pedidos e incluso fatiga del trabajador, lo que puede provocar errores negligentes en la identificación de defectos.

Por ello, es necesario implementar técnicas que permitan realizar inspecciones de calidad efectivas para controlar los defectos en los productos, los cuales pueden ser causados por errores muy comunes, como usar parámetros, piezas incorrectos en dicho trabajo, descuidar el mantenimiento periódico, no verificar el flujo de refrigerante y gas, perforación a muy poca altura, cortar demasiado rápido o demasiado lento, "alargamiento" del arco, colisión de la antorcha.

#### **1.3 Justificación**

El gran número de procesos de innovación tecnológica que tienen lugar en la actualidad y la feroz competencia entre empresas son los principales motivos del aumento de la demanda del mercado, los fabricantes deben ofrecer productos cada vez más adaptados a las necesidades de los clientes. Todo esto ha llevado a innovar los métodos y tecnologías utilizados en la producción y el control del producto terminado.

En Ecuador, no existen grandes avances tecnológicos en el sector industrial, razón por la cual la mayoría de las pequeñas y medianas empresas utilizan la producción manual.

La cuarta revolución industrial encarna la aparición de nuevos métodos, como la robótica, la nanotecnología, la inteligencia artificial, la analítica, la tecnología cognitiva y el *Internet of Things* (IoT). Considerando que este avance brinda las herramientas necesarias para optimizar los procesos, es necesario implementarlo en las pequeñas y medianas empresas para incrementar la productividad y la sostenibilidad.

Una de las ventajas de un sistema de visión automatizado es que reduce los costos porque puede detectar productos en mal estado, evitando así que éstos se entreguen a los clientes finales reportando errores. Otra ventaja es la uniformidad en el proceso de producción, por lo que al estar programado de acuerdo con ciertos estándares, es completamente objetivo del control de calidad y la inspección de piezas y procesos, por lo que el mismo proceso se puede copiar sin cambios y no afectará el producto. La ventaja de este proyecto es que producirá una herramienta de bajo costo que puede proporcionar una solución rápida y eficaz para determinar la calidad del producto.

Además, que al momento de generar un reporte técnico del estado actual de cada pieza de una forma automática y precisa, se consigue ahorrar más tiempo en el proceso de inspección y se podría llegar a manejar una base de datos que permita conocer la calidad de los productos elaborados en toda una línea de producción.

### **1.4 Objetivos**

#### *1.4.1 Objetivo General*

Implementar un prototipo de identificación de defectos basado en visión artificial para mejorar el proceso de fabricación de productos mediante corte por plasma.

#### *1.4.2 Objetivos Específicos*

- Diagnosticar la situación actual en la que se encuentra el proceso de producción.
- Determinar el fundamento teórico para el desarrollo del sistema de visión artificial que identifique los defectos presentes.
- Desarrollar un algoritmo que permita el procesamiento de imágenes para la comparación de los productos obtenidos con el programado.
- Reducir los tiempos de inspección de la superficie de los productos realizados con corte por plasma con el fin de mejorar el proceso de producción.

### **1.5 Alcance**

El proyecto técnico presentada es planeado para la aplicación en las empresas ecuatorianas inmersas en la fabricación y elaboración de productos en los cuales se use el proceso de corte por plasma.

Servirá para evaluar los defectos físicos existentes en las piezas elaboradas y emitir un informe que permita la identificación de las piezas defectuosas en tiempo real. El sistema para la aplicación de la visión artificial en el control de calidad de este proceso, consta de un banco de pruebas integrado por cámara, una iluminación adecuada y el desarrollo del software que permitan el adecuado progreso de esta inspección.

La comunicación se realizará entre una cámara web y la computadora que le permite realizar la recepción de imágenes para posteriormente analizarlas, interpretarlas y luego enviarlas al informe técnico de dicha pieza.

La implementación de este sistema permitirá el aumento de la productividad de la empresa, debido a la reducción de tiempos en la actividad de inspección y control de calidad realizada por el operario. Además, que se minimiza el factor de falla humana y evitará el cansancio de la visión del operario, quien puede emplear este tiempo en otras actividades fundamentales del proceso.

# **CAPÍTULO II**

#### **2. FUNDAMENTOS TEÓRICOS**

#### **2.1 Estado actual del arte**

# *2.1.1 ¿Qué es la visión artificial?*

Según la *Automated Imaging Association* (AIA), la visión por computadora cubre todas las aplicaciones industriales y no industriales, donde la combinación de hardware y software proporciona instrucciones de funcionamiento para que los equipos realicen funciones basadas en la captura y el procesamiento de imágenes. Aunque la visión artificial aplicada en la industria utiliza los mismos algoritmos y métodos que las aplicaciones académicas / educativas y gubernamentales / militares de la visión artificial, las limitaciones son diferentes.

En comparación con los sistemas de visión académicos / educativos, los sistemas de visión artificial requieren mayor robustez, confiabilidad y estabilidad, y su costo suele ser mucho menor que los utilizados en aplicaciones gubernamentales / militares. Por lo tanto, la visión artificial industrial significa bajo costo, precisión aceptable, alta resistencia, alta confiabilidad y buena estabilidad mecánica y de temperatura. El sistema de visión artificial protege el sensor digital dentro de la cámara industrial a través de dispositivos ópticos especiales para obtener imágenes, de modo que el hardware y software de la computadora pueda procesar, analizar y medir diversas características a la hora de tomar decisiones. (Cognex, 2016, pág. 75)

Es una disciplina científica que incluye métodos de adquisición, procesamiento, análisis y comprensión de imágenes del mundo real con el fin de generar información digital o simbólica para que pueda ser procesada por una computadora. Así como los humanos usamos nuestros ojos y cerebros para comprender el mundo que nos rodea, la visión artificial también intenta producir el mismo efecto para que la computadora pueda percibir y comprender imágenes o secuencias de imágenes y actuar de manera apropiada en una situación dada. Este tipo de comprensión se obtiene a través de diferentes campos como la geometría, la estadística, la física y otras materias. La recopilación de datos se logra de varias formas, como secuencias de imágenes, vistas desde varias cámaras o datos multidimensionales de escáneres médicos. Existen muchas tecnologías que utilizan la visión por computadora, incluido el reconocimiento de objetos, la detección de eventos, la reconstrucción de escenas y la restauración de imágenes. (Arévalo & Santiago, 2012, pág. 147) La Visión Artificial (VA) usa técnicas provenientes de múltiples áreas como lo son: la Óptica, la Electrónica, el procesamiento de señales, las ciencias de la computación, la Inteligencia Artificial incluso la ingeniería mecánica utilizada en robótica. Por otro lado, las aplicaciones de la VA no dejan de aumentar y cada vez son más las áreas de la actividad humana que incorporan algún aspecto de percepción visual, siendo la Robótica quien utiliza con más intensidad y amplitud la gran diversidad de técnicas que ofrece la VA, además de representar uno de sus principales retos. En este contexto, los tres volúmenes de la presente obra intentan proporcionar una amplia introducción a la VA y a su aplicación en Robótica, permitiendo al lector comprender y asimilar la esencia de esta fascinante especialidad; además de ayudarle a resolver problemas de implementación de sistemas de VA en aplicaciones de cualquier otra índole y, sobre todo, le permitirá seguir la rápida evolución que, como a todas las áreas tecnológicas, caracteriza a la VA. Este primer volumen se ocupa de las fases iniciales de un sistema de VA, es decir, de los procesos de formación y adquisición de imágenes. (Ibarra, 2012, pág. 86)

Aparece en el intento de dotar a las máquinas de un sistema de visión para automatizar el proceso de percepción visual mediante el tratamiento de imágenes digitales (Pajares, 2008). Es una disciplina compleja que involucra otras ciencias como matemáticas, física, ingeniería eléctrica, electrónica, robótica y computación. La Visión Artificial puede ser definida como los procesos de obtención, caracterización e interpretación de información de imágenes tomadas desde un mundo tridimensional a partir de imágenes bidimensionales (Fu, González & Lee, 1988, pág. 96). Estos procesos pueden ser subdivididos en seis procesos como se muestra en la tabla 1-2.

| <b>Procesos</b>                               | Nivel de<br>Visión | <b>Entrada</b>                           | <b>Salida</b>                                               | Área                         |
|-----------------------------------------------|--------------------|------------------------------------------|-------------------------------------------------------------|------------------------------|
| Captura<br>Pre-procesamiento                  | Bajo               | Imagen                                   | Imagen                                                      | Procesamiento<br>de imagen   |
|                                               |                    | Imagen                                   | Grupos de píales en<br>(Objetos<br>bruto<br>$\Omega$        |                              |
| Segmentación<br>Descripción<br>Reconocimiento | Medio              | Objetos<br>$\Omega$<br>regiones          | regiones)<br>Información<br>cuantitativa de los             | Análisis<br>de<br>imagen     |
| (Clasificación)                               |                    | Información<br>cuantitativa              | objetos o regiones<br>Objetos clasificados<br>en categorías |                              |
| 6. Interpretación                             | Alto               | Objetos<br>clasificados en<br>categorías | Comprensión de la<br>escena                                 | Visión<br>por<br>computadora |

**Tabla 1-2:** Procesos de la visión artificial

**Fuente:** (González y Woods 2010, pág. 47)

- La captura es el proceso de adquisición de imágenes digitales a través de equipos como cámaras digitales, videocámaras, escáneres, telescopios, satélites, etc.
- El preprocesamiento incluye técnicas como reducción de ruido, mejora del contraste, nitidez de la imagen, mejora de ciertos detalles o características de la imagen y restauración de la imagen.
- La segmentación es el proceso de dividir una imagen en objetos o regiones (grupos de píxeles) que nos interesan. Esta etapa es una parte muy crítica del éxito o fracaso de la aplicación.
- Descripción es el proceso de obtención de características relevantes, que pueden distinguir fácilmente un objeto de otro. Estas características pueden ser externas, como forma, perímetro, eje mayor, eje menor, el rectángulo más pequeño que contiene el área, excentricidad; o áreas internas, como área, centro de gravedad, patrón de textura (suave, rugoso, regular), color (Intensidad media y nivel de intensidad media, valores de intensidad máxima y mínima) y así sucesivamente.
- El reconocimiento es el proceso de clasificar los objetos presentes en la imagen en varias categorías utilizando los descriptores del proceso anterior. Los objetos detectados con descriptores similares se agrupan automáticamente en la misma clase o categoría, o requieren poca intervención manual. Para ello se utilizan técnicas como métodos estadísticos avanzados, estructuras basadas en la apariencia (sintaxis), redes neuronales

artificiales, algoritmos genéticos, etc. Este proceso en sí es un campo de investigación bastante amplio.

 La interpretación es el proceso de dar un cierto significado a la clase (categoría) del objeto identificado para comprender la escena. Intente imitar la visión humana y utilice la tecnología cognitiva para tomar decisiones. Esta etapa depende de cada área de aplicación. El proceso suele ser secuencial y el resultado obtenido en cada proceso es la entrada para la siguiente etapa. El proceso utilizado para resolver un problema depende de su complejidad y no siempre se requieren todos estos procesos. (García & Caranqui, 2015, pág. 20)

# *2.1.2 Ventajas de la visión artificial*

Aunque la visión humana es la más adecuada para explicar cualitativamente escenas complejas no estructuradas, la visión por computadora sobresale en la medición cuantitativa de escenas estructuradas debido a su velocidad, precisión y repetitividad. Por ejemplo, en una línea de producción, el sistema de visión artificial puede inspeccionar cientos o incluso miles de piezas por minuto. El sistema de visión artificial gira alrededor de la resolución correcta de la cámara y los componentes ópticos, lo que le permite inspeccionar fácilmente los detalles de los objetos invisibles para el ojo humano. Al eliminar el contacto físico entre el sistema de prueba y la pieza que se va a probar, la visión artificial puede prevenir el daño de la pieza y excluir el tiempo de mantenimiento y los costos asociados con el desgaste de las piezas mecánicas. Al reducir la participación humana en el proceso de fabricación se aporta ventajas operativas y de seguridad adicionales. Además, puede evitar que los humanos contaminen las salas blancas y proteger a las personas de entornos peligrosos.

| Objetivo estratégico                        | Aplicaciones de visión artificial              |  |  |
|---------------------------------------------|------------------------------------------------|--|--|
| Calidad superior                            | Inspección,<br>medición,<br>calibración<br>V   |  |  |
|                                             | verificación de montaje                        |  |  |
| Mayor productividad                         | Las tareas repetitivas que se hacían antes     |  |  |
|                                             | manualmente se realiza ahora con el sistema    |  |  |
|                                             | de visión artificial                           |  |  |
| Flexibilidad de producción                  | Medición y calibración / Guiado por robots /   |  |  |
|                                             | Verificación previa a la operación             |  |  |
| Menos tiempo de inactividad de las máquinas | Cambios programados de antemano                |  |  |
| y reducción de tiempo de configuración      |                                                |  |  |
| Información más completa y control de       | Las tasas manuales pueden ahora ofrecer        |  |  |
| procesos más estrictos                      | retroalimentación de datos por ordenador       |  |  |
| Reducción de gastos de bienes de capital    | La adición de visión a una maquina mejora su   |  |  |
|                                             | rendimiento y evita la obsolescencia           |  |  |
| Menos costos de producción                  | Un sistema de visión vs. Muchas personas /     |  |  |
|                                             | Detección de tareas en una atapa temprana del  |  |  |
|                                             | proceso                                        |  |  |
| Reducción de la tasa de deshechos           | Inspección, medición y calibración             |  |  |
| Control de inventarios                      | Reconocimiento<br>óptico de<br>caracteres<br>e |  |  |
|                                             | identificación                                 |  |  |
| Espacio reducido                            | Sistema de visión vs. Operador                 |  |  |

**Tabla 2-2:** La visión artificial ayuda a alcanzar objetivos estratégicos.

**Fuente:** (Cognex, 2016, pág. 97)

## *2.1.3 Componentes de la visión artificial*

Los componentes principales de un sistema de visión artificial son la iluminación, la lente, el sensor de imagen, el procesamiento de la visión y la comunicación. La iluminación ilumina la pieza a inspeccionar para que sus características destaquen y sean claramente vistas por la cámara. La lente captura una imagen y la presenta al sensor en forma de luz. El sensor de la cámara de visión artificial convierte esta luz en una imagen digital, que luego se envía al procesador para su análisis. El procesamiento de visión consiste en algoritmos que inspeccionan imágenes y extraen información precisa de ellas, realizan las inspecciones necesarias y toman decisiones. Por último, la comunicación suele ser a través de señales de E / S discretas, o los datos se envían a través de conexiones en serie a dispositivos que registran o utilizan información. La mayoría de componentes de hardware de los sistemas de visión artificial, como módulos de iluminación, sensores y procesadores, son productos comercialmente disponibles (COTS). Los sistemas de visión artificial se pueden montar a partir de productos COTS, o adquirirse como un sistema integrado con todos los componentes en un único dispositivo. En las páginas siguientes se indican los distintos componentes claves de un sistema de visión artificial: iluminación, lentes, sensor de visión, procesamiento de imágenes, procesamiento de visión y comunicaciones.

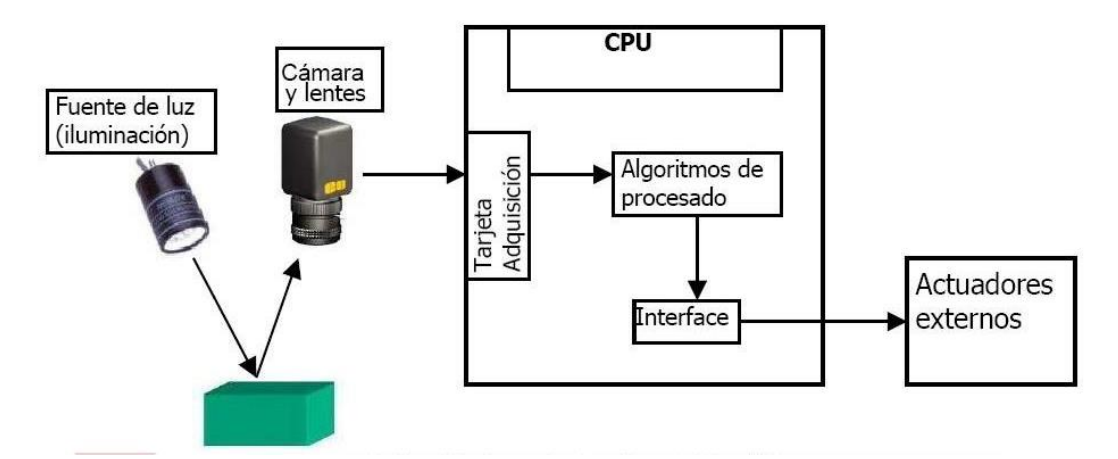

**Figura 1-2:** Componentes de un sistema de visión artificial**. Fuente:** (Tecnología Informática Sistemas, 2016, pág. 78)

### *2.1.3.1 Iluminación*

La iluminación es una de las claves para la realización exitosa de la visión artificial. Los sistemas de visión por computadora crean imágenes analizando la luz reflejada por el objeto en lugar de analizar el objeto en sí. La tecnología de iluminación involucra la fuente de luz y su posición en relación con la pieza y la cámara. Una técnica de iluminación especial puede mejorar la imagen delimitando la parte que oscurece los detalles de la superficie para permitir la medición de sus bordes, invalidando así algunas funciones y mejorando otras.

Fundamentalmente existen dos tipos de iluminación:

 Iluminación frontal: La luz incide directamente sobre el objeto, en forma vertical, horizontal, oblicua o difusa, este tipo de iluminación permite distinguir claramente los detalles del objeto, así como su forma, color, detalles internos, etc.; que permiten una mejor segmentación, pero también produce fenómenos contraproducentes como son la creación de sombras y reflejos. El inconveniente de la iluminación oblicua es que crea sombras, lo que interfiere en la detección correcta de la forma de los objetos, en mayor proporción cuando estos son oscuros, debido a esto, siempre se trata de evitar las sombras. Al iluminar objetos brillantes se producen brillos que también son adversos perjudicando al momento de realizar la detección de los contornos y detalle de los objetos. (Cárdenas F., 2012, pág. 99)

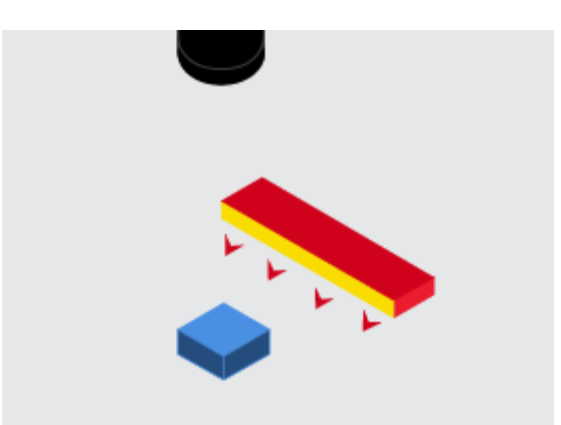

**Figura 2-2:** Ilustración Frontal. **Fuente:** (Cognex, 2016, pág. 87)

 Retroiluminación: En este caso, la pantalla se iluminará. Este tipo de iluminación solo se utiliza para detección de contornos. La retroiluminación se puede realizar de dos formas: colocando el objeto en pantalla y fuente de luz para que la cámara capture la sombra proyecte en la pantalla o coloque el objeto entre la cámara y la pantalla. Entonces, lo que se ilumina es el fondo de la escena. Bajo estas circunstancias la iluminación debe ser perpendicular a la pantalla para evitar la distorsión de la pantalla. (Cárdenas F., 2012)

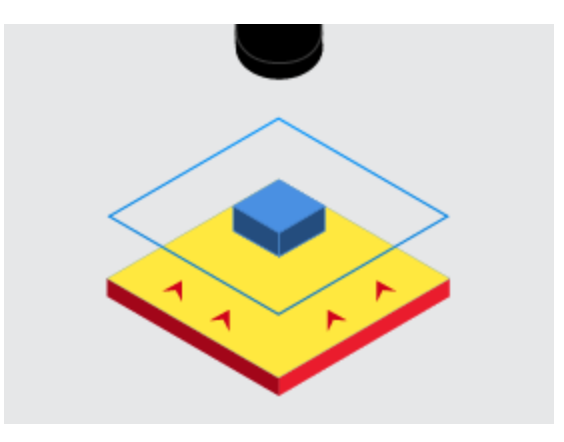

**Figura 3-2:** Retroiluminación**. Fuente:** (Cognex, 2016, pág. 87)

# *2.1.3.2 Lentes*

La lente captura la imagen y la pasa al sensor de imagen de la cámara. La lente variará según la calidad y el precio de los componentes ópticos. La lente utilizada determina la calidad y resolución de la imagen capturada. Las cámaras de la mayoría de los sistemas de visión ofrecen dos tipos principales de lentes: lentes intercambiables y lentes fijas. Los objetivos intercambiables

suelen ser montura C o montura CS. La combinación correcta de lente y aumento obtendrá la mejor imagen. Una lente fija que forma parte de un sistema de visión independiente suele utilizar el enfoque automático, que se puede lograr mediante una lente ajustada mecánicamente o una lente líquida que pueda enfocar automáticamente. Las lentes de enfoque automático suelen tener un campo de visión fijo a una cierta distancia. (Cognex, 2016, pág. 87)

#### *2.1.3.3 Sensor de imagen*

La capacidad de la cámara para capturar la imagen correctamente iluminada del objeto iluminado depende no solo de la lente sino también del sensor de imagen dentro de la cámara. Los sensores de imagen suelen utilizar un dispositivo de carga acoplada (CCD) o tecnología de semiconductores de óxido metálico complementario (CMOS) para convertir la luz (fotones) en señales eléctricas (electrones). Básicamente, el trabajo de un sensor de imagen es capturar la luz y convertirla en una imagen digital equilibrada dentro del ruido, la sensibilidad y el rango dinámico. Una imagen es una colección de píxeles. La luz tenue producirá píxeles oscuros y la luz brillante producirá píxeles brillantes. Es importante asegurarse de que la cámara tenga la resolución de sensor correcta para la aplicación. Cuanto mayor sea la resolución, más detalles de la imagen y más precisos serán los resultados de la medición obtenidos. El tamaño de la pieza, las tolerancias de inspección y otros parámetros determinarán la resolución requerida. (Cognex, 2016, pág. 88)

#### *2.1.3.4 Procesamiento de visión*

El procesamiento es un mecanismo para extraer información de imágenes digitales, que se puede realizar externamente en un sistema basado en PC o internamente en un sistema de visión independiente. El procesamiento se realiza mediante software e incluye varios pasos. Primero, obtenga una imagen del sensor. En algunos casos, es posible que se requiera un procesamiento previo para optimizar la imagen y garantizar que se resalten todas las características necesarias. Luego, el software buscará una característica específica, la medirá y la comparará con las especificaciones. Finalmente, tome una decisión y comunique los resultados. Aunque muchos componentes físicos de los sistemas de visión artificial (como la iluminación) proporcionan especificaciones comparables, los algoritmos de los sistemas de visión son diferentes y deben ocupar el primer lugar en la lista de componentes clave evaluados al comparar soluciones. Dependiendo del sistema o aplicación específicos, el software de visión puede configurar los parámetros de la cámara, tomar decisiones de "no hacer", comunicarse con la planta de producción y apoyar el desarrollo de interfaces hombre-máquina (HMI). (Cognex, 2016, pág. 89)

#### *2.1.3.5 Comunicaciones*

Dado que los sistemas de visión suelen utilizar varios componentes comerciales, estos elementos deben coordinarse y conectarse a otros elementos de la máquina de forma rápida y sencilla. Por lo general, la comunicación se realiza a través de señales de E / S discretas o los datos se envían a través de una conexión en serie a un dispositivo que registra o usa la información. Los puntos de E / S discretos se pueden conectar a un controlador lógico programable (PLC), y el controlador lógico programable (PLC) utilizará esta información para controlar unidades de trabajo o indicadores, como barras de luz o espirales que se utilizan directamente para activar el tubo del mecanismo de rechazo. (Cognex, 2016, pág. 89)

#### **2.2 Corte por plasma**

A diferencia del corte por llama, el corte por plasma no produce reacciones químicas. El proceso alcanza una temperatura muy alta y puede fundir instantáneamente cualquier metal. Hoy en día este procedimiento debe realizarse por su sencillez y economía, los equipos más modernos utilizan aire comprimido como gas plasmógeno y lo suministra en combinación con un compresor. El corte por plasma se puede definir como un proceso de corte por arco térmico que atraviesa la fusión local de materiales. (López Gálvez & Orozco Roldán, 2013, pág. 145)

#### *2.2.1 Corte por rayos de plasma*

El corte con plasma es al menos comparable en calidad al corte con oxígeno del acero. La velocidad de corte alcanzable es más alta que la de los combustibles oxigenados, por lo que el acero también se usa cada vez más en acero. El estrangulamiento del arco y el flujo de gas mediante la boquilla cobra refrigerada por agua es una característica de los sopletes de corte por plasma. (Hufnagel, 2004, pág. 211)

#### *2.2.2 Procesos de corte con arco eléctrico*

En este proceso se usa el intenso calor que proviene de un arco eléctrico Para fundir virtualmente cualquier metal para soldar o cortar. Casi todos los procesos de cortes usan el calor generado por un arco entre un electrodo y una parte de trabajo metálica (por lo general una placa o lámina plana) para fundir un canal que separa la parte.

La mayoría de las aplicaciones del PAC implica él corte de láminas de metal y places planas. Las operaciones incluyen el barrenado y el corte a to largo de una trayectoria definida. La trayectoria definida se corta ya sea mediante un soplete manual controlado por una persona o dirigiendo la trayectoria del corte del soplete bajo control numérico. CN (en inglés NC). Para una producción más alta y rápida se prefiere el NC, debido a que se supervisan mejor las variables más imponentes del proceso tales como la distancia de separación y la velocidad de alimentación. (Groover, 1997)

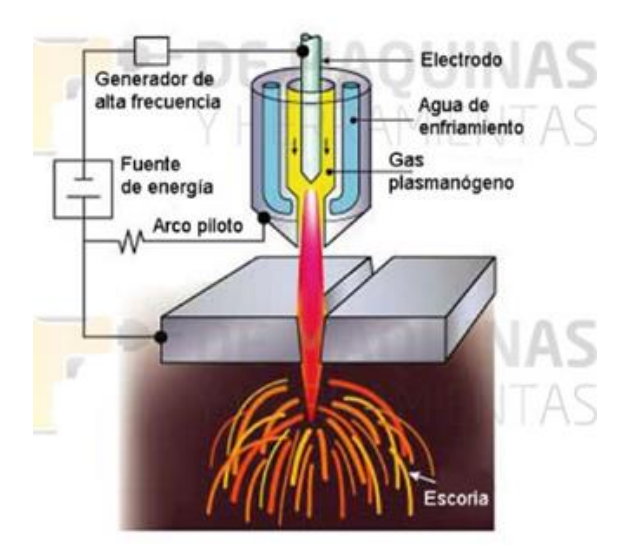

**Figura 4-2:** Corte por Plasma**. Fuente:** (Groover, 1997, pág. 88)

## *2.2.3 Principios del corte por plasma*

Dado que se forma la columna de plasma, el proceso se establece cuando el gas se ioniza, por lo que el proceso se vuelve posible. Los gases no son conductores eléctricos, si son aire, entonces nos electrocutaremos, si el gas es conductor no podremos acercarnos al enchufe.

Cuando se proporciona la cantidad necesaria de energía, el gas puede ionizarse, es decir, perder electrones, lo que provoca un desequilibrio y luego libera una gran cantidad de energía. Este proceso es reversible, cuando la energía que la produce se detiene, el gas vuelve a absorber electrones y mantiene el equilibrio. Este fenómeno en el gas es tan especial que se le llama el cuarto estado de la materia porque no sigue las reglas de los otros tres estados.

La energía que es capaz de desarrollarse en un gas ionizado por un arco eléctrico es capaz de alcanzar 30.000º C. Para conseguir una columna de plasma que aporte la energía necesaria para fundir los metales se hace saltar un arco entre un electrodo de tungsteno, que no se funde, y la pieza a cortar, se hace pasar a través del arco un gas a presión que se ioniza y se estrangula el chorro para concentrar la energía a la salida del soplete.

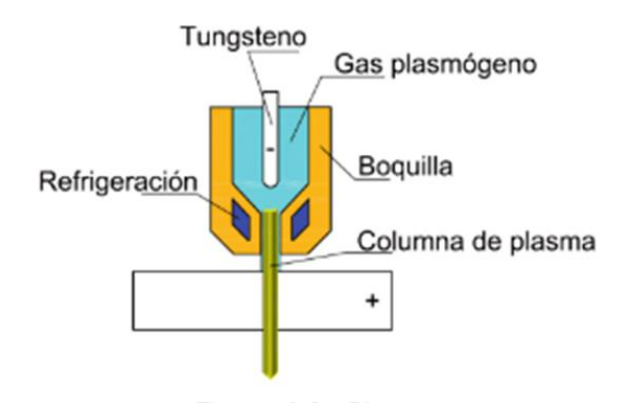

**Figura 5-2:** Plasma **Fuente:** (López Gálvez & Orozco Roldán, 2013, pág. 147)

El corte por plasma utiliza el arco transferido. Esto se consigue estableciendo un arco por medio de una corriente de alta frecuencia entre el electrodo y la boquilla, obteniéndose la ionización y la columna de plasma y luego se desvía hacia la pieza a cortar.

# *2.2.4 Tipos de corte por plasma*

Corte por plasma de aire. Debido a un problema en la soldadura TIG, desde el descubrimiento de este procedimiento de corte térmico por gas, se han realizado numerosos estudios y pruebas para hacer que el proceso tenga diferentes variantes o formas.

Se ha avanzado en la composición de electrodos y boquillas, sus formas y los gases utilizados. El método de corte es:

- El plasmógeno utilizado es aire y el electrodo debe ser de circonio o ha. Se utiliza para cortar acero inoxidable y aluminio, y no es adecuado para materiales con problemas de nitruración y oxidación.
- Corte por inyección de oxígeno. El nitrógeno se utiliza como gas generador de plasma, cuando el arco se rompe y se forma una columna de plasma, se introduce un chorro de oxígeno en los alrededores. Aunque este modo acorta la vida útil del electrodo, puede aumentar la velocidad de corte.
- Corte por plasma <doble flujo>. Se trata de un corte por plasma, se ha añadido un difusor cerámico alrededor de la boquilla para poder rodear el corte con un gas protector. El nitrógeno se utiliza como gas generador de plasma, mientras que el aire, el argón y el CO.

El hidrógeno, etc. se puede utilizar como gas protector. Esto aumenta la velocidad de corte, pero reduce la calidad de corte.

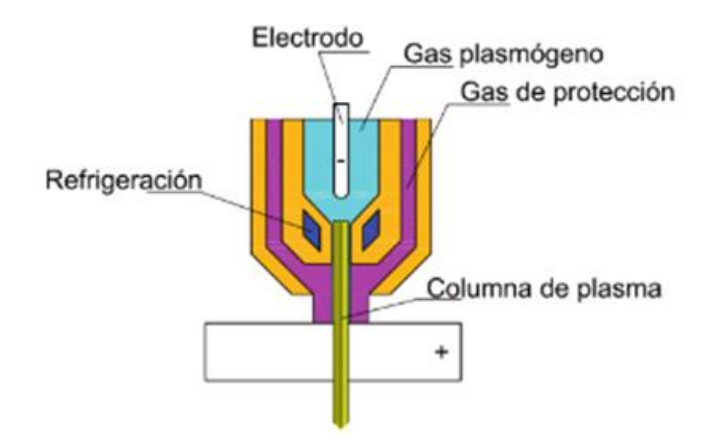

Figura 6-2: Corte por Plasma (Doble Flujo) **Fuente:** (López Gálvez & Orozco Roldán, 2013, pág. 148)

 Corte por inyección de agua. Se inyecta agua laminar alrededor de la columna de plasma, lo que estrecha y concentra el agua de esta manera, dando como resultado un corte más fino con menos deformación y una mayor velocidad de corte. El nitrógeno se utiliza como gas de plasma para todos los metales.

Existe una variante de este modelo llamado vórtice de agua, la diferencia es que el agua gira alrededor de la columna de plasma.

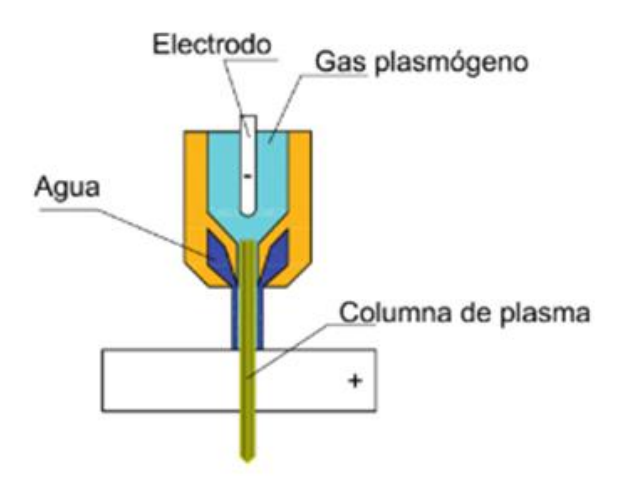

**Figura 7-2:** Corte por Plasma con inyección de agua. **Fuente:** (López Gálvez & Orozco Roldán, 2013, pág. 148)
# *2.2.5 Equipo de corte por plasma*

Entendamos el equipo necesario para proporcionar esta energía:

- Fuente de energía. Esta es parte del equipo que proporciona la corriente necesaria para realizar el corte.
- Generalmente un transformador rectificador. Debe tener un voltaje sin carga más alto para facilitar la formación de arcos y columnas de plasma. Son corrientes constantes y su intensidad no debe cambiar independientemente de otros parámetros.
- Estas máquinas funcionan con polaridad directa, es decir, conectan el electrodo al polo negativo.
- Distribuidor de gas. El gas que constituye la columna de plasma se comprime en un cilindro de gas o en un cilindro de gas y permite la mezcla de diferentes gases. Para el corte de plasma-aire se utiliza un compresor que proporciona el caudal de aire necesario.
- Estas máquinas trabajan con polaridad directa, o sea con electrodo conectado a negativo.
- Distribuidor de gas. Los gases que forman la columna de plasma están en cilindros o botellas, comprimidos y permiten la mezcla de gases distinto. Para el corte de plasmaaire se utiliza un compresor que proporciona el caudal de aire necesario.

Sistema de refrigeración. Se emplean dos sistemas de refrigeración de la pistola, uno con bomba y radiador para refrigerar el agua en un circuito cerrado y otro que es un circuito abierto por el cual circula el agua.

No todos los plasmas van refrigerados, esto va a depender del espesor a cortar y las velocidades de corte que se pretendan conseguir. Los plasmas pequeños de use manual que suele haber en los talleres no van refrigerados.

Generador de alta frecuencia. Es un dispositivo cuya función es generar picos de corriente de alto voltaje y baja intensidad a intervalos regulares y tiempos muy cercanos, por lo que se le denomina alta frecuencia para promover el establecimiento del arco. Este proceso utiliza los llamados arcos de transferencia. La técnica implica el uso de un generador de alta frecuencia para saltar el arco entre el electrodo y la boquilla. Una vez que se crea la columna de plasma, se apaga la corriente de la boquilla y se enciende la corriente en la pieza, de modo que el arco se convierte en un arco entre el electrodo y la pieza a cortar.

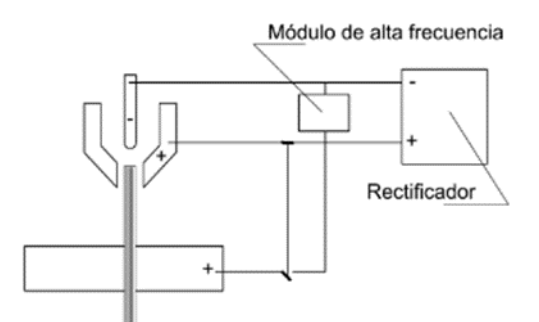

**Figura 8-2:** Alta frecuencia. **Fuente:** (López Gálvez & Orozco Roldán, 2013, pág. 149)

• Antorcha, torcha, pistola pulverizadora o porta electrodos. Todos estos nombres significan lo mismo. Esta es la parte más importante del equipo, su tarea es crear una columna de plasma y guiarla hacia la pieza a cortar. (López Gálvez & Orozco Roldán, 2013, pág. 149)

# **2.3 Producción y sistemas de visión artificial.**

La producción industrial se refiere al uso de equipos, maquinarias y cualquier tipo de energía que se implementa para convertir en materias primas para la elaboración de productos terminados adecuados, término que va más allá del trabajo manual del fabricante. La integración de sistemas de visión artificial en el proceso de producción ha sido una opción clara para la industria durante muchos años. Control de calidad de producción al 100%, inspección en tiempo real (incluso en líneas de producción de alta velocidad), verificación objetiva y continua (también en lugares donde las personas no pueden acercarse), la posibilidad de comunicar los resultados a la computadora o al control central, y la posibilidad de la gestión integral de la trazabilidad. Entre los muchos beneficios que brinda.

La optimización del proceso de producción con la ayuda de un sistema de visión artificial puede reducir directamente los costos y mejorar la calidad y seguridad del control del producto.

Por lo tanto, con la ayuda de la visión artificial, es fácil y automatizado corregir errores antes de producir rechazos o detectar productos defectuosos antes de agregar valor al producto.

#### **2.4 La productividad**

Es la relación entre la producción (bienes y servicios) y uno o más insumos (recursos como trabajo y capital). El trabajo del gerente de operaciones es mejorar la relación entre insumos y productos. Incrementar la productividad significa incrementar la eficiencia.

Esta mejora se puede conseguir de dos formas:

- 1. La salida permanece constante reduciendo la entrada.
- 2. A medida que aumenta la salida, la entrada permanece sin cambios.

Ambos métodos representan un aumento de la productividad.

Medir la productividad puede ser muy sencillo. Este es el caso si la productividad puede medirse por las horas trabajadas por tonelada para un cierto tipo de acero. Aunque las horas de trabajo son una medida de entrada comúnmente utilizada, también se pueden utilizar otras medidas, como capital (dinero invertido), materiales (toneladas de hierro) o energía (kilovatios).

> Productividad = Unidades producidas Horas – hombre empleadas

#### **2.5 Inteligencia Artificial**

La inteligencia artificial avanzó hasta una nueva etapa que se la denominó invierno de la inteligencia artificial, en la cual, este avance se detuvo. Este hecho ocasionó una evaluación y reformación obligatoria de esta disciplina, considerando la incorporación de la incertidumbre en el modelo, la probabilidad y nuevos algoritmos que tienen como base fundamental los fenómenos ocurridos en la naturaleza, como lo es la misma evolución, en la cual los sistemas se basan en la selección natural de agentes que no cumplen con los requerimientos necesarios para la supervivencia ni para la reproducción, haciendo que sean capaces de la generación de diversas formas y adaptaciones estructurales o de funcionamiento entre el individuo u organismo y el medio que lo rodea.

Convirtiendo esta disciplina en un intento de utilizar robots o software para imitar la inteligencia humana. Pero este es un concepto muy vago porque hay muchas diferencias. Stuart Russell y Peter Norvig distinguieron cuatro tipos en 2009: sistemas que piensan como humanos, como redes neuronales artificiales. Un sistema que funciona como un humano, como un robot. Sistemas que

usan lógica racional (como sistemas expertos) y sistemas que usan comportamiento racional (como agentes inteligentes).

# *2.5.1 Tecnologías cognitivas*

Visión computarizada: Se refiere al análisis de una gran cantidad de imágenes para identificar estructuras o patrones que indiquen objetos en la escena o determinadas actividades específicas de interés. Esto significa que es necesario desarrollar sistemas para identificar y clasificar los diferentes atributos gráficos de las imágenes, como brillo, contraste, saturación, bordes, color y luminosidad, y otras características, para que la información obtenida del análisis pueda ser fácilmente accesible y eficiente para lograr el propósito deseado. Una de las aplicaciones emergentes en este campo es la imagenología, disciplina que ha surgido para ayudar a definir métodos de diagnóstico o tratamiento que requieren la observación y análisis de imágenes médicas como escáneres, rayos X y ultrasonido. La visión computarizada introducida en el campo de las máquinas puede monitorear procesos en entornos más restringidos, como líneas de producción complejas e inspecciones de calidad de productos específicos durante su desarrollo. (Szeliski, 2011, pág. 67).

| Inteligencia artificial | Aprendizaje de máquinas              | Aprendizaje profundo       |
|-------------------------|--------------------------------------|----------------------------|
|                         |                                      | $Con$ - supervisión        |
|                         |                                      | Sin supervisión            |
|                         | Procesamiento de lenguaje<br>natural | Extracción de contenido    |
|                         |                                      | Clasificación              |
|                         |                                      | Traducción                 |
|                         |                                      | Generador de respuestas    |
|                         | Sistema expertos                     |                            |
|                         | Sistemas basados en reglas           |                            |
|                         | Visión computarizada                 | Reconocimiento de imágenes |
|                         |                                      | Visión de máquinas         |
|                         | Reconocimiento del hablar            | Habla Texto                |
|                         |                                      | Texto Habla                |
|                         | Planificación                        |                            |
|                         | Robótica                             |                            |

**Tabla 3-2:** Áreas de desarrollo de la inteligencia artificial.

**Fuente:** (Caicedo Bravo & López Sotelo, 2009, pág. 125)

#### *2.5.2 Inteligencia natural vs inteligencia artificial*

Además de la tecnología de la inteligencia artificial, lo preocupante es que la gente se esté imaginando un mundo controlado por robots. En otras palabras, ¿hasta qué punto esta disciplina puede reemplazar el coeficiente intelectual natural y llegar a una era en la que ambos pueden

confundirse? Este es un punto clave. Alan Turing propuso que esta confusión debería ser para distinguir que define la peligrosa frontera entre el control humano o la libertad de la máquina. (Maureira Cid, 2018, pág. 97)

## **2.6 Generalidades Sobre Redes Neuronales Artificiales**

Muchos desarrollos de la humanidad se atribuyen a su capacidad para explicar y simular las funciones que realizan los seres vivos. Por ejemplo, se puede utilizar el radar, que es una imitación de la forma en que los murciélagos pueden detectar objetos, con la ayuda de ondas ultrasónicas, la recepción y procesamiento de señales puede detectar obstáculos en vuelo con una velocidad y precisión asombrosas sin mirarlos. Como el que se mencionó, hay más ejemplos en la naturaleza que han inspirado varios inventos: helicópteros, aviones, submarinos, etc. Aunque el hombre ha sido capaz de imitar las funciones de los animales, para él, poder conocer e imitar a lo que muchas personas lo llaman la máquina perfecta: el cerebro humano, siempre ha sido su anhelo. Las redes neuronales artificiales (RNA) nacen imitar las funciones de las neuronas en nuestro cerebro. A partir de los aspectos funcionales de la neurona biológica, se propone un modelo de neurona artificial.

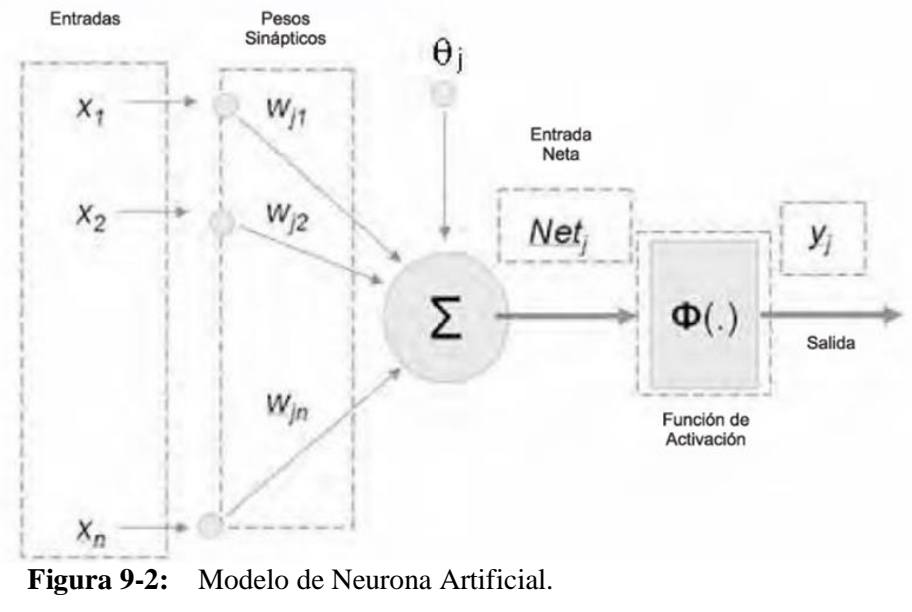

**Fuente:** (Caicedo Bravo & López Sotelo, 2009, pág. 78)

Tal como la neurona biológica, la neurona artificial posee unas entradas de estímulo que provienen del medio sensorial externo o de las demás neuronas con las que está conectada. Para el modelo que se propone en la ilustración, la información que entra en la neurona se la define con el vector de entradas X= [x1, x2,…xn]. La información captada por la neurona es trasformada por el vector w de pesos sinápticos, cuya función es la de imitar la sinapsis existente entre las neuronas biológicas. Estos datos se pueden captar a ganancias que tienden a atenuar o amplificar los valores que se aspira enviar hacia la neurona. El parámetro θj se conoce como el bias o umbral de una neurona. Los distintos valores que entren en la neurona, transformados por los pesos sinápticos, los adicionamos para obtener lo que ha sido denominado como la entrada neta. Esta entrada neta es la encargada de determinar si la neurona se activa o no. La activación o no de la neurona depende de lo que se denomina función de activación. Se valora la entrada neta en esta función y se obtiene la salida de la red. Si, por ejemplo, esta función es definida como un escalón unitario, la salida será 1. En caso contrario, si la entrada neta es mayor que cero, la salida será 0. Si bien no existe un comportamiento biológico que muestre la existencia de algo similar en las neuronas del cerebro, el uso de funciones de activación es un truco que permite aplicar RNA a varios problemas prácticos. Con base a lo anterior, la salida yj de la neurona se crea evaluando la red en la función de activación. Se puede propagar la salida de una neurona a otras neuronas, o puede ser la salida de una red. Dependiendo de la aplicación, la red le otorgará una interpretación al usuario. (Caicedo Bravo & López Sotelo, 2009, pág. 103)

# **CAPÍTULO III**

# **3. MARCO METODOLÓGICO**

#### **3.1 Tipo de Estudio**

El presente proyecto técnico es de tipo cuasi experimental, porque se define como sujeto de estudio al proceso de inspección en el corte por plasma y se establece las variables que influyen en la problemática, de esta manera se procede a definir la metodología que se debe seguir para que dichos parámetros puedan ser mejorados. Finalmente, se evalúa la eficacia o resultados obtenidos con los cambios realizados.

#### *3.1.1 Tipo de Investigación*

# *Investigación Bibliográfica*

Mediante este tipo de investigación se procura recopilar, elegir, reorganizar, descifrar y analizar la información existente sobre los temas que son de interés y sirven de base para el desarrollo del proyecto técnico.

#### *Investigación de Campo*

El proyecto técnico también posee características de investigación de campo porque de esta manera se logra obtener los datos de la situación actual, para luego proceder a estudiarlos y analizarlos sin ninguna manipulación en las variables. Razón por la cual, se lleva a cabo en el sitio donde ocurre el fenómeno.

#### *Investigación descriptiva*

Se utilizó este tipo de investigación para efectuar las comparaciones entre el método que actualmente se desarrolla en el sujeto de estudio y los cambios que se obtienen con la aplicación del procedimiento propuesto.

#### *3.1.2 Enfoque de la Investigación*

#### *Enfoque cualitativo*

La aplicación del enfoque cualitativo permite recolectar datos relevantes en la investigación sin la necesidad de medirlos numéricamente, de esta forma se realiza un análisis más profundo y reflexivo de los parámetros subjetivos que forman parte del realidad estudiada.

#### *Enfoque cuantitativo*

Con este enfoque se genera la recolección de datos que permiten realizar la comprobación de hipótesis, con base en la medida numérica y el estudio estadístico. De esta manera, se valida que el método propuesto brinda mejores resultados que el método actual.

# *3.1.3 Método de Investigación*

## *Método deductivo-inductivo*

El método deductivo permite el razonamiento basado en la elaboración de deducciones, mediante procedimientos que enlazan los datos teóricos con la observación científica, para de este modo enunciar la hipótesis científica.

Mediante el método inductivo, las deducciones anteriormente elaboradas deben ser sustentadas para que puedan ser aceptadas, para lo cual, es necesario la realización de algunos pasos como son la observación, formulación y comprobación de hipótesis y la ley se alcanzará a determinar a partir de la formulación de conclusiones.

#### *3.1.4 Técnicas de recolección de datos*

## *Observación directa*

Este es un método que sirve para recopilar datos sobre un individuo, fenómeno o situación específicos. Su característica es que los investigadores no intervinieron ni cambian el entorno donde ocurre el fenómeno, caso contrario, los datos obtenidos no serían válidos.

#### *3.1.5 Instrumentos de recolección de datos*

#### **Check List**

Son formatos creados para realizar acciones repetitivas, verificar el cumplimiento de un listado de requerimientos o recolectar datos ordenadamente y de manera metódica. En este caso, se emplea para levantar información respecto a las variables de estudio del sistema de visión artificial, tanto para el antes y después de la implementación del prototipo.

## *3.1.6 Fases de la metodología del proyecto*

El desarrollo del presente trabajo se basa en el cumplimiento de 4 fases, las mismas que fueron planteadas acorde a la metodología establecida.

- Fase 1: Realizar un diagnóstico de la situación actual en la que se encuentra el proceso de producción.
- Fase 2: Efectuar la compilación del fundamento teórico que permita el desarrollo del sistema de visión artificial para la identificación de los defectos.
- Fase 3: Elaborar un algoritmo que realice el procesamiento de imágenes, de esta forma se podrá realizar la comparación de los productos obtenidos con el programado.
- Fase 4: Mejorar el proceso de producción del corte por plasma mediante la reducción de los tiempos de inspección de la superficie de los productos terminados.

#### **3.2 Proceso de inspección actual**

Para el desarrollo del software es primordial tener en cuenta el proceso de inspección tradicional el cual se realiza en las piezas elaboradas mediante la inspección manual y visual. Ya que no dispone de ningún componente tecnológico que permita realizar la inspección de manera más eficiente. Las actividades realizadas por el operario aparentan no ser complejas, pero la acción repetitiva de las mismas genera cansancio en el operario, reducción de efectividad y calidad en la inspección y además un incremento en el tiempo de producción de las piezas.

#### *3.2.1 Diagrama de proceso actual*

El siguiente diagrama enseña cada paso del proceso, representado por diferentes símbolos los cuales se caracterizan por brindar una descripción rápida del paso del proceso. El símbolo del proceso está vinculado con una flecha que indica el flujo del proceso. Esta imagen nos brinda una

descripción intuitiva de las actividades que se realizan a su vez, lo que ayuda a comprender rápidamente cada actividad y su relación con otras acciones.

A continuación se detalla las acciones que actualmente realiza el operario:

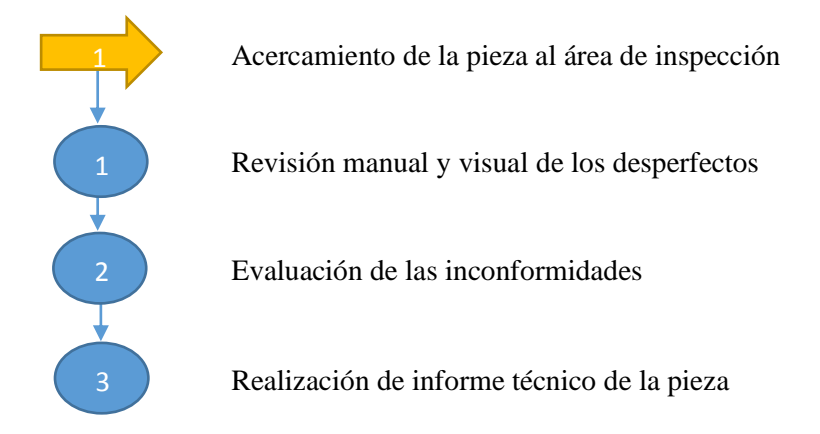

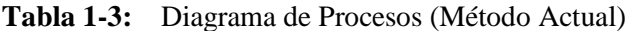

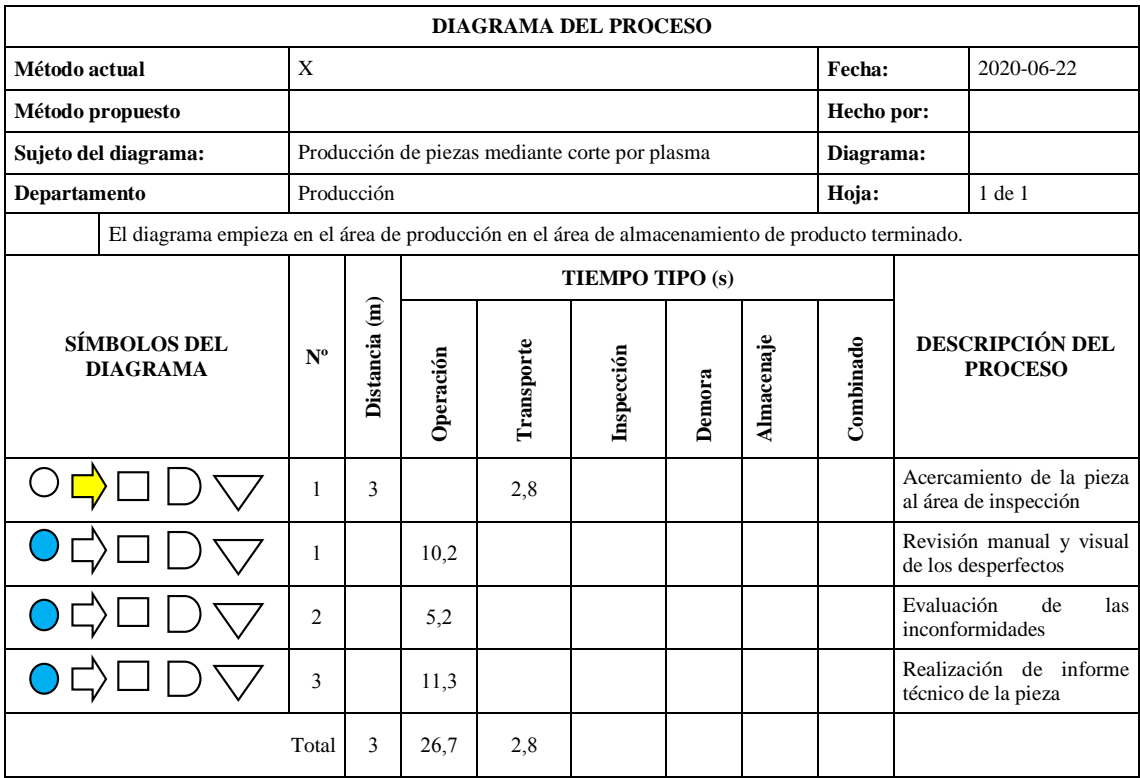

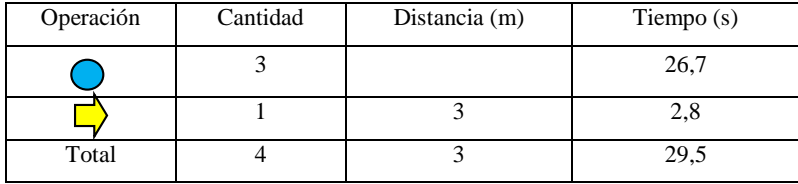

**Fuente:** Estudio de tiempos

**Realizado por:** Jasleen, Sedeño, 2020.

#### *3.2.2 Interpretación*

El proceso actual de inspección está conformado por cuatro actividades, de las cuales, existe un transporte de 3m de la pieza del área de producción al de producto terminado, el cual es realizado en un tiempo de 2,8 s.

Las tres actividades restantes son de operación, la primera es la revisión manual y visual de la pieza que es efectuada en 10,2 s.

Después el operario realiza la evaluación de las inconformidades, en un tiempo de 5,2 s.

Y por último, se detalla las observaciones realizadas en un informe técnico de la pieza el cual se elabora en alrededor de 11,3 s.

Dando como resultado que la inspección actual es realizada en un tiempo de 29,5 s por cada pieza terminada.

#### **3.3 Desarrollo del procesamiento de imágenes**

Para el desarrollo del algoritmo que permite mostrar los contornos de las piezas fabricadas mediante el corte por plasma, es necesario hacer uso de la librería Open cv, Tensorflow, Keras, PyQt5 y el lenguaje de Python.

### *3.3.1 Librerías*

#### *3.3.1.1 Open Cv*

(Open Source Computer Vision) Es una biblioteca de código abierto para visión por computadora, análisis de imágenes y aprendizaje automático. Consiste en innumerables tipos de algoritmos, que pueden reconocer rostros, reconocer objetos, clasificarlos y detectar movimientos de manos con solo unas pocas líneas de código. (Team, OpenCV, 2020)

# *3.3.1.2 Python*

Es un lenguaje de programación muy versátil multiplataforma y multiparadigma que es reconocido por su código entendible y limpio. La razón más importante de su éxito es que brida una licencia de código abierto que permite su aplicación en cualquier escenario. Esto lo convierte

en uno de los lenguajes de iniciación de muchos programadores, además que es impartido en escuelas y universidades alrededor de todo el mundo. (Openwebinars, s.f.)

## *3.3.1.3 Tensorflow*

La estructura flexible de TensorFlow le permite ejecutar el cálculo a una o más CPU o GPU en dispositivos móviles, servidores o equipos de escritorio con tan una sola API. TensorFlow fue impulsado originalmente por investigadores e ingenieros que son parte del equipo de Google Brain Team, en del departamento de investigación de Machine Intelligence, con el afán de llevar desarrollar el aprendizaje automático y la investigación de redes neuronales profundas. (puentesdigitales, 2018)

## *3.3.1.4 Keras*

Keras es una biblioteca de código abierto (con licencia MIT) descrita en Python, que se fundamenta en el trabajo de François Chollet, un desarrollador de Google, en el ámbito del proyecto ONEIROS (Open-ended Neuro-Electronic Intelligent Robot Operating System). La primera versión de este software multiplataforma fue publicada el 28 de marzo de 2015. El objetivo de la biblioteca es disminuir el tiempo de la creación de redes neuronales: para ello, Keras no funciona como un *framework* independiente, sino como una interfaz de uso intuitivo (API) el cual permite llegar a varios *frameworks* de aprendizaje automático y desarrollarlos. (Ionos, 2020)

#### *3.3.1.5 PyQt5*

Es la última versión, elaborada para ejecutar con Python 3 sin dejar de ser compatible con las versiones anteriores, como son, PyQt4 y Python 2.

Para facilitar el uso del código, es primordial la realización de un interfaz gráfico que sea fácil de entender e intuitivo, de esta manera se podrá ingresar los parámetros necesarios, ejecutar y visualizar los resultados de la programación.

Para esto se utiliza PyQt, para vincular las funciones creadas y evitar ejecuciones duplicadas. (Riptutorial, 2018)

### *3.3.1.6 Numpy*

Es un paquete de librerías llamado "Numerical Python" principal librería en informática científica otorgando potentes estructuras de datos con matrices multidimensionales, estas estructuras de datos aseguran cálculos eficientes con matrices. (aprendeia, 2020)

#### *3.3.1.7 Arrow*

Biblioteca de Python que brinda un sensato y humano enfoque propicio para la creación, manipulación, formato y conversión de fechas y horas. Se implementa y restablece el tipo datetime, vincula las lagunas en la funcionalidad y suministra un inteligente módulo API que soporta la creación de los escenarios. Es decir, facilita trabajar con fechas y horas con menos importaciones y código. (Arrow, 2009)

# *3.3.1.8 PILLOW*

Python Imaging Library (PIL) es una librería de uso gratuito la cual permite la edición de imágenes de forma directa desde Python. Soporta una gran variedad de formatos, incluidos los más usados, tales como, GIF, JPEG y PNG. Un gran fragmento del código está escrito en C, por cuestiones de rendimiento. (Recursospython, 2014)

# *3.3.1.9 REPORTLAB*

Encargado de la prueba del tiempo, ultra-robusto y de código abierto. Orientado a datos, documentos PDF y personalizar de gráficos vectoriales. Es gratis, y escrito en Python. (Reportlab, 2001)

#### *3.3.1.10 SCIPY*

Un lenguaje de programación de intención general. Es descifrado y dinámicamente tipado y está muy bien preparado para el trabajo interactivo y rápido en la creación de prototipos, mientras que es lo suficientemente potente para escribir aplicaciones de gran tamaño.

Es una colección de algoritmos numéricos y dominio específico de las cajas de herramientas, incluyendo el procesamiento de la señal, optimización, las estadísticas, y mucho más. (Scipy, 2019)

## *3.3.1.11 OS-SYS*

El módulo os es el encargado de acceder a funcionalidades que dependen del sistema operativo, sobre todo, aquellas que cuentan información sobre el entorno del mismo y permiten manipular la estructura de directorios (para leer y escribir archivos).

El módulo sys provee variables y funcionalidades que están directamente relacionadas con el intérprete. (Uniwebsidad, 2013)

# *3.3.1.12 Anaconda*

Posee una gran cantidad de características entre las que se puede destacar las siguientes:

- De código abierto, posee una documentación muy detallada y una numerosa comunidad.
- Admite instalar y administrar paquetes, dependencias y entornos para el manejo de datos con Python de una manera muy fácil.
- Multiplataforma (macOS, Linux y Windows).
- Posee herramientas como numpy, Dask, pandas y Numba para el análisis de datos.
- Favorece el desarrollo de proyectos de ciencia de datos utilizando varios IDE como Jupyter, Spyder, JupyterLab, y RStudio.
- Accede a visualizar datos con Bokeh, Holoviews, Datashader o Matplotlib.
- Numerosas aplicaciones vinculadas con el aprendizaje de máquina y los modelos de enseñanza.
- Anaconda Navigator se define como una interfaz gráfica de usuario GUI muy sencilla pero con un gran potencial.
- Es capaz de gestionar de manera avanzada paquetes vinculados a la ciencia de datos con Python desde la terminal.
- Ofrece la posibilidad de adherirse a recursos de aprendizaje más desarrollados.
- Suprime los problemas de dependencia de paquetes y control de versiones.
- Posee una gran variedad de herramientas, las cuales permiten crear y compartir documentos que poseen código con compilación en vivo, ecuaciones, descripciones y anotaciones.
- Compila Python en código de máquina para una ejecución eficiente y rápida.
- Facilita la escritura de complicados algoritmos paralelos para la realización de tareas.
- Tiene soporte para computación de alto rendimiento.
- Los proyectos son portables, lo que permite compartirlos y ejecutarlos diferentes plataformas.
- Facilita de manera rápida la implementación de proyectos de ciencia de datos. (Anaconda, 2020)

# *3.3.2 Diagrama de flujo del proceso de reconocimiento de imágenes.*

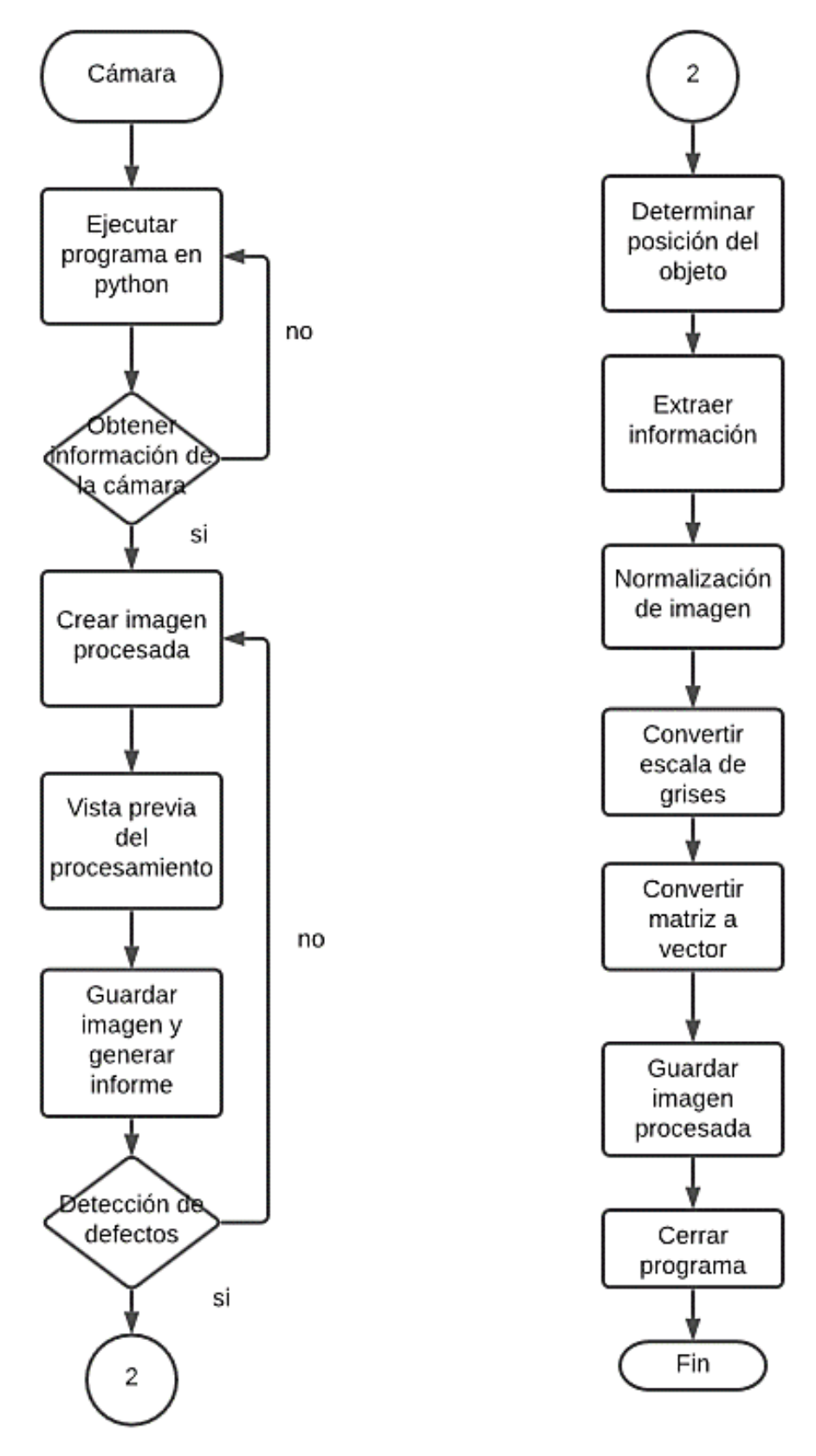

**Figura 1-3:** Diagrama de flujo del proceso de reconocimiento de imágenes**. Realizado por:** Jasleen, Sedeño, 2021.

# *3.3.3 Contorno de la pieza a inspeccionar*

El funcionamiento del software se origina de la identificación del contorno de la pieza a inspeccionar, para el desarrollo de este se toma de referencia la imagen de una pieza elaborada mediante el corte por plasma.

#### *3.3.3.1 Imagen de prueba 1*

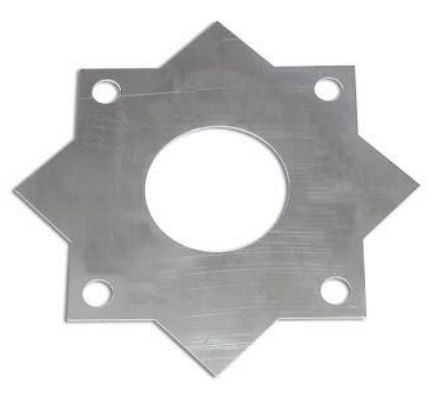

**Figura 2-3:** Imagen de prueba **Realizado por:** Jasleen, Sedeño, 2021.

Se debe tener una imagen de la pieza modelo que esté sin defectos, ésta servirá como referencia para el análisis de desconformidades. Es importante que la imagen sea nítida y sin inclinación. Mediante el software se obtendrá la imagen desde la carpeta de almacenamiento y realizará el contorno de esta.

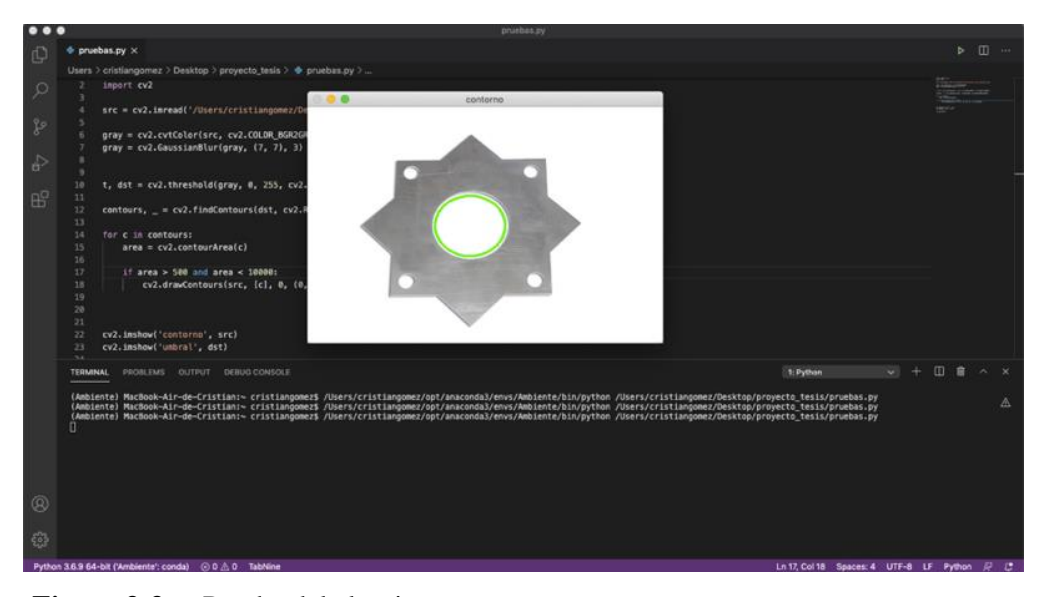

**Figura 3-3:** Prueba del algoritmo

**Realizado por:** Jasleen, Sedeño, 2021.

En la prueba inicial del algoritmo se obtiene el contorno de solo una parte de la pieza a inspeccionar, esto se debe a que las dimensiones de la pieza no es la adecuada y es necesario aumentar el área a inspeccionar.

Una vez que se corrija la dimensión de la imagen, se podrá obtener el contorno de toda la pieza. Para ello, es necesario procesar la imagen de la pieza por visualización en computadora con escala de grises.

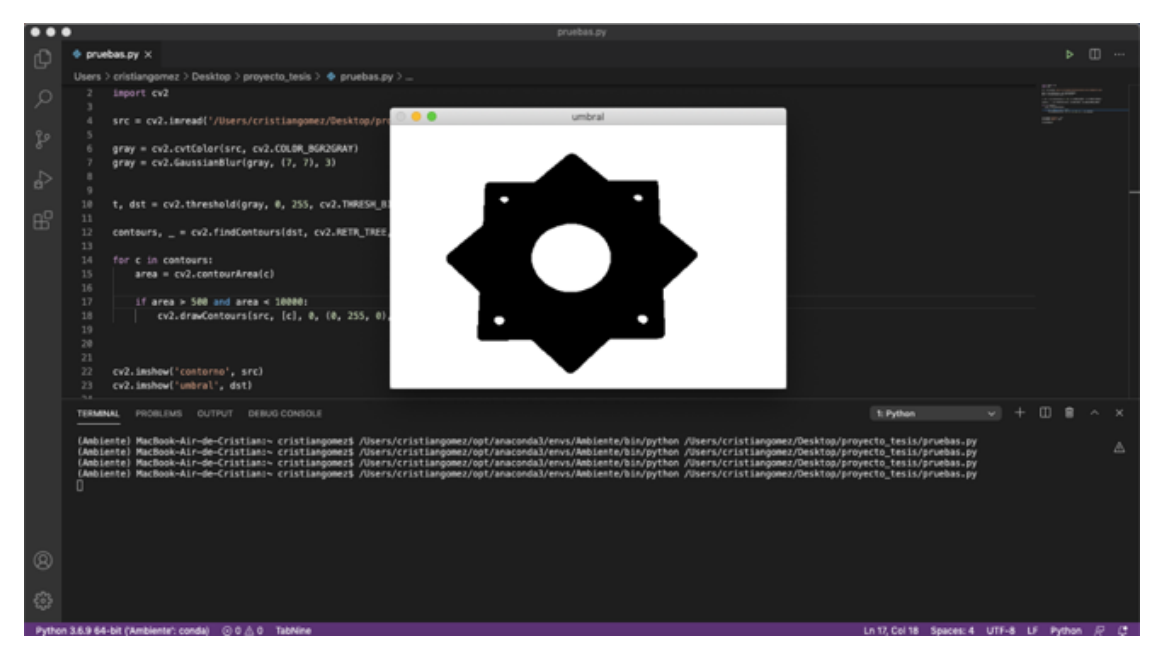

**Figura 4-3:** Escala de grises **Realizado por:** Jasleen, Sedeño, 2020.

# *3.3.3.2 Calibración del área para la inspección del contorno.*

En la primera calibración del área a inspeccionar se obtiene un mejor reconocimiento de los contornos de la pieza, pero aún es necesario realizar una segunda calibración que permita detectar todos los detalles de la imagen.

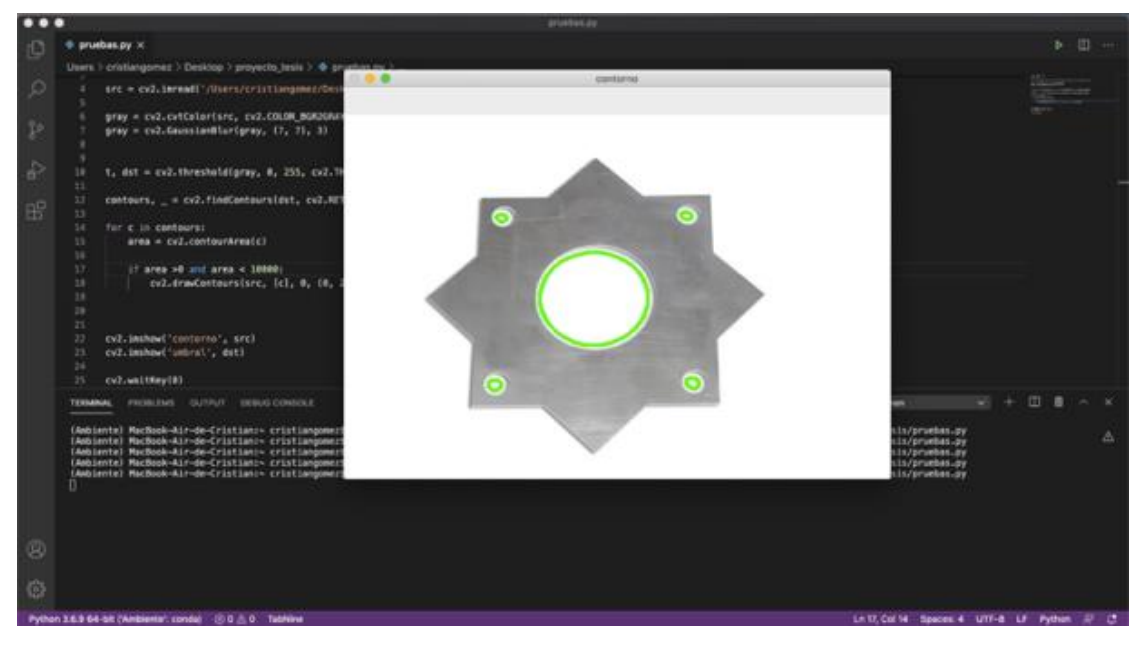

**Figura 5-3:** Calibración 1 del área de la figura **Realizado por:** Jasleen, Sedeño, 2020.

Con la segunda calibración se puede observar que toda la pieza posee un contorno verde alrededor de sus bordes, de esa manera se llega a la conclusión que el área de inspección es la adecuada para la pieza que se está analizando. Y se evidencia que el software es capaz de detectar todos los detalles de la misma.

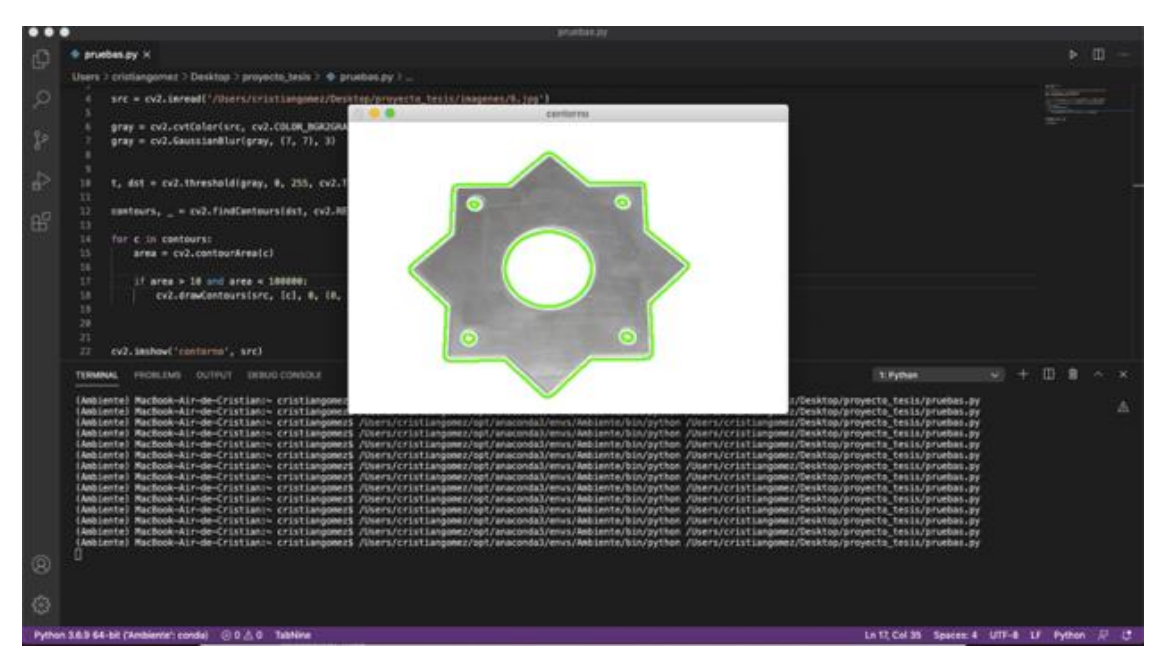

**Figura 6-3:** Prueba con éxito

**Realizado por:** Jasleen, Sedeño, 2020.

# *3.3.3.3 Conclusiones de la primera prueba*

Los contornos de la pieza de prueba son acordes a las dimensiones del objeto a inspeccionar. Se obtuvo contornos en la pieza, pero también se puede observar en las sombras de esta, por lo que es necesario que la fotografía de la pieza sea completamente perpendicular a la cámara y que se controlen las luces del objeto en el momento de la captura de imagen, debido a que una pequeña sombra o inclinación se reflejaría como una falsa lectura del contorno.

# *3.3.3.4 Imagen de prueba 2*

Para la detección adecuada de los defectos se utilizará una imagen perpendicular sin proyecciones de sombras y controlando las variables.

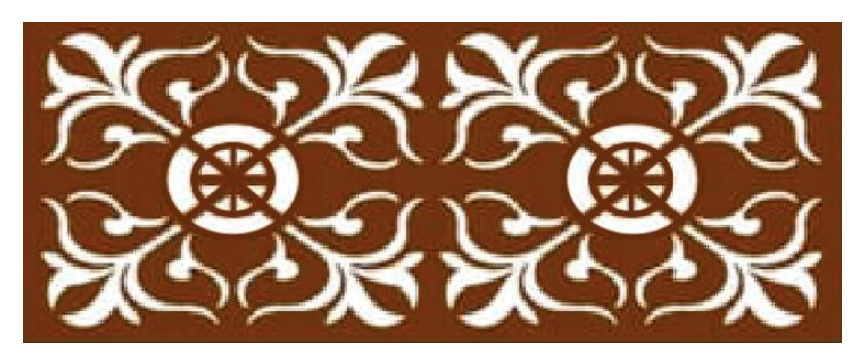

**Figura 7-3:** Prueba con una pieza diferente **Realizado por:** Jasleen, Sedeño, 2020.

# *3.3.3.5 Desarrollo del contorno de la pieza a inspeccionar*

Se toma la imagen elegida de la carpeta de almacenamiento para la inspección del contorno y se procede a ejecutar el programa para establecer los contornos de la nueva pieza a inspeccionar.

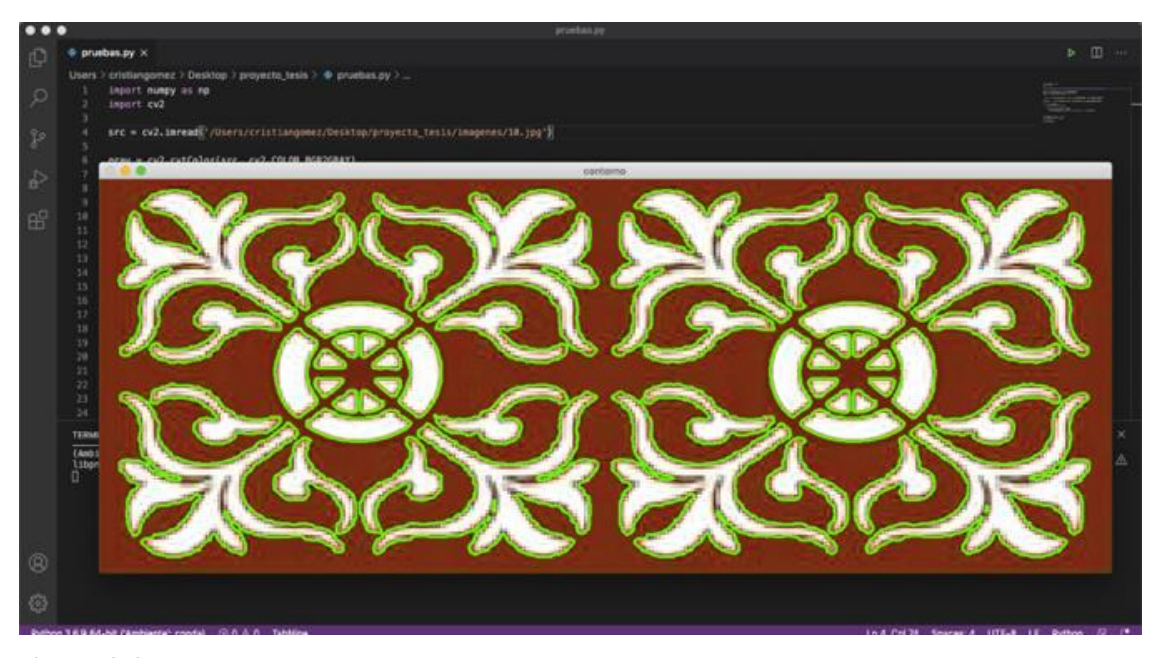

**Figura 8-3:** Prueba con éxito **Realizado por:** Jasleen, Sedeño, 2020.

# *3.3.3.6 Conclusiones de la segunda prueba*

Con el análisis realizado en la imagen de prueba número 2, se ha logrado el resultado esperado, realizando el contorno en toda el área de la figura a inspeccionar, sin tener ninguna distorsión o falsa lectura de defectos. Es importante recordar que la regulación del área es fundamental para cada pieza a analizar.

Una vez calibrado el área del objeto observado se comprueba que es posible realizar el contorno de diferentes piezas para el respectivo procesamiento.

# *3.3.4 Identificación de defectos en piezas experimentales*

Para el procesamiento de fallas en diferentes piezas es necesario entrenar a la inteligencia artificial, para que de esta manera sepa entender lo que está viendo, y con base en lo aprendido, pueda encontrar alguna diferencia o error en el proceso de corte. Para esto es necesario cargar la imagen que no tiene fallas y que ha sido evaluada anteriormente, verificando que ha pasado las pruebas de calidad correspondientes para usarlo como la imagen base al momento de comparar con las siguientes.

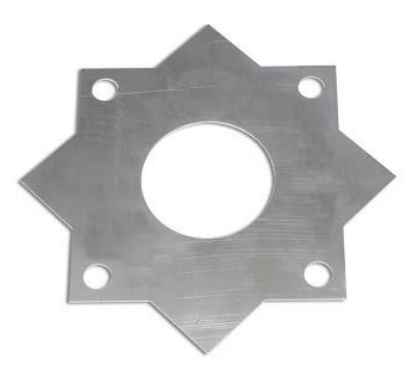

**Figura 9-3:** Pieza 1 sin defectos **Realizado por:** Jasleen, Sedeño, 2020.

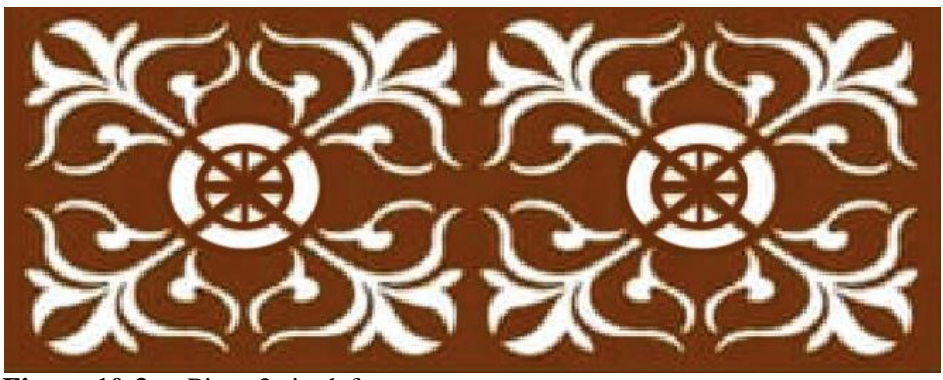

**Figura 10-3:** Pieza 2 sin defectos **Realizado por:** Jasleen, Sedeño, 2020.

Una vez que las imágenes bases estén listas, se utilizará fotografías de las piezas experimentales que tengan algún defecto para el respectivo procesamiento de las imágenes y de esta manera poder determinar la diferencia existente entre los contornos realizados en una pieza en perfectas condiciones y una pieza con defectos.

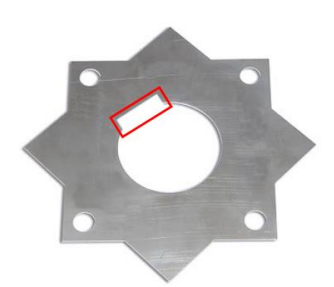

**Figura 11-3:** Pieza 1 con defectos **Realizado por:** Jasleen, Sedeño, 2020.

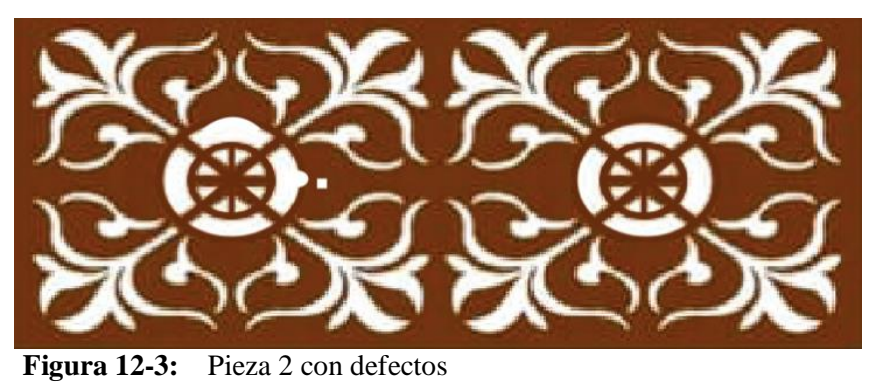

**Realizado por:** Jasleen, Sedeño, 2020.

Los defectos experimentales serán de gran ayuda para la evaluación de calidad.

# *3.3.4.1 Evaluación del contorno de las piezas con defectos*

Es necesario realizar las pruebas de contorno en las piezas con defectos experimentales, para que de esta forma se pueda realizar la comparación con las que no poseen desperfectos y se identifique así las diferencias en el lugar en donde se encuentran.

# *3.3.4.2 Desarrollo contorno de las piezas.*

Se procederá a cargar las imágenes con defectos experimentales para identificar el contorno en estas piezas y obtener un buen procesamiento de las piezas.

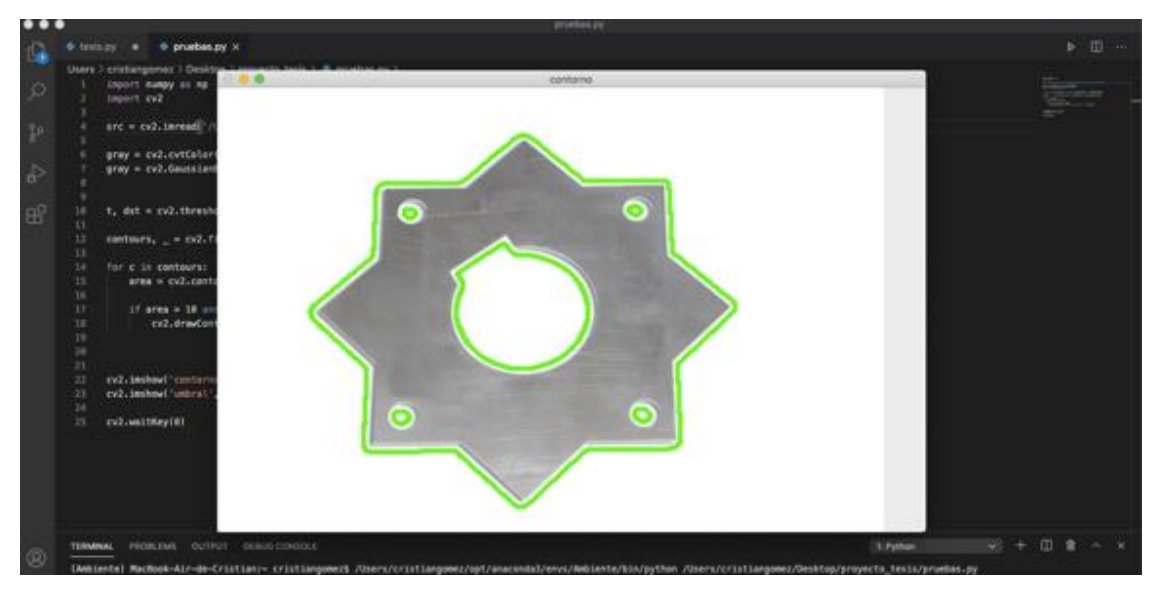

**Figura 13-3:** Prueba 1 de contornos

**Realizado por:** Jasleen, Sedeño, 2020.

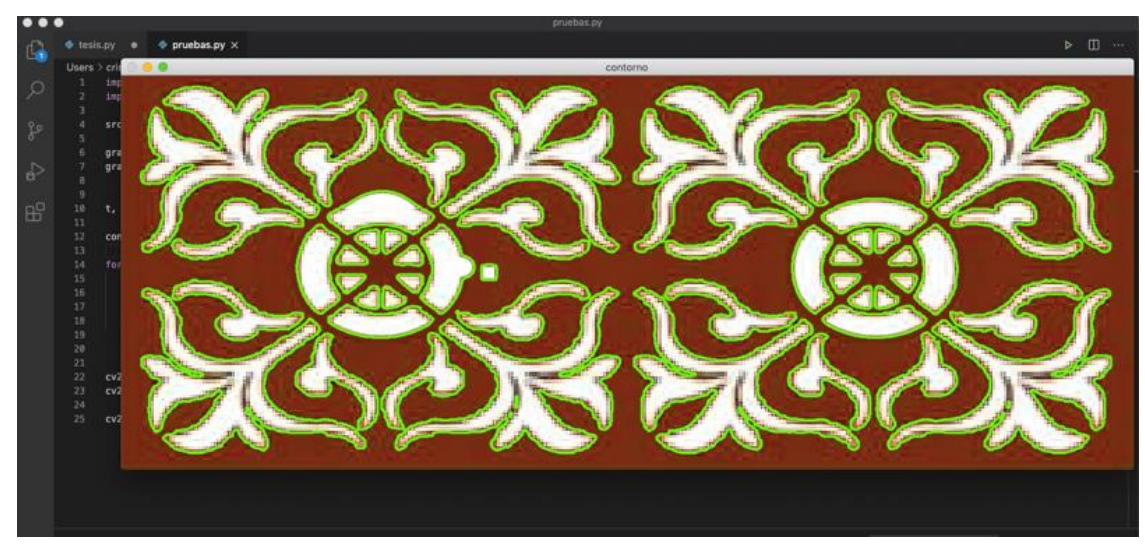

**Figura 14-3:** Prueba 2 de contornos **Realizado por:** Jasleen, Sedeño, 2020.

Estos son los resultados obtenidos en el procesamiento de contornos en las imágenes con defectos experimentales, tanto en la imagen que tiene una ligera inclinación como la imagen perpendicular sin sombras.

# *3.3.4.3 Conclusiones de la segunda prueba*

Se ha conseguido realizar con éxito los contornos en piezas con defectos experimentales, sin tener que cambiar el área de las imágenes a procesar, en caso de que se requiera identificar el contorno de otro tipo diferente de objeto es posible siempre que sea calibrado el área a detectar las piezas.

# *3.3.5 Prueba de errores con visión artificial.*

Para poder identificar errores en la pieza inspeccionada, es necesaria una red neuronal capaz de detectar los defectos al momento de realizar una comparación entre las imágenes sin errores y las imágenes con errores experimentales.

Con la imagen base sin errores se hace un escalado utilizando Array como una estructura de datos organizada en forma de tabla o cuadrícula en distintas dimensiones de la librería Numpy.

Cabe mencionar que las dimensiones de un Array también son conocidas como ejes.

# 3D array

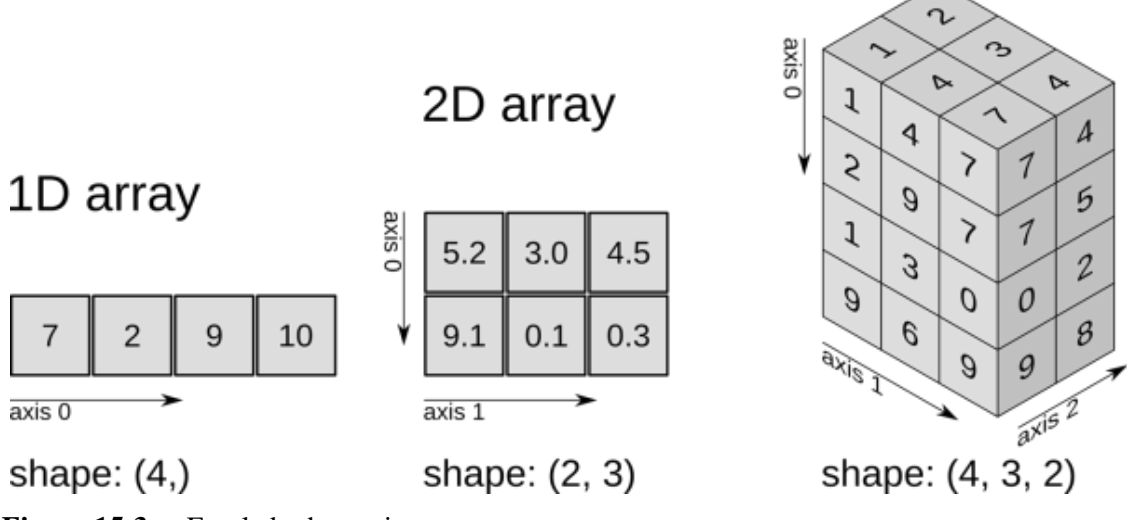

**Figura 15-3:** Escalado de una imagen **Realizado por: Recu** (Travis, E, 2008)

Estando estructurada en forma de matrices, las imágenes son decodificadas en cada pixel y al terminar el análisis son capaces de presentar el error o defecto existente en la pieza a inspeccionada.

En la primera imagen de prueba se ha localizado el defecto presente haciendo uso de una red neuronal, escalando y presentando el resultado del procesamiento de imagen.

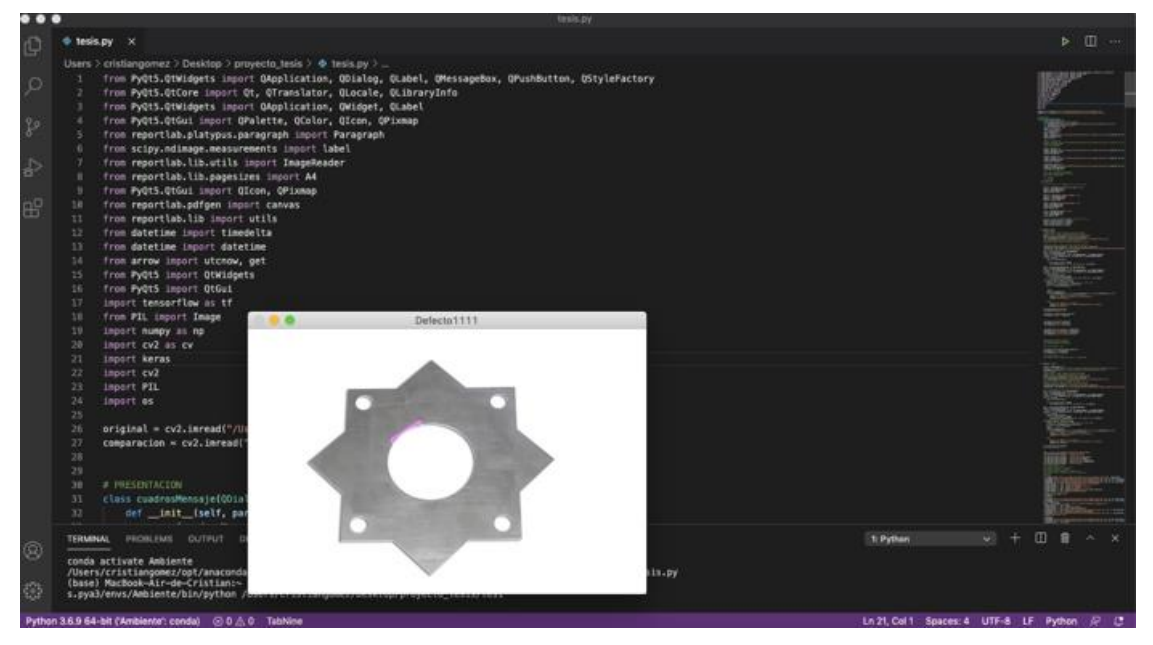

**Figura 16-3:** Prueba 1 de visión artificial

**Realizado por:** Jasleen, Sedeño, 2020.

En la imagen número uno se ha obtenido el defecto de la pieza realizando un contorno de color rosado en la fotografía sin errores, dándonos una comparación de las inconformidades presentes en la pieza.

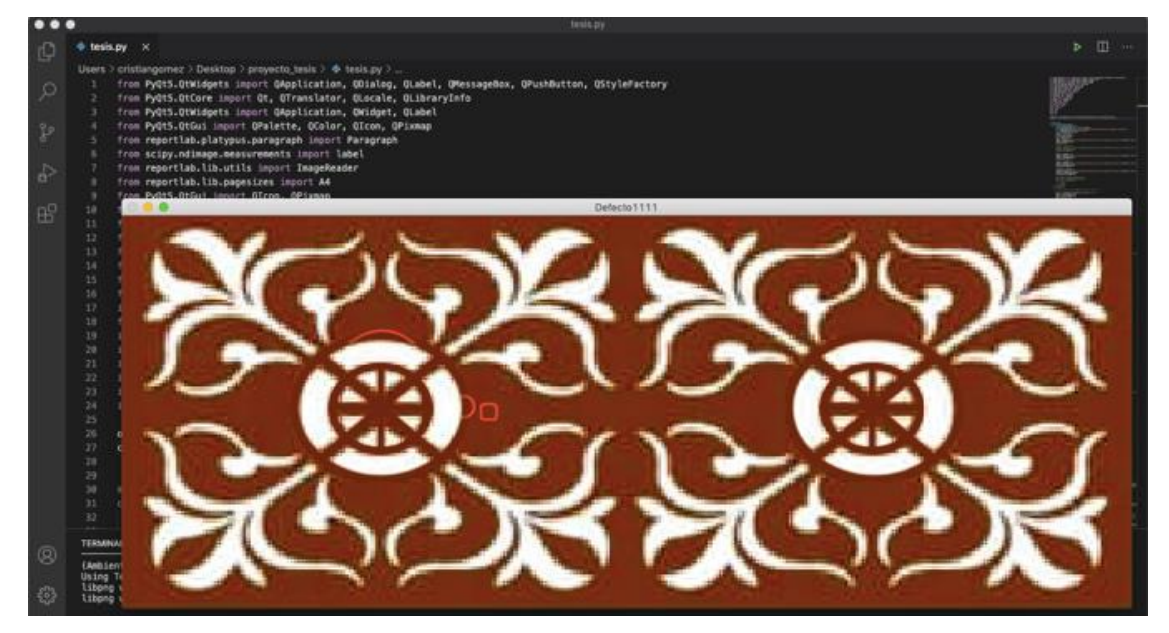

En la segunda imagen de prueba referente se tiene los siguientes resultados.

**Figura 17-3:** Prueba 2 de visión artificial **Realizado por:** Jasleen, Sedeño, 2020.

En la segunda imagen se ha determinado el error existente en la pieza, dando como respuesta el señalamiento del lugar en el cual está el defecto.

Los resultados obtenidos mediante una red neuronal son la lectura de cada parte de la imagen para brindar el reconocimiento del área del defecto, detallando en color rosado la ubicación del mismo, para de esta manera poder realizar un mejor manejo de esta información.

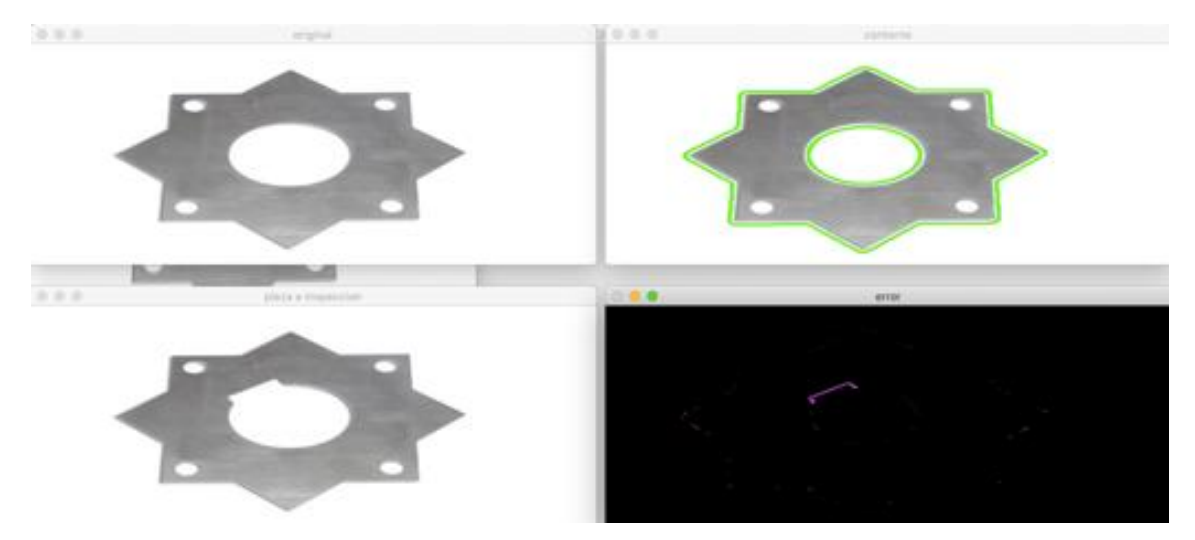

**Figura 18-3:** Prueba completa 1 de visión artificial **Realizado por:** Jasleen, Sedeño, 2020.

Como resultado se obtiene un buen contorno en la imagen de prueba y una buena determinación de los defectos. Brindando una apreciación al operario de que el corte por plasma ha generado un defecto en la pieza, dando paso a generar el informe respectivo.

En la imagen de prueba número 2 se tienen los mismos resultados, un buen contorno y también una buena determinación del error existente.

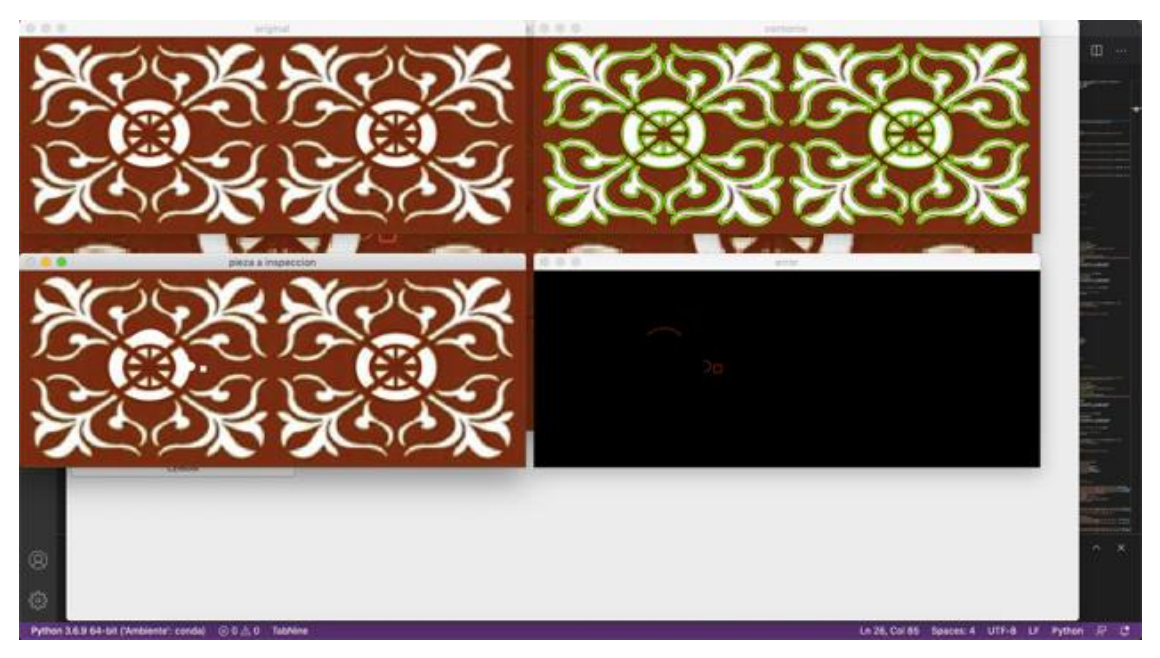

**Figura 19-3:** Prueba completa 2 de visión artificial **Realizado por:** Jasleen, Sedeño, 2020.

# **3.4 Desarrollo de la interfaz gráfica del software**

Para el desarrollo del programa es necesario una interfaz de usuario que sea bastante simple y entendible, que permita ejecutar el código mediante un botón, lo cual será muy necesario en cada caso de procesamiento en las imágenes.

Para una mejor interacción con el usuario es necesario una interfaz gráfica, por lo que se utilizará:

- **PyQt5:** Permite vincular funciones creadas y evitar ejecuciones duplicadas, ayuda a un mejor funcionamiento del programa
- **Los widgets:** Permite incluir botones, etiquetas, ventanas, cuadros de diálogo, etc., que facilitarán el manejo, entendimiento e interacción con el software.
- **Diseños:** Para el desarrollo de la interfaz gráfica es necesario implementar el siguiente comando para tener la base en el cual se trabajará con los diferentes botones y acciones, importando las librerías necesarias.

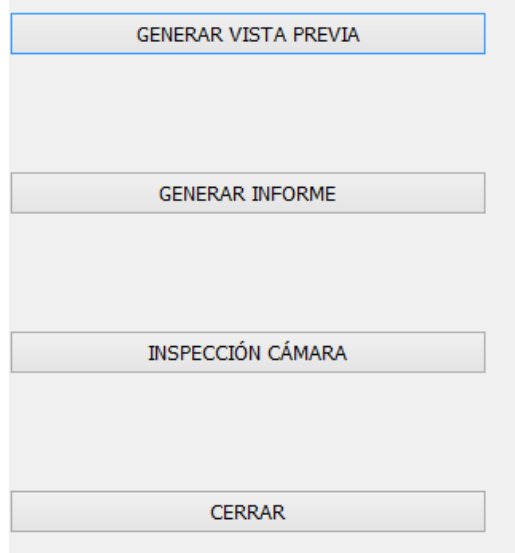

**Figura 20-3:** Botones agregados a la interfaz gráfica. **Realizado por:** Jasleen, Sedeño, 2020.

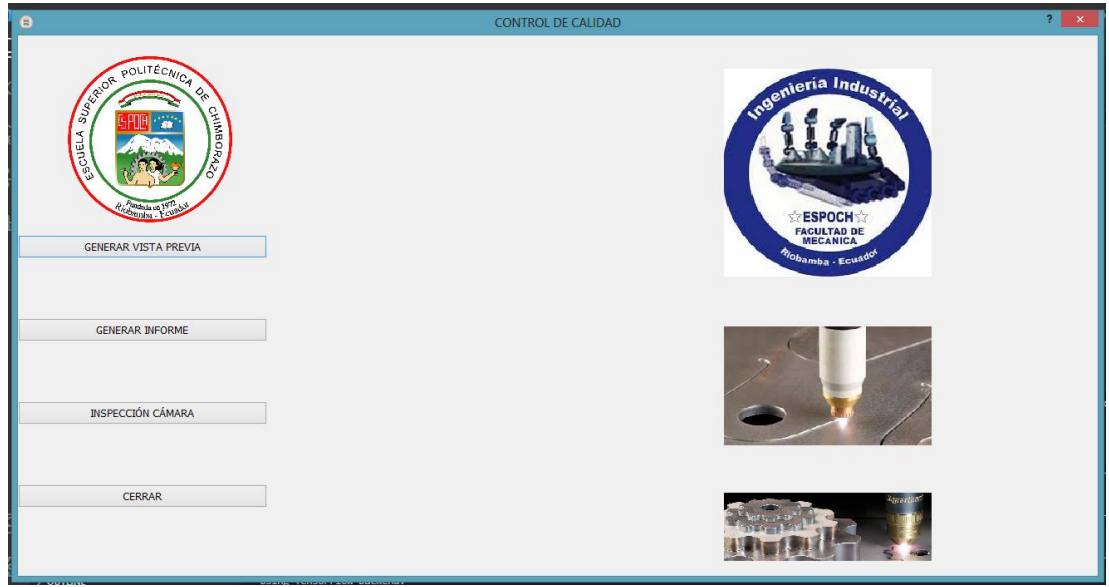

**Figura 21-3:** Interfaz gráfica del software. **Realizado por:** Jasleen, Sedeño, 2020.

Además de los botones, se incluyeron imágenes que dan una mejor apariencia al programa.

 **Reportlab:** Es un código básico para el desarrollo de un documento PDF que representa una hoja A4 o se edita dependiendo las necesidades del usuario

# **3.5 Desarrollo del informe**

En la primera parte del informe se podrá observar una portada en la cual se encuentra los datos de la institución y del desarrollador.

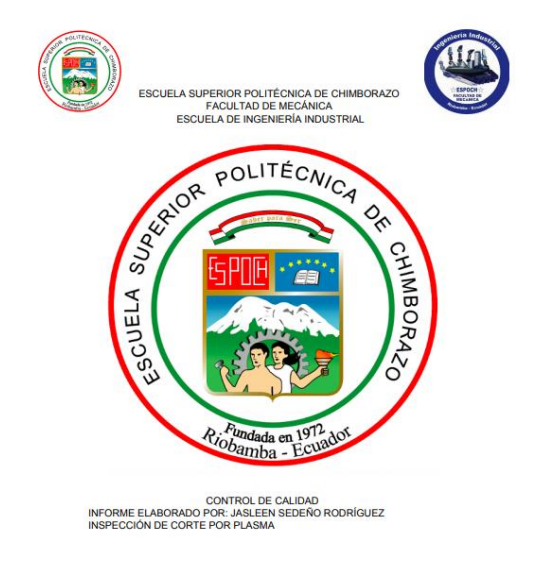

**Figura 22-3:** Portada **Realizado por:** Jasleen, Sedeño, 2020.

Posterior a la portada se detallará los datos obtenidos anteriormente, además se incluirá la información acerca de la fecha y el momento en el que se realizó la inspección de las piezas. Esto facilitará que el operario pueda llevar una base de datos ordenada de manera cronológica.

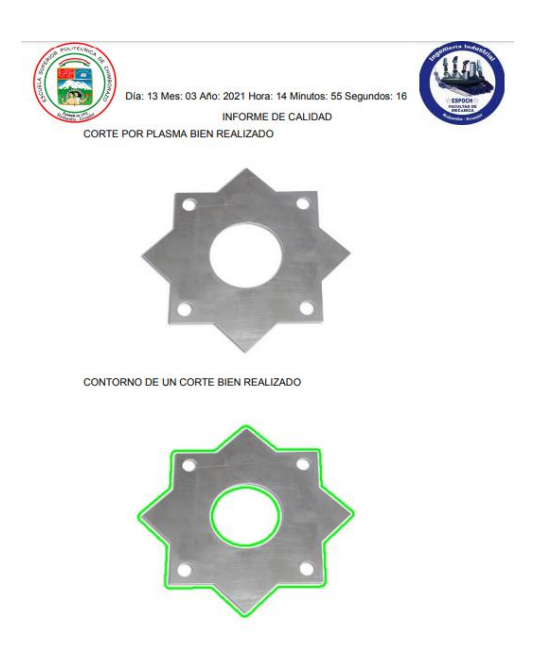

**Figura 23-3:** Contorno de la pieza sin defectos **Realizado por:** Jasleen, Sedeño, 2020.

# *3.5.1 Presentación del contorno de la pieza con defectos*

La primera imagen que se mostrará en el informe es la de la pieza contorneada, para que de esta manera se puede identificar si la imagen fue correctamente procesada.

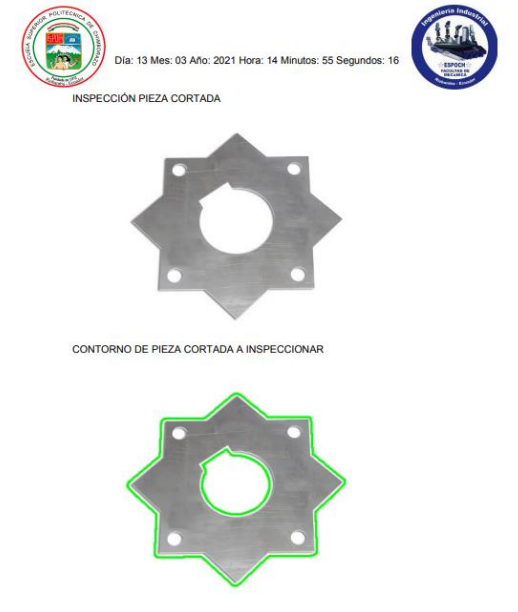

**Figura 24-3:** Contorno de la pieza a inspeccionar **Realizado por:** Jasleen, Sedeño, 2020.

# *3.5.2 Evaluación de las piezas con defectos, mostrando los defectos.*

Posterior a la imagen contorneada de la pieza, se mostrará los defectos encontrados y también se superpondrán en la imagen base, para que se puedan localizar de mejor manera.

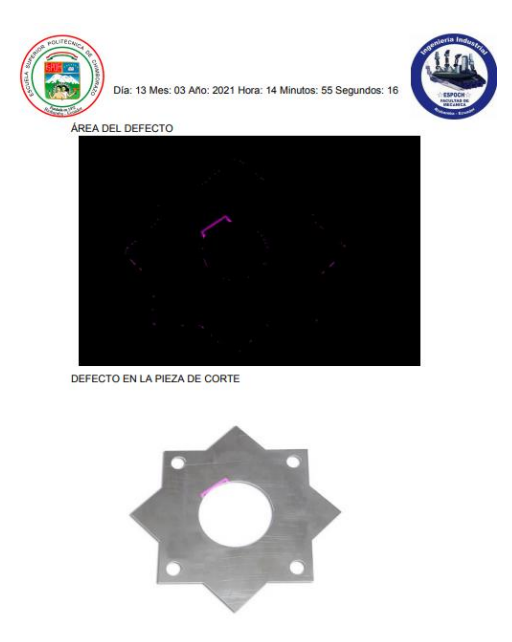

**Figura 25-3:** Contorno de la pieza a inspeccionar **Realizado por:** Jasleen, Sedeño, 2020.

En la última página se podrá observar el área del defecto para su posterior corrección y expondrá el análisis correspondiente, es decir, se detallará si las imágenes son iguales o si existen defectos.

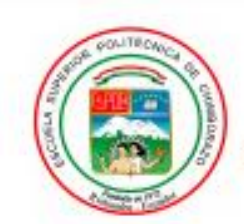

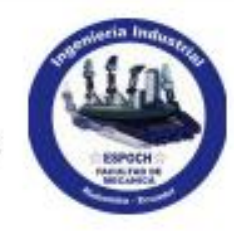

Día: 16 Mes: 03 Año: 2021 Hora: 13 Minutos: 23 Segundos: 08

**CONCLUSIONES** 

TIPO DE MATERIAL: láminas de acero Las imágenes no son iguales Hay defectos

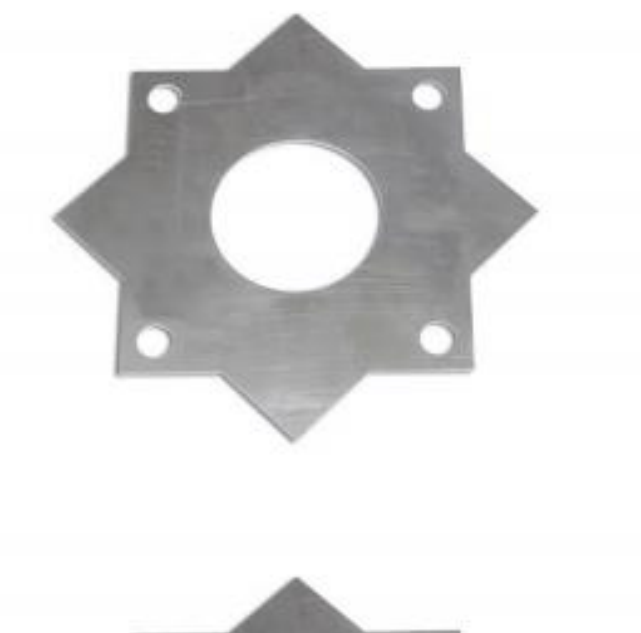

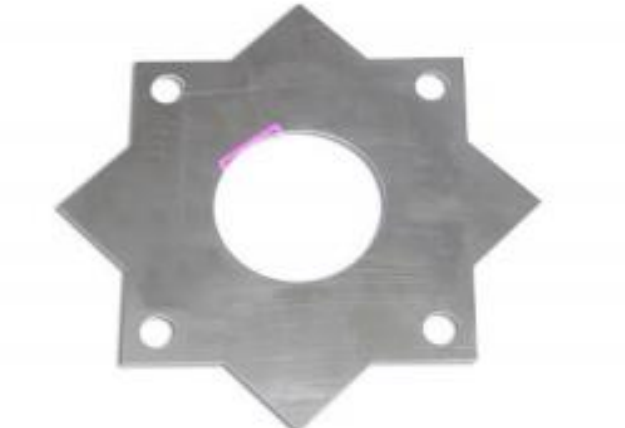

El área de defecto es: 3400 mm cuadrados

**Figura 26-3:** Evaluación de calidad de una pieza con defectos **Realizado por:** Jasleen, Sedeño, 2020.

# **3.6 Manual de usuario**

El manual del usuario está diseñado con consideraciones para cada librería y complemento utilizado en el sistema.

### *3.6.1 Uso correcto de la interfaz gráfica*

#### **Cargar imágenes**

Dentro de la carpeta proyecto tesis existe una subcarpeta que almacena las imágenes, la misma que es la ruta para proceder a cargarlas y después poder efectuar el debido procesamiento.

Al abrir la carpeta "imágenes" se deberá ingresar la imagen patrón y también la fotografía que se presume tiene imperfecciones, para realizar el respectivo procesamiento. Cabe recalcar que es importante tener en cuenta el nombre que se le asignó a dichas imágenes, debido a que ese mismo nombre se debe ingresar en el código de programación para que el algoritmo sepa dónde buscar las imágenes y pueda procesarlas.

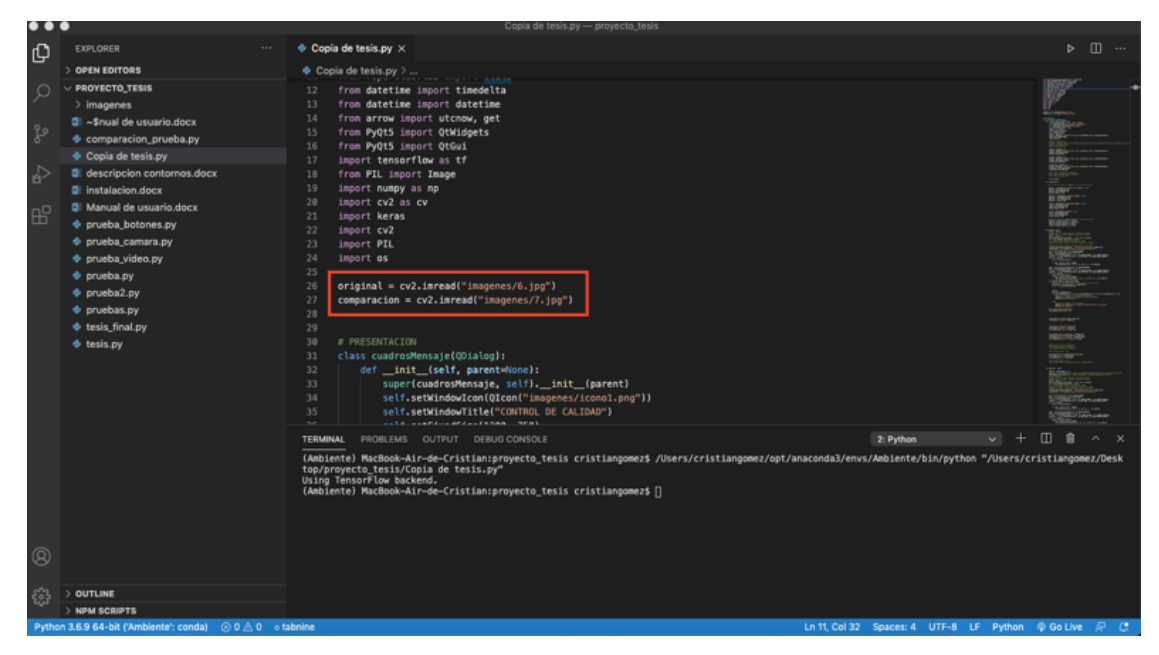

**Figura 27-3:** Cargar imágenes. **Realizado por:** Jasleen, Sedeño, 2020.

Entre los paréntesis se coloca la carpeta que almacena las imágenes seguido de un "/"y se pone el nombre de la imagen con .jpg o el formato de imagen que posea.

En la que dice original, se debe colocar la imagen sin defectos.

En la comparación, se coloca la imagen a analizar.

Después, se debe abrir el programa Visual Studio Code y arrastrar la carpeta de almacenamiento del programa para iniciar el programa de una forma correcta.

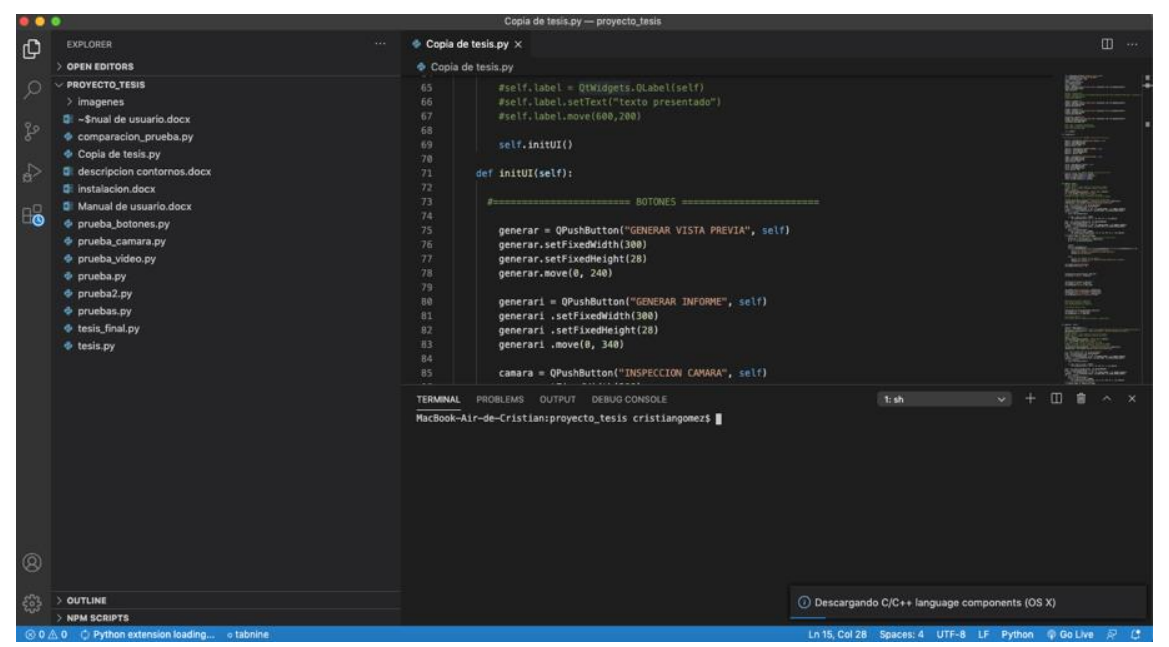

**Figura 28-3:** Instalando tensorflow.

**Realizado por:** Jasleen, Sedeño, 2020.

Posteriormente, se debe correr el programa dándole clic en la parte superior derecha, dando paso

a la interfaz gráfica.

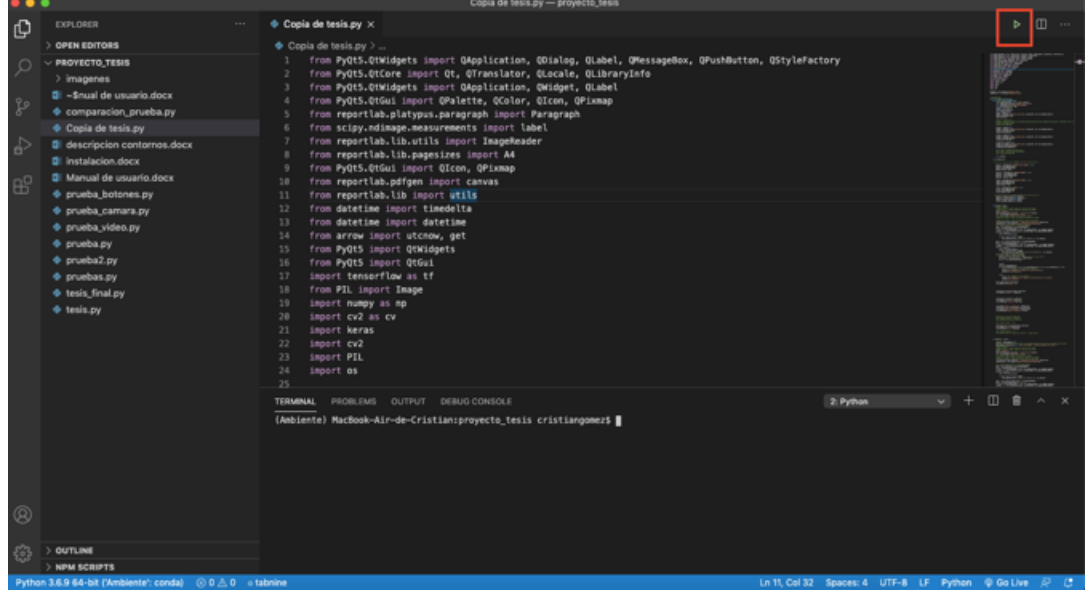

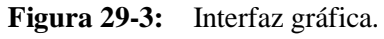

**Realizado por:** Jasleen, Sedeño, 2020.

Dentro de la interfaz gráfica, se tiene la interacción con 4 botones, los cuales ayudan a visualizar el tipo de proceso que se desea realizar y a generar un informe de lo analizado.

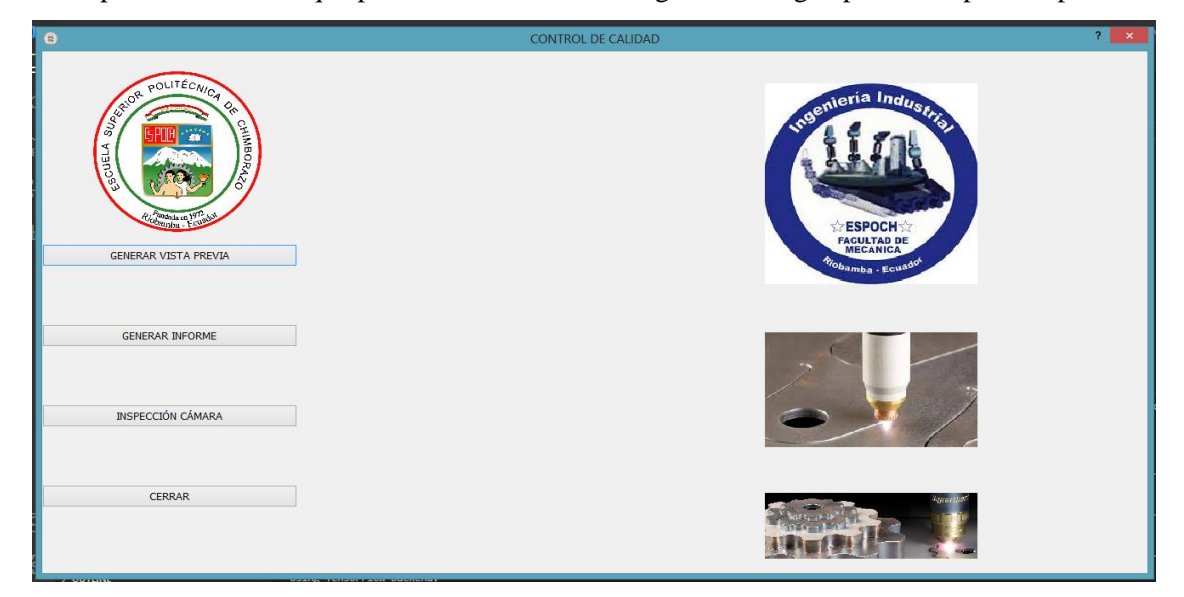

Es importante recordar que para esto es necesario cargar una imagen para el respectivo proceso.

**Figura 30-3:** Interfaz gráfica. **Realizado por:** Jasleen, Sedeño, 2020.

-El primer botón generará la vista previa del procesamiento de imágenes, debido a que hace un análisis general mostrando si existe defectos en la pieza y su comparación con la imagen patrón.

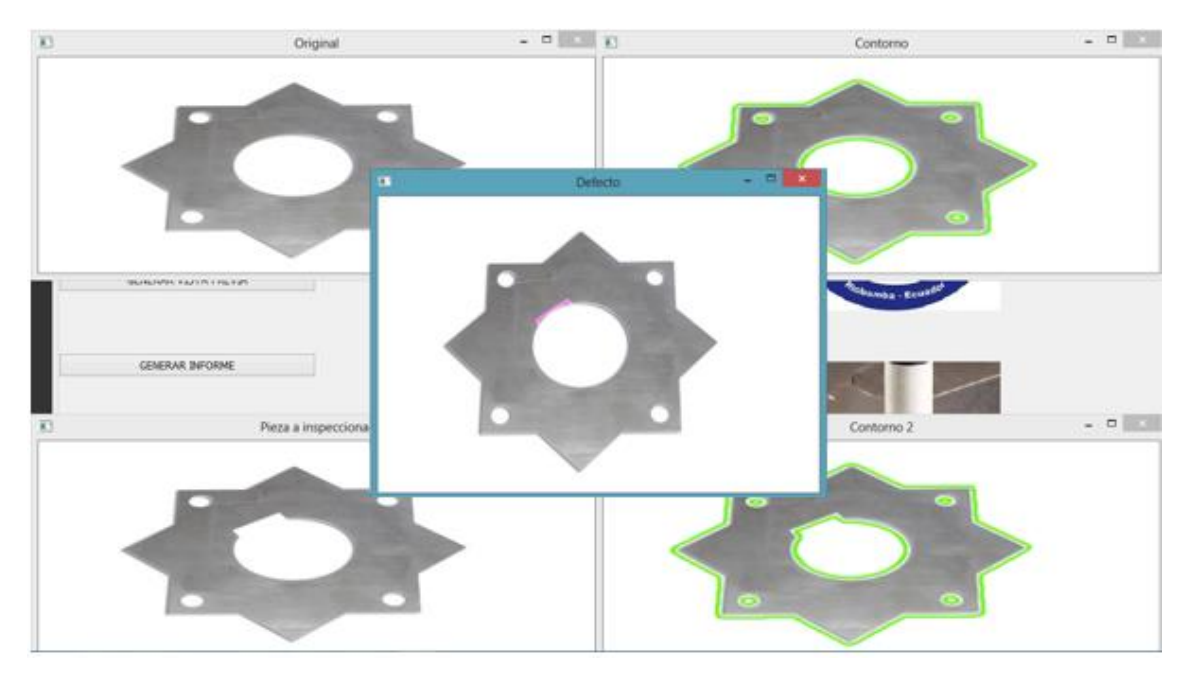

**Figura 31-3:** Procesar imágenes. **Realizado por:** Jasleen, Sedeño, 2020.

- El segundo botón genera un informe de lo que se ha procesado con el primer botón, el informe se genera y se guarda en la carpeta imágenes en un formato PDF.
- El tercer botón "inspección cámara" muestra en tiempo real el contorno de piezas que se muestren frente a una cámara web, conectada vía USB.
- El cuarto botón cierra todo el programa saliendo de la interfaz gráfica.

# **3.7 Hardware del prototipo de visión artificial**

La parte física del prototipo consistirá en un banco de pruebas u observación, que contará con todas las condiciones requeridas para la adecuada aplicación del software, lo que permitirá obtener un análisis confiable del procesamiento de imágenes.

El primer paso, diseñar de manera digital el plano, haciendo que cumpla con todas las especificaciones necesarias, es importante mencionar que gracias a la modelación, se tomó decisiones más acertadas al momento de fabricar el prototipo.

Fueron tomados en cuenta los aspectos que podrían generar algún error en el procesamiento de las imágenes, como lo es, que la fotografía debe ser tomada de manera perpendicular a la pieza, para evitar que haya alguna distorsión en la imagen. Es por esto que el diseño cuenta con una tipo pinza en el centro de la parte superior, que permitirá ensamblar la cámara al prototipo. Es importante recalcar que la cámara debe estar conectada a la laptop con la que se va a ejecutar el software, para que éste pueda ser un análisis de la pieza en tiempo real.

También se analizó que la iluminación es un punto clave para el éxito del procesamiento de imágenes, ya que si no hay una luz adecuada, se puede generar sombras en las piezas, las cuales pueden ser interpretadas por la cámara como un desperfecto. Mediante la investigación realizada, se concluyó que la iluminación más conveniente en este caso, es la frontal, por lo que se decidió instalar una luz led en la parte superior del banco de observación que por su forma circular iluminará de manera homogénea toda el área de inspección. Además, se optó por una luminaria que permite regular la intensidad que se requiera de acuerdo a la necesidad.

Este tipo de luminaria trabajará con 5V, por lo que facilitará al operario el uso del prototipo, ya que podrá ser conectada por un puerto USB de la computadora y funcionará eficientemente.

Las dimensiones del banco de pruebas fueron pensadas para que no utilizara mucho espacio en la mesa de trabajo y permita al operario un fácil manejo del mismo.

El color elegido para el prototipo fue el blanco, ya que de esta manera se aumenta la luminosidad en el banco de observación, reduciendo considerablemente las posibles falsas lecturas de defectos. En el plano inferior del prototipo, se colocará una pequeña señal que indicará dónde ubicar la pieza a inspeccionar para de esta forma evitar que haya distorsión en la imagen.

Además que se le realizará un agujero en la parte superior, para permitir el paso de los cables de los instrumentos tecnológicos y un manejo más accesible a la cámara.

#### *3.7.1 Modelo y planos del prototipo*

El programa que se utilizará para el modelado y realización de los planos, es NX 11. Estos gráficos brindarán una imagen referencial para la fabricación del banco de observación.

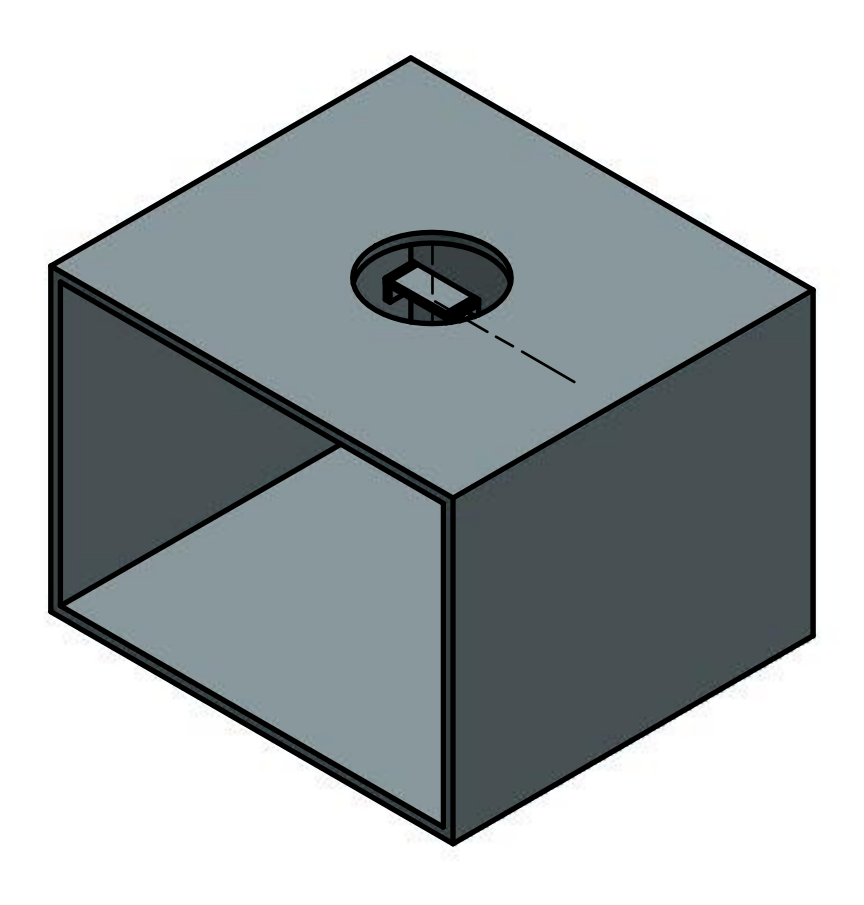

**Figura 32-3:** Vista isométrica del modelo. Escala 1:5. **Realizado por:** Jasleen, Sedeño, 2020.
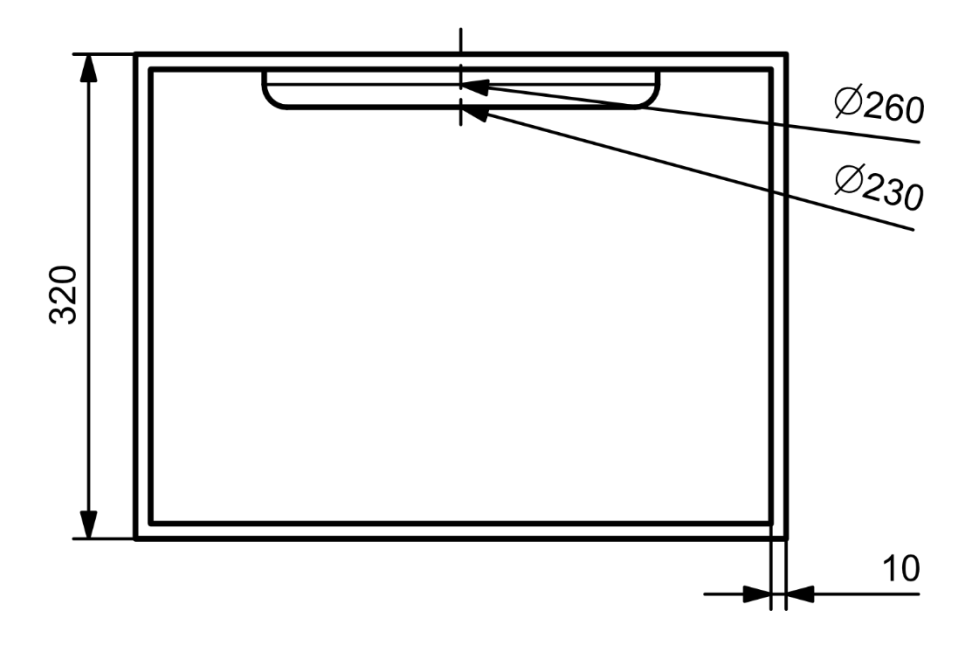

**Figura 33-3:** Vista frontal del modelo. Escala 1:5. **Realizado por:** Jasleen, Sedeño, 2020.

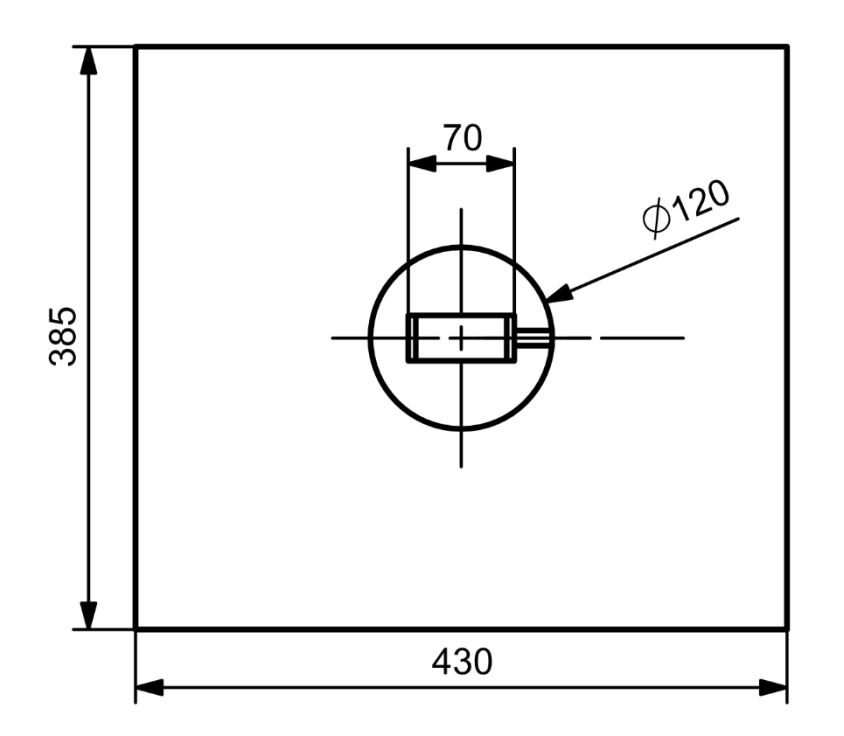

**Figura 34-3:** Vista superior del modelo. Escala 1:5. **Realizado por:** Jasleen, Sedeño, 2020.

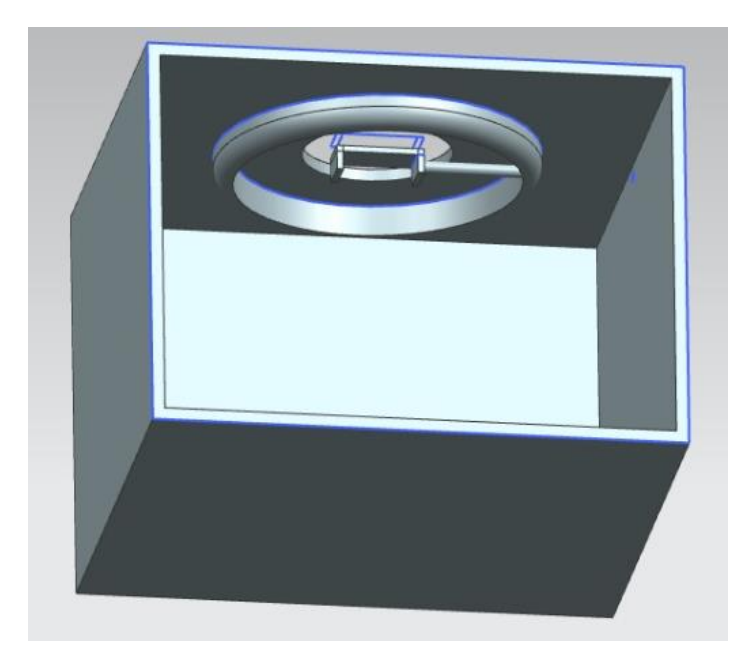

**Figura 35-3:** Interior del banco de prueba. **Realizado por:** Jasleen, Sedeño, 2020.

### **CAPÍTULO IV**

### **4. RESULTADOS**

#### **4.1 Fabricación del prototipo**

Para la fabricación del prototipo se decidió utilizar MDF laminado de 10mm en color blanco, se eligió este material por sus múltiples ventajas, ya que hay que considerar que estará expuesto a un ambiente de trabajo.

Entre las ventajas que se analizó, se pudo deducir que es de fácil limpieza, no corre riesgo de oxidación, es un material resistente al agua y además es un material mucho más económico que cualquier metal.

El prototipo se envió a realizar en una carpintería local de acuerdo a las dimensiones que se especificaron en el modelo. Una vez que estuvo realizada la estructura, se procedió a instalar la luminaria y cámara web, y también se procedió a señalar el punto de referencia para la ubicación de las piezas.

Luego se procedió a conectar los instrumentos tecnológicos a la laptop en la que está desarrollado el software, dando como resultado el prototipo con sistema de visión artificial para el procesamiento de imágenes que va a permitir mejorar la productividad en el proceso de corte por plasma.

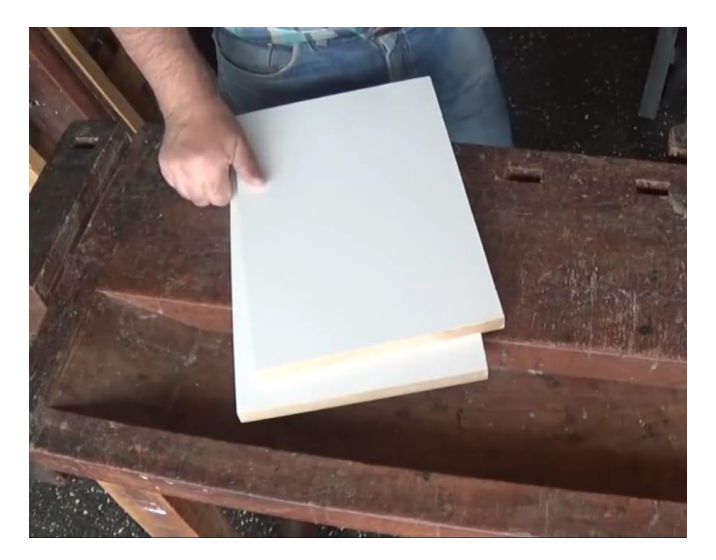

**Figura 1-4:** Elección del material. **Realizado por:** Jasleen, Sedeño, 2020.

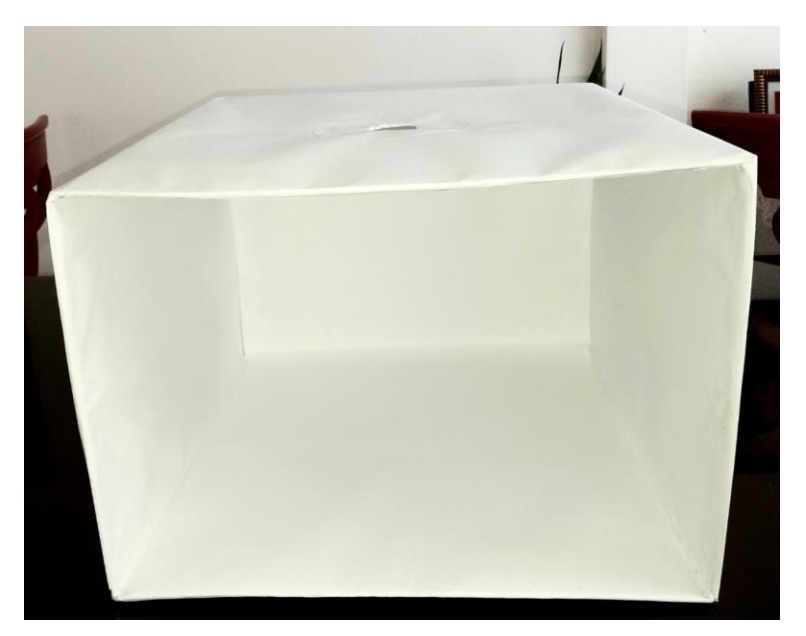

**Figura 2-4:** Estructura terminada. **Realizado por:** Jasleen, Sedeño, 2020.

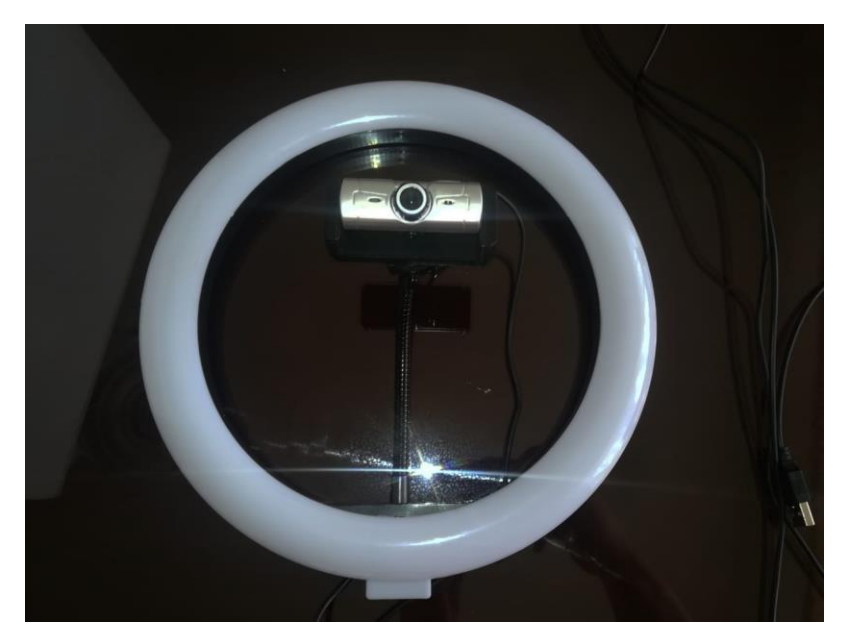

**Figura 3-4:** Foco led y cámara web. **Realizado por:** Jasleen, Sedeño, 2020.

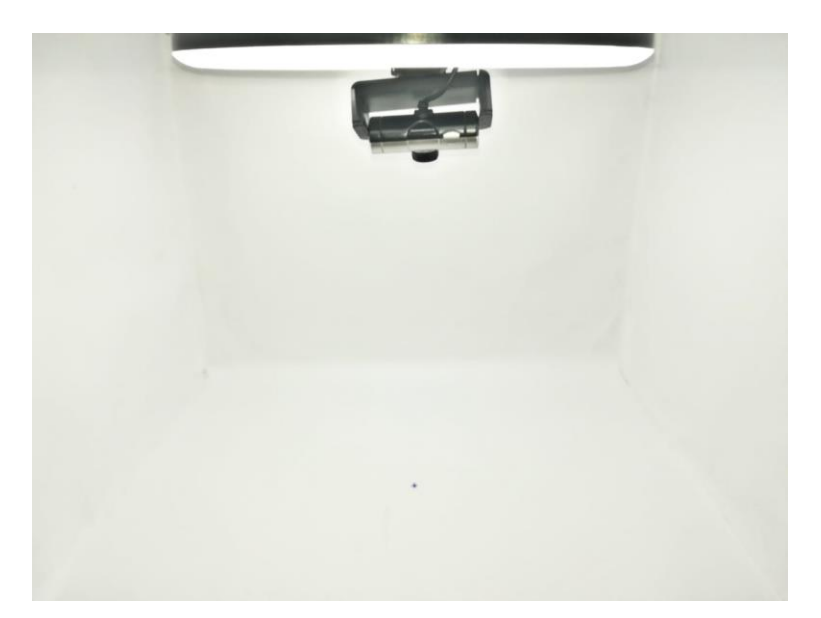

**Figura 4-4:** Instalación de luz y cámara. **Realizado por:** Jasleen, Sedeño, 2020.

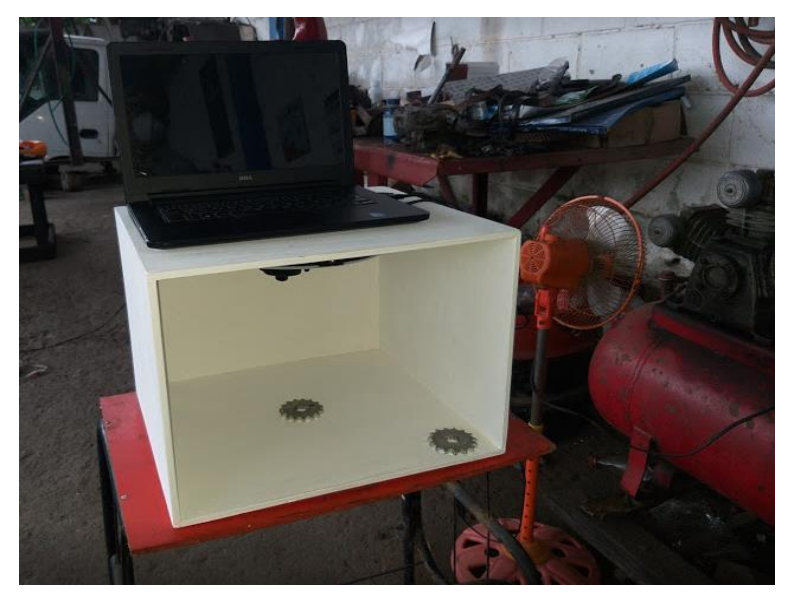

**Figura 5-4:** Prototipo terminado. **Realizado por:** Jasleen, Sedeño, 2020.

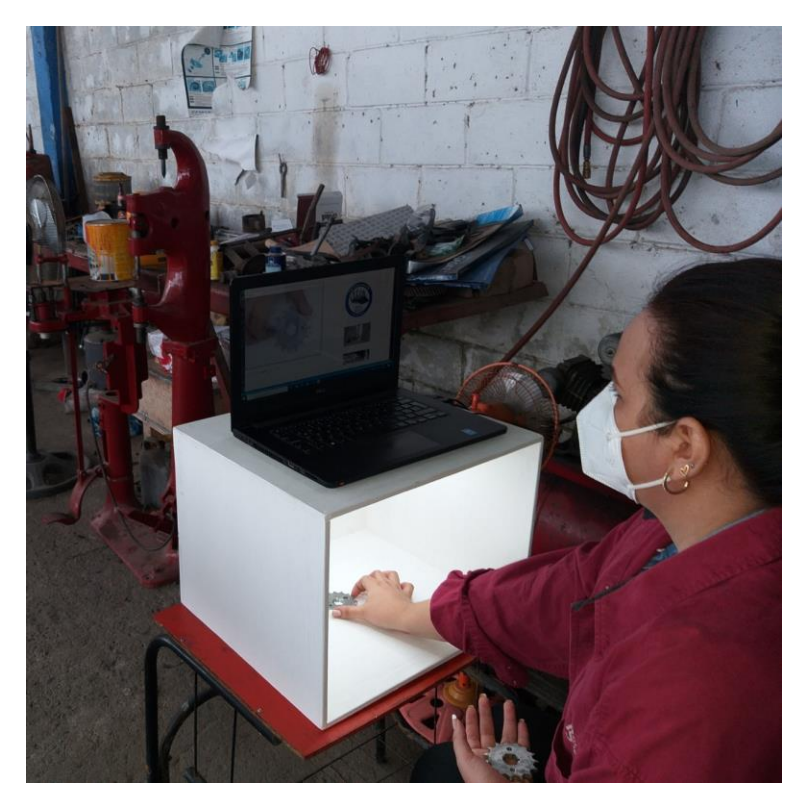

**Figura 6-4:** Fotografía con la pieza que está siendo analizada. **Realizado por:** Jasleen, Sedeño, 2020.

### **4.2 Proceso de inspección propuesto**

Posterior al análisis del método actual y el desarrollo del prototipo para mejorar la productividad en el proceso de corte por plasma, es importante plantear un nuevo diagrama de proceso que permita entender el funcionamiento del mecanismo implementado. En el modelo propuesto ya se dispone del componente tecnológico que permite realizar la inspección de manera más eficiente, haciendo que las actividades realizadas por el operario sean más sencillas y esto se refleja en el aumento de la productividad.

#### *4.2.1 Diagrama de proceso propuesto*

El siguiente diagrama muestra cada paso del proceso, simbolizado por diferentes figuras las cuales se caracterizan por manifestar una descripción rápida del paso del proceso. El símbolo del proceso está enlazado por una flecha que revela el flujo del proceso. Esta imagen ofrece una descripción intuitiva de las actividades que se ejecutan, lo que ayuda a comprender rápidamente cada actividad y su relación con las demás.

A continuación, se detalla las actividades que se propone realizar:

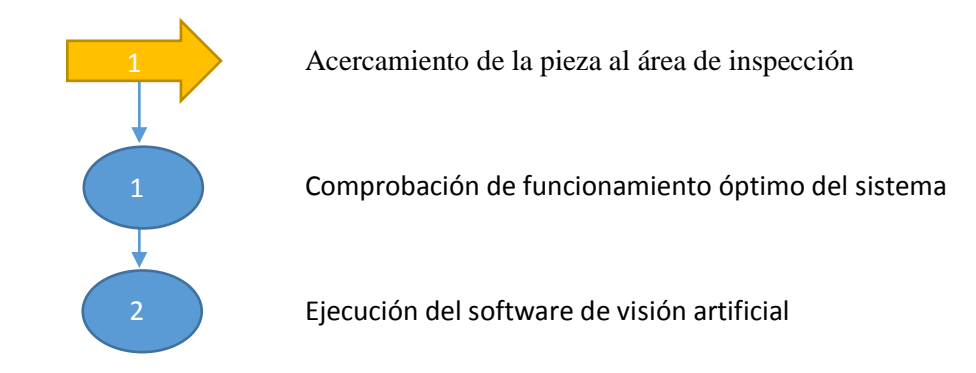

### **Tabla 1-4:** Diagrama de Procesos (Método Propuesto)

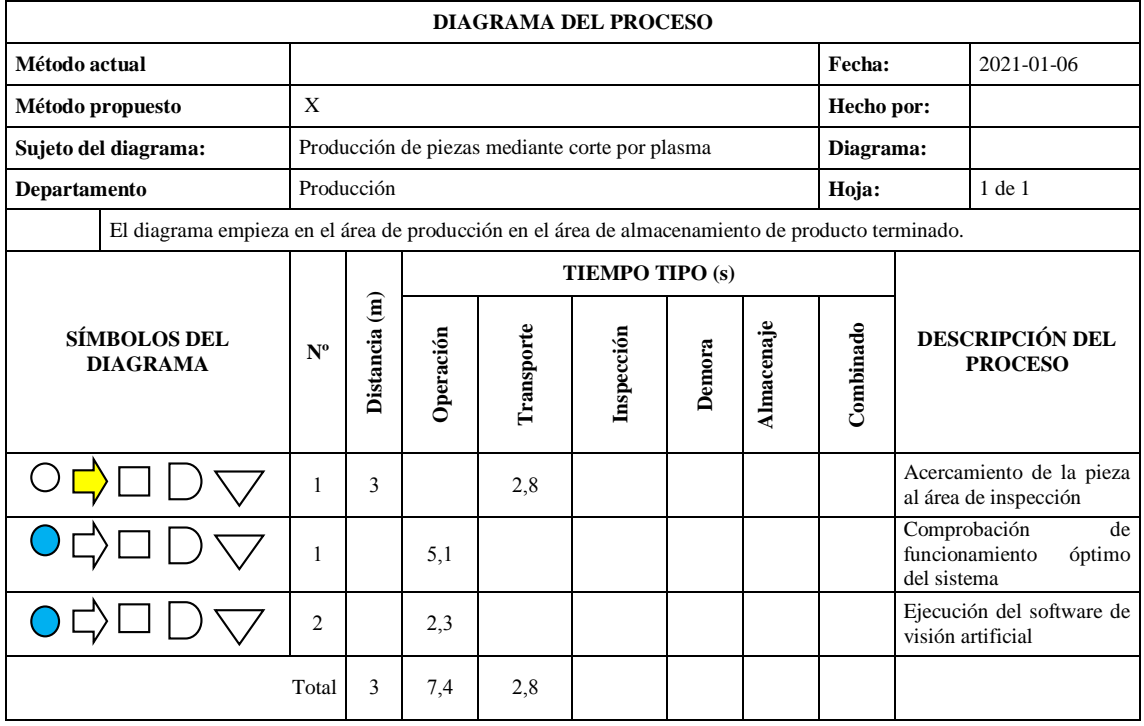

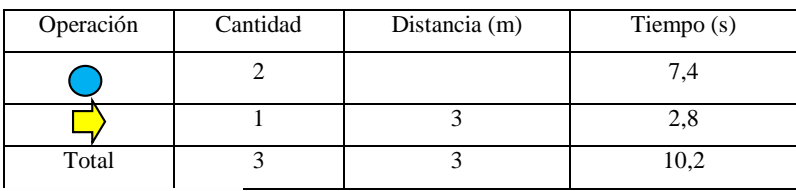

**Fuente:** Estudio de tiempos

**Realizado por:** Jasleen Sedeño 2021

#### *4.2.2 Interpretación*

El proceso propuesto de inspección está conformado por tres actividades, de las cuales, se mantiene el transporte de 3m de la pieza del área de producción al de producto terminado, el cual es realizado en un tiempo de 2,8 s.

Las dos actividades restantes son de operación. La primera operación es la comprobación de funcionamiento óptimo del sistema que es efectuada en 5,1 s.

Y por último, se ejecuta el software de visión artificial que realiza la inspección de la pieza terminada en alrededor de 2,3 s.

Dando como resultado que la inspección de defectos utilizando el prototipo de visión artificial se realiza en un tiempo de 10,2 s por cada pieza terminada.

### **4.3 Validación de resultados**

Es importante validar los resultados de este proyecto técnico para tener mayor certeza de aplicar el prototipo de visión artificial en el proceso de corte por plasma.

#### *4.3.1 Análisis de la visión artificial*

Para el análisis se utiliza un Check List de los principales factores que se requieren para la aplicación de la misma, por lo cual se aplica un antes y un después:

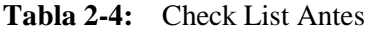

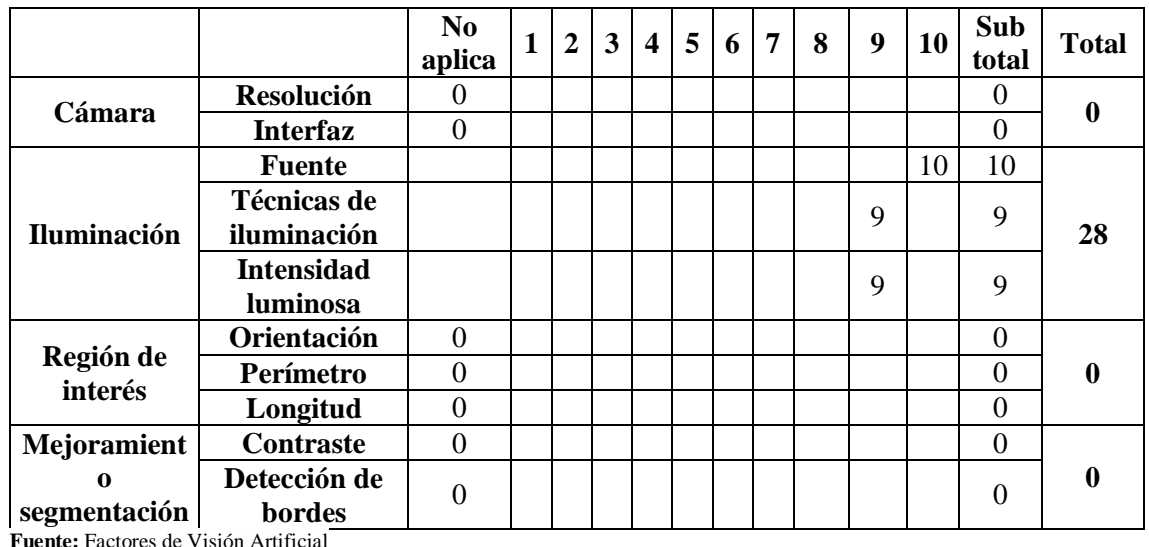

**Realizado por:** Jasleen Sedeño 2021

Se dio una valoración hasta los 10 puntos mediante un análisis de cumplimiento de los factores propuestos.

Las variables a las que se han dado un valor de 0, es debido a que antes el proceso era realizado de manera manual y visual, por lo que no era necesario el tener todas estas condiciones para la inspección de la pieza.

**Tabla 3-4:** Check List después

|                                                                                                    |                   | N <sub>0</sub> | 1 | 2 3 | $\overline{4}$ | 5 | 6 | $7^{\circ}$ | 8 | 9 | <b>10</b> | Sub         |              |
|----------------------------------------------------------------------------------------------------|-------------------|----------------|---|-----|----------------|---|---|-------------|---|---|-----------|-------------|--------------|
|                                                                                                    |                   | aplica         |   |     |                |   |   |             |   |   |           | total       | <b>Total</b> |
| Cámara                                                                                                | <b>Resolución</b> |                |   |     |                |   |   |             |   | 9 |           | Q           |              |
|                                                                                                    | <b>Interfaz</b>   |                |   |     |                |   |   |             |   |   | 10        | 10          | 19           |
|                                                                                                    | <b>Fuente</b>     |                |   |     |                |   |   |             |   |   | 10        | 10          |              |
|                                                                                                    | Técnicas de       |                |   |     |                |   |   |             |   | 9 |           | 9           |              |
| <b>Iluminación</b>                                                                                    | iluminación       |                |   |     |                |   |   |             |   |   |           |             |              |
|                                                                                                    | <b>Intensidad</b> |                |   |     |                |   |   |             |   |   | 10        | 10          |              |
|                                                                                                    | luminosa          |                |   |     |                |   |   |             |   |   |           |             | 29           |
|                                                                                                    | Orientación       |                |   |     |                |   |   |             |   |   | 10        | 10          |              |
| Región de<br>interés                                                                                  | Perímetro         |                |   |     |                |   |   |             |   |   | 10        | 10          | 30           |
|                                                                                                    | Longitud          |                |   |     |                |   |   |             |   |   | 10        | 10          |              |
| Mejoramiento<br>segmentación<br>$\mathbf{r}$ , and $\mathbf{r}$ , and $\mathbf{r}$ , and $\mathbf{r}$ | <b>Contraste</b>  |                |   |     |                |   |   |             |   | 9 |           | 9           |              |
|                                                                                                    | Detección de      |                |   |     |                |   |   |             |   | 9 |           | $\mathbf Q$ | 18           |
|                                                                                                    | bordes            |                |   |     |                |   |   |             |   |   |           |             |              |

**Fuente:** Factores de Visión Artificial **Realizado por:** Jasleen Sedeño 2021

Con lo cual se pudo identificar los cambios que se van presentando en la implementación de la inteligencia artificial en la detección de imágenes y cómo ésta ayuda en la detección de las fallas.

### *4.3.2 Cálculo de la productividad.*

Para el cálculo de los datos se contempla la unidad de producción y el tiempo en el cual se realiza la actividad, recordando que es solo es la inspección de defectos superficiales.

| Etapa                                                | Tiempo (s) |
|------------------------------------------------------|------------|
| Acercamiento de la pieza al área de inspección       | 2,8        |
| Revisión manual de los desperfectos                  | 10,2       |
| Evaluación de las inconformidades                    | 5,2        |
| Realización de informe técnico de la pieza           | 11,3       |
| Tiempo total ejecutado para el proceso de inspección | 29.5       |

**Tabla 4-4:** Tiempos del control de calidad antes de la implementación del sistema artificial

**Fuente:** Control de Calidad

**Realizado por:** Jasleen Sedeño 2021

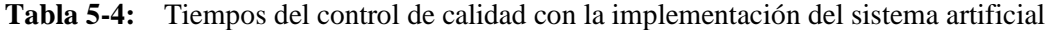

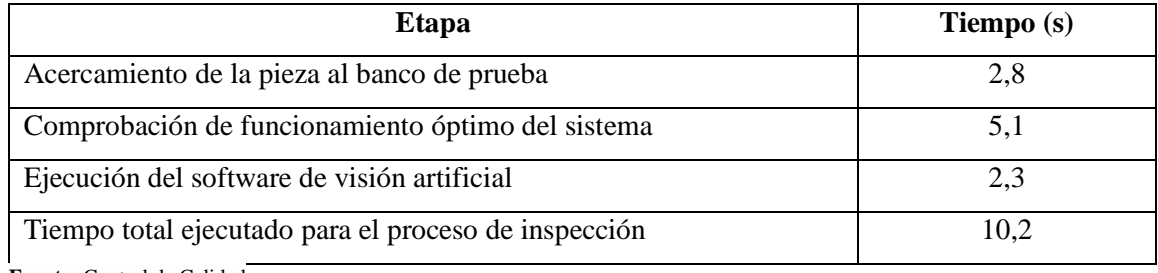

**Fuente:** Control de Calidad

**Realizado por:** Jasleen Sedeño 2021

**Antes**

$$
Productividad = \frac{Unidad}{Tiempo de producción}
$$

$$
Productividad = \frac{1}{0.49 \ min}
$$

$$
Productividad = 2,05
$$

Con lo cual se llega a identificar que en un minuto se producen 2,05 unidades

**Después** 

$$
Productividad = \frac{Unidad}{Tiempo de producción}
$$

$$
Productividad = \frac{1}{0,17 \ min}
$$

$$
Productividad = 5,88
$$

Con lo cual se llega a identificar que en un minuto se producen 5,88 unidades

### *4.3.3 Comprobación de la hipótesis*

Para la comprobación su utilizará la hipótesis nula Ho y la hipótesis alternativa Ha; para lo cual realizará con la metodología del chi-cuadrado, la que comprobará mediante los datos obtenidos en la presente investigación.

#### *4.3.3.1 Frecuencia Observada*

La frecuencia observada se analiza del antes y después de la ejecución del presente trabajo.

| Variable                  | Antes | <b>Después</b> | <b>Total</b> |
|---------------------------|-------|----------------|--------------|
| Cámara                    |       |                | 19           |
| Iluminación               | 28    | 29             |              |
| Región de interés         |       | 30             | 30           |
| Mejoramiento segmentación |       | 18             | 18           |
| Productividad             | 2,04  | 5,88           | 7,92         |
| <b>TOTAL</b>              | 30,04 | 101,88         | 131.92       |

**Tabla 6-4:** Frecuencia Observada

**Fuente:** Observación de las Variables **Realizado por:** Jasleen Sedeño 2021

#### *4.3.3.2 Frecuencia Esperada*

La frecuencia que se obtiene con la multiplicación de las filas y columnas.

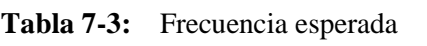

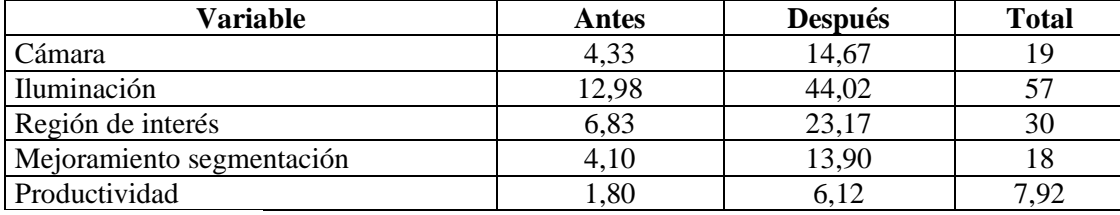

**Fuente:** Frecuencia Observada

**Realizado por:** Jasleen Sedeño 2021

### *4.3.3.3 Nivel de Significancia*

A fin de establecer los grados de libertad se aplica la siguiente fórmula.

 $GL = (f-1) (c-1)$  $GL = (5-1) (2-1)$  $GL = 4*1$  $GL = 4$ 

Se comprueba en la tabla del chi-cuadrado

Tomando en cuenta el nivel de significación que es del 5% y analizando el grado de libertad que es 4, se toma el valor de 9,49 del anexo

### *4.3.3.4 Cálculo del Chi-cuadrado*

A continuación, se describen las fórmulas utilizadas para el cálculo del chi-cuadrado. Se aplica la fórmula:

$$
x^2 = \sum \frac{(fo - fe)^2}{fe}
$$

En donde:

$$
x^2 = Chi-cuadrado
$$

 $\Sigma$  = Sumatoria

 $f\mathbf{o}$  = Frecuencia Observada

 $fe =$  Frecuencia Esperada o Teórica

 $fo - fe =$  Frecuencia observada - frecuencias esperadas

 $(**f** o – **f** e)<sup>2</sup>$  Resultado de las frecuencias observadas y esperadas al cuadrado.

 $\frac{(fo - fe)^2}{fe}$  Resultado de las frecuencias observadas y esperadas al cuadrado dividido para las

frecuencias esperadas.

| <b>Frecuencia</b><br>Observadas $(fo)$ | <b>Frecuencias</b><br>Esperadas $(fe)$ | $f$ o-f e | $(fo - fe)^2$ $\frac{(fo - fe)^2}{fe}$ |        |
|----------------------------------------|----------------------------------------|-----------|----------------------------------------|--------|
| $\theta$                               | 4,33                                   | $-4,33$   | 18,719                                 | 4,327  |
| 28                                     | 12,98                                  | 15,02     | 225,609                                | 17,382 |
| $\boldsymbol{0}$                       | 6,83                                   | $-6,83$   | 46,668                                 | 6,831  |
| $\overline{0}$                         | 4,10                                   | $-4,10$   | 16,801                                 | 4,099  |
| 2,04                                   | 1,80                                   | 0,24      | 0,056                                  | 0,031  |
| 19                                     | 14,67                                  | 4,33      | 18,719                                 | 1,276  |
| 29                                     | 44,02                                  | $-15,02$  | 225,609                                | 5,125  |
| 30                                     | 23,17                                  | 6,83      | 46,668                                 | 2,014  |
| 18                                     | 13,90                                  | 4,10      | 16,801                                 | 1,209  |
| 5,88                                   | 6,12                                   | $-0,24$   | 0,056                                  | 0,009  |
|                                        |                                        |           | $x^2c$                                 | 42,30  |

**Tabla 8-4:** Frecuencias observadas-Frecuencias esperadas

**Fuente:** Frecuencia Observada y Frecuencia Esperada **Realizado por:** Jasleen Sedeño 2021

### *4.3.3.5 Regla de Decisión.*

 $Si X<sup>2</sup>c > X<sup>2</sup>t$  se acepta la hipótesis de investigación.

Como  $X^2c = 42.30 > X^2t = 9,49$  se rechaza la hipótesis nula (Ho) y se acepta la hipótesis alternativa (Ha) de la investigación planteada.

### *4.3.3.6 Gráficas comparativas del antes y el después de la actividad de inspección*

| <b>Variables</b>          | <b>Antes</b> | Después |
|---------------------------|--------------|---------|
| Cámara                    |              | 1 G     |
| Iluminación               | 28           | 29      |
| Región de interés         |              | 30      |
| Mejoramiento segmentación |              | 18      |

**Tabla 9-4:** Variaciones Antes – Después.

**Fuente:** Observación de las Variables **Realizado por:** Jasleen Sedeño 2021

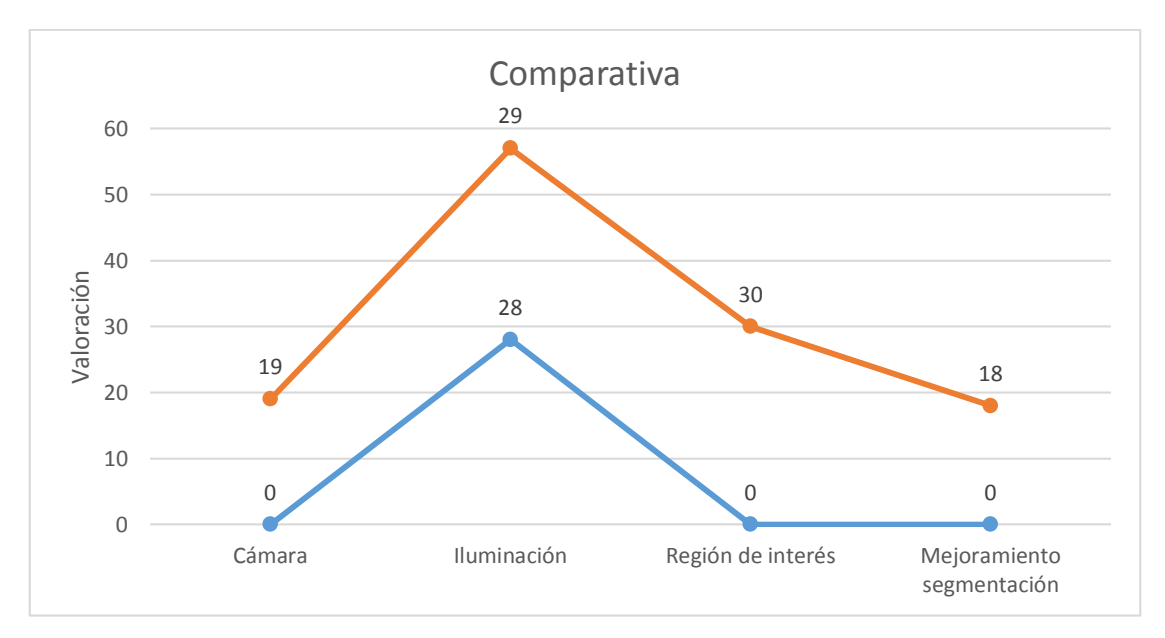

**Gráfico 1-4:** Comparativa

**Realizado por:** Jasleen, Sedeño, 2021.

### **Productividad**

**Tabla 10-4:** Productividad**.**

|               | Antes | Después |
|---------------|-------|---------|
| Productividad | 2,04  | 5,88    |

**Fuente:** Observción de la Variable **Realizado por:** Jasleen Sedeño 2021

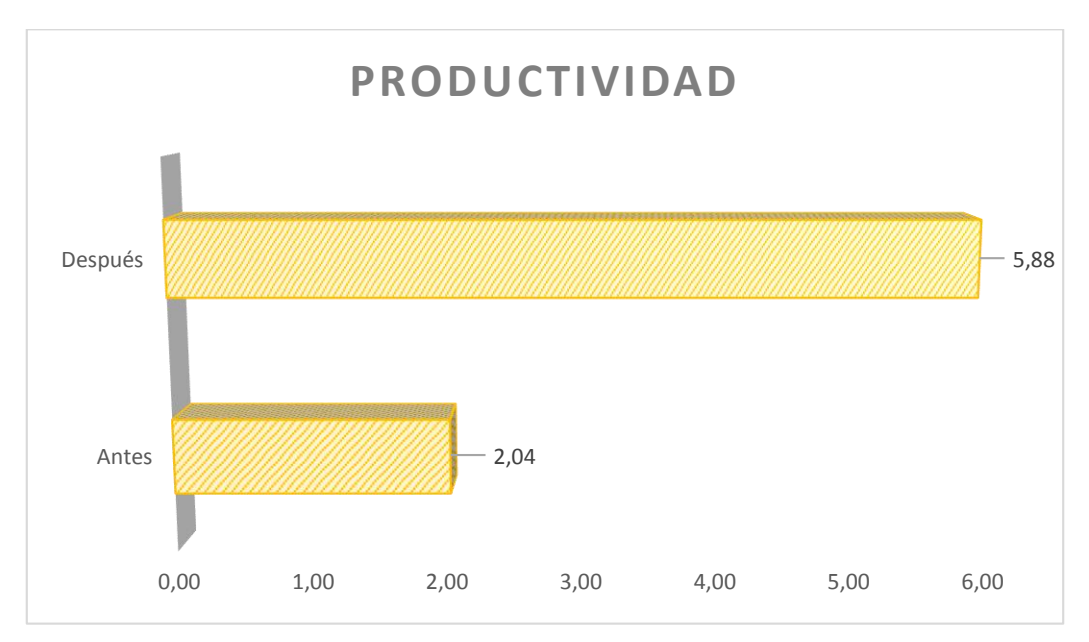

**Gráfico 2-4:** Productividad

**Realizado por:** Jasleen, Sedeño, 2020.

### **4.4 Gestión del proyecto**

Es importante tener en cuenta qué directriz seguir para poder llevar a cabo la realización del presente trabajo, en lo correspondiente a la planeación y recursos que son necesarios para su desarrollo, con el propósito de alcanzar los objetivos propuestos.

### **4.5 Cronograma**

|                                                                                                    |  | <b>MESES</b>          |                                                                                                |  |            |         |           |           |       |         |  |
|----------------------------------------------------------------------------------------------------|--|-----------------------|------------------------------------------------------------------------------------------------|--|------------|---------|-----------|-----------|-------|---------|--|
| <b>ACTIVIDADES</b>                                                                                                    |  | <b>OINID</b><br>OINID | $\begin{tabular}{c c} \hline \quad \quad 10100 \\ \hline \quad 0.0101 \\ \hline \end{tabular}$ |  | SEPTIEMBRE | OCTUBRE | NOVIEMBRE | DICIEMBRE | ENERO | FEBRERO |  |
| Levantamiento de información del                                                                                                    |  |                       |                                                                                                |  |            |         |           |           |       |         |  |
| caso de estudio<br>Identificación de las necesidades<br>electrónicas<br>Obtención de los dispositivos<br>electrónicos                                           |  |                       |                                                                                                |  |            |         |           |           |       |         |  |
| Revisión bibliográfica                                                                                                    |  |                       |                                                                                                |  |            |         |           |           |       |         |  |
| Desarrollo del software                                                                                                    |  |                       |                                                                                                |  |            |         |           |           |       |         |  |
| Pruebas del software                                                                                                    |  |                       |                                                                                                |  |            |         |           |           |       |         |  |
| Evaluación y Reconocimiento de los<br>defectos                                                                                                    |  |                       |                                                                                                |  |            |         |           |           |       |         |  |
| Ensamble del banco de pruebas                                                                                                    |  |                       |                                                                                                |  |            |         |           |           |       |         |  |
| Análisis de resultados                                                                                                    |  |                       |                                                                                                |  |            |         |           |           |       |         |  |
| Pruebas y validación<br>$D_{\text{out}}$ $L_{\text{out}}$ $J_{\text{out}}$ $L_{\text{out}}$ $L_{\text{out}}$ $R_{\text{out}}$ $A_{\text{out}}$ $A_{\text{out}}$ |  |                       |                                                                                                |  |            |         |           |           |       |         |  |

**Tabla 11-4:** Cronograma.

**Realizado por:** Jasleen, Sedeño, 2020.

### **4.6 Recursos y materiales**

## *4.6.1 Costos*

La siguiente tabla muestra el costo total para el sistema de control.

| $\mathbf{N}^\circ$ | <b>Detalle</b> | Cantidad     | Valor Unitario (\$) | Total (\$) |
|--------------------|----------------|--------------|---------------------|------------|
| $\mathbf{1}$       | Cámara HD      | $\mathbf{1}$ | 55                  | 55         |
| $\overline{2}$     | Cable USB      | $\mathbf{1}$ | 12                  | 12         |
| 3                  | Base           | $\mathbf{1}$ | 35                  | 35         |
| $\overline{4}$     | Luz led        | $\mathbf{1}$ | 20                  | 20         |
| 5                  | Transporte     | 14           | $\overline{2}$      | 28         |
| 6                  | Extras         | 12           | 4,5                 | 54         |
|                    |                |              | Total               | 204        |

**Tabla 12-4:** Costos directos e indirectos del proyecto.

**Fuente:** Mercado libre.

**Realizado por:** Jasleen Sedeño, 2021.

### *4.6.2 Recursos Materiales*

Para conseguir los resultados del proyecto se utilizaron medios de transporte vehicular que ayudaron con el traslado del estudiante para realizar la evaluación, adquisición de datos y pruebas. También se requirió de bibliografía que se obtuvo desde revistas científicas y de libros obtenidos desde diferentes páginas web.

Se necesitó una computadora con los programas especificados en la metodología para el desarrollo del proyecto.

### **CONCLUSIONES**

- Mediante la aplicación de un estudio de método y tiempos, se logró diagnosticar la situación o método actual que se emplea durante la inspección en el proceso de producción. Obteniendo como resultado un tiempo tipo de 29,5 s, en el cual está involucrado completamente el talento humano, ya que el operario es el encargado de la observación del producto terminado.
- Al analizar los fundamentos teóricos sobre sistemas de visión artificial que permiten identificar los defectos presentes, se determinó la utilización de un conjunto de herramientas para la programación, enfocadas en el mejoramiento del proceso de fabricación de productos mediante corte por plasma.
- El sistema de visión artificial está desarrollado con un algoritmo de código abierto el cual permite realizar una comparación entre una imagen patrón y la imagen de la pieza que se desea inspeccionar, siendo capaz de identificar la presencia de defectos, la ubicación y área de los mismos, para entregar, finalmente, un informe del análisis efectuado.
- Con la utilización del prototipo con sistema de visión artificial para el procesamiento de imágenes se logra reducir los tiempos de inspección de las piezas elaboradas, de 29,5 s a 10,2 s. Lo cual se refleja en la mejora de la productividad en el proceso de corte por plasma, ya que en el método actual se inspecciona 2 piezas/minuto y con el método propuesto se llegaría a analizar 5 piezas/minuto.

#### **RECOMENDACIONES**

- Leer previamente el manual de usuario para evitar fallas en el software, considerando que el algoritmo funciona con diferentes piezas a inspeccionar, siempre y cuando se calibre las dimensiones del área que se desea identificar; dando facilidad de adaptar el programa para diferentes piezas.
- Conocer y entender los comandos básicos de la programación, para que se facilite el manejo del programa o su modificación, según sean las necesidades que requiere el proceso de inspección, considerando los parámetros que se debe ingresar para así evitar errores en el mismo.
- En caso de que se ejecute la inspección en tiempo real, es importante disponer de una cámara USB funcional que tenga una buena resolución, además para tener más alcance, sería aconsejable trabajar con una banda transportadora e ir analizando pieza por pieza con más velocidad.
- Mantener en buen estado el banco de observación y los componentes electrónicos del mismo, a fin de que el sistema de visión artificial para el procesamiento de imágenes funcione en óptimas condiciones, y logre mejorar el proceso de producción.

#### **BIBLIOGRAFÍA**

**SOBRADO, Eddie & TAFUR, Julio.** *Sistema de visión artificial para el reconocimiento y manipulación de objetos utilizando un brazo robot.* MAdrid-España: Semantic Scholar, 2011, P. 36.

**ROMERO, Álvaro, MARÍN, Alejandro & JIMÉNEZ, Jovani.** *Sistema de clasificación por visión artifical de mangos tipo Tommy.* Colombia: UIS Ingeniería, 2010, P. 52.

**SOTOMAYOR, Juan. GÓMEZ, Alejandro & CELA, Andrés.** *Sistema de visión artificial para el análisis de imágenes de cultivo basado en texturas orientadas.*, Quito: Revista Politécnica, 2014, pp. 50-61.

**MUNDACA, George.** *Análisis de la calidad del grano de cacao mediante imágenes hiperespectrales usando técnicas de visión artificial.* Piura: Universidad de Piura, 2016, P. 84

**COGNEX.** *Introducción a la visión artificial.* USA: s.n., 2016.

**ARÉVALO, Pedro & Herrera, Santiago** *Robótica industrial prototipo y sistemas de visión artificial.* Chicago: EAE, 2012. pp. 26-31.

**IBARRA, Juan.** *Visión artificial para robots.* Madrid: EAE, 2012, pp. 36-41

**GARCÍA, Iván & CARANQUI, Víctor.** *La visión artificial y los campos de aplicación.* Tulcan : UPEC, 2015, P. 67.

**CÁRDENAS, ROSENDO, O.** *Automatización de un sistema de centrado de componentes utilizando visión artificial.* Cuenca: Universidad Politécnica Salesiana, 2012, pp. 64-68

**LÓPEZ GÁLVEZ, Cristobal & OROZCO ROLDÁN, Francisco.** *Trazado, corte y conformado.* Madrid: Ediciones Paraninfo, S.A., 2013, p. 88

**HUFNAGEL, W.** *Manual del aluminio.* Barcelona : RIVERTÉ S.A., 2004, pp. 78-79

**GROOVER, Mikell.** *Fundamentos de manufactura moderna: materiales, procesos y sistemas.*  México DF. : Pearson Educación, 1997, P. 98.

**CAICEDO BRAVO, E. F. & LÓPEZ SOTELO, J. A.** *Una aproximación práctica a las redes neuronales artificiales.* Cali : Programa Editorial Universidad del Valle., 2009, pp 54-55.

**MAUREIRA Cid, F.** *¿Qué es la inteligencia?* Madrid : Bubok Publishing S.L., 2015, p. 87

**TEAM, OPENCV.** opencv. *https://opencv.org/.* [En línea] 2020. https://opencv.org/.

**OPENWEBINARS.** openwebinars.net. *https://openwebinars.net.* [En línea] https://openwebinars.net/blog/que-es-python/.

**PUENTESDIGITALES.** puentesdigitales.com. *https://puentesdigitales.com.* [En línea] 14 de febrero de 2018. https://puentesdigitales.com/2018/02/14/todo-lo-que-necesitas-saber-sobretensorflow-la-plataforma-para-inteligencia-artificial-de-google/.

1**IONOS.** www.ionos.es. *https://www.ionos.es.* [En línea] 08 de Agosto de 2020. https://www.ionos.es/digitalguide/online-marketing/marketing-para-motores-de-busqueda/quees-keras/.

**RIPTUTORIAL.** riptutorial.com. *https://riptutorial.com.* [En línea] 2018. https://riptutorial.com/es/pyqt5.

**APRENDEIA.** aprendeia.com. *https://aprendeia.com.* [En línea] 2020. https://aprendeia.com/introduccion-a-numpy-python-1/.

**ARROW.** https://arrow.readthedocs. *https://arrow.readthedocs.io.* [En línea] 6 de Octubre de 2009. [Citado el: 14 de 11 de 2020.] https://arrow.readthedocs.io/en/stable/.

**RECURSOSPYTHON.** recursospython.com. *https://recursospython.com.* [En línea] 9 de Julio de 2014. [Citado el: 15 de 11 de 2020.] https://recursospython.com/guias-y-manuales/instalar-pilpillow-efectos/.

**REPORTLAB.** reportlab.com. *https://www.reportlab.com.* [En línea] 15 de Enero de 2001. https://www.reportlab.com/opensource/.

**SCIPY.** scipy.org. *https://www.scipy.org.* [En línea] 06 de Mayo de 2019. https://www.scipy.org/about.html.

**UNIWEBSIDAD.** uniwebsidad.com. *https://uniwebsidad.com/.* [En línea] 2013. [Citado el: 15 de 11 de 2020.] https://uniwebsidad.com/libros/python/capitulo-10/modulos-de-sistema.

**ANACONDA.** anaconda.com. *https://www.anaconda.com.* [En línea] 25 de Octubre de 2020. [Citado el: 10 de 10 de 2020.] https://www.anaconda.com/products/individual.

**TRAVIS, E.** numpy. *https://numpy.org.* [En línea] agosto de 2008. https://numpy.org/doc/stable/. **SERRET MORENO-GIL, Jaime.** *Manual de estadística universitaria: Inductiva.* Madrid : ESIC Editorial, 1995. P. 322.

**BUILD-SYSTEM.** build-system. *build-system.fman.io.* [En línea] 2016. https://buildsystem.fman.io/pyqt5-tutorial.

### **ANEXOS**

### **Anexo A. Programación**

Para a programación el código general es el siguiente:

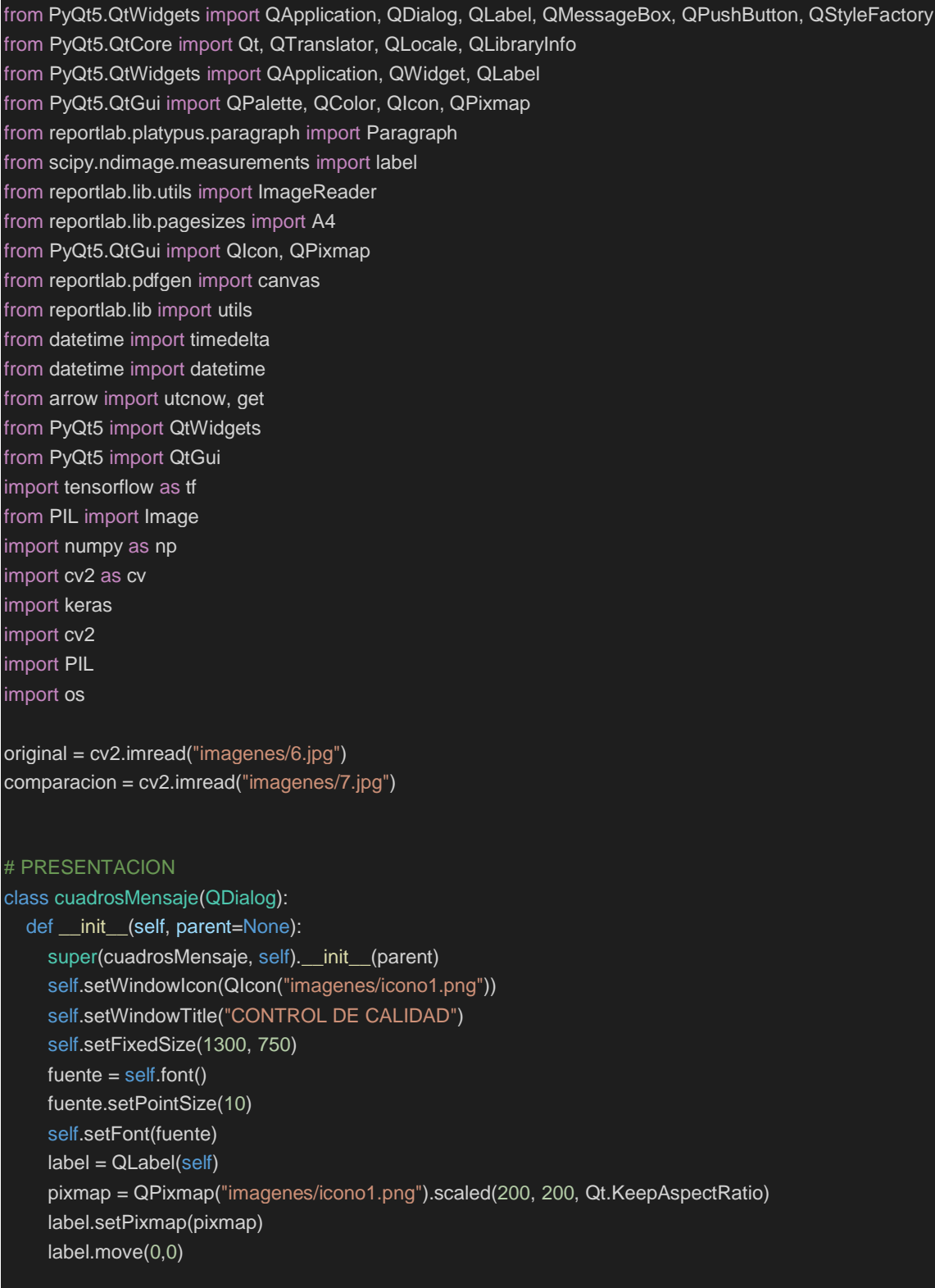

```
 #label1 = QLabel(self)
 #pixmap = 
QPixmap("/Users/cristiangomez/Desktop/proyecto_tesis/imagenes/fondo.png").scaled(250, 250, 
Qt.KeepAspectRatio)
     #label1.setPixmap(pixmap) 
     #label1.move(1000,40)
     label12 = QLabel(self)
     pixmap = QPixmap("imagenes/fondo1.png").scaled(250, 250, Qt.KeepAspectRatio)
     label12.setPixmap(pixmap) 
     label12.move(850,40)
     formato = QLabel(self)
     pixmap = QPixmap("imagenes/fondo2.png").scaled(250, 250, Qt.KeepAspectRatio)
     formato.setPixmap(pixmap) 
     formato.move(700,350) 
    formatoxe2 = QLabel(self) pixmap = QPixmap("imagenes/fondo3.png").scaled(250, 250, Qt.KeepAspectRatio)
     formatoxe2.setPixmap(pixmap) 
     formatoxe2.move(1000,350) 
     #self.label = QtWidgets.QLabel(self)
     #self.label.setText("texto presentado")
     #self.label.move(600,200)
     self.initUI()
   def initUI(self):
    #======================== BOTONES ========================
     generar = QPushButton("GENERAR VISTA PREVIA", self)
     generar.setFixedWidth(300)
     generar.setFixedHeight(28)
     generar.move(0, 240)
     generari = QPushButton("GENERAR INFORME", self)
     generari .setFixedWidth(300)
     generari .setFixedHeight(28)
     generari .move(0, 340)
     camara = QPushButton("INSPECCION CAMARA", self)
     camara.setFixedWidth(300)
     camara.setFixedHeight(28)
     camara.move(0, 440)
     cerrar = QPushButton("CERRAR", self)
     cerrar.setFixedWidth(300)
     cerrar.setFixedHeight(28)
     cerrar.move(0, 540)
```
# ==================== EVENTOS BOTONES =====================

 generar.clicked.connect(self.generar) generari.clicked.connect(self.generari ) camara.clicked.connect(self.camara) cerrar.clicked.connect(self.cerrar)

#### def generar (self):

 #cargar imagenes #imagen patron a cargar evaluacion similitud de imagen #imagen patron a cargar evaluacion contorno artificial path = 'imagenes' cv2.imwrite(os.path.join(path , 'patron.jpg'),original) src = cv2.imread('imagenes/patron.jpg') # 2) identificando partes de la pieza de prueba

#imagen de prueba a cargar evaluacion similitud de imagen

 #imagen de prueba a cargar evaluacion contorno artificial cv2.imwrite(os.path.join(path , 'comparacion\_prueba.jpg'),comparacion) comparacion1 = cv2.imread("imagenes/comparacion\_prueba.jpg")

# 1) identificando partes de la pieza original

gray = cv2.cvtColor(src, cv2.COLOR\_BGR2GRAY)

 $gray = cv2.GaussianBlur(gray, (7, 7), 3)$ 

 t, dst = cv2.threshold(gray, 0, 255, cv2.THRESH\_BINARY | cv2.THRESH\_TRIANGLE) contours, \_ = cv2.findContours(dst, cv2.RETR\_TREE, cv2.CHAIN\_APPROX\_SIMPLE) for c in contours:

area = cv2.contourArea(c)

```
 if area > 100 and area < 100000:
   cv2.drawContours(src, [c], 0, (0, 255, 0), 2, cv2.LINE_AA)
```

```
 gray = cv2.cvtColor(comparacion1, cv2.COLOR_BGR2GRAY)
```

```
gray = cv2.GaussianBlur(gray, (7, 7), 3)
```
 t, dst1 = cv2.threshold(gray, 0, 255, cv2.THRESH\_BINARY | cv2.THRESH\_TRIANGLE) contours, \_ = cv2.findContours(dst1, cv2.RETR\_TREE, cv2.CHAIN\_APPROX\_SIMPLE) for c in contours:

area = cv2.contourArea(c)

if area > 100 and area < 100000:

```
 cv2.drawContours(comparacion1, [c], 0, (0, 255, 0), 2, cv2.LINE_AA)
```

```
 # 3) verificando igualdad de imagenes
```
if original.shape == comparacion.shape:

 #print('Las imagenes tienen el mismo porte y el mismo canal') difference = cv2.subtract(src, comparacion1)

b,  $q$ ,  $r = cv2$ .split(difference)

```
 c=b+g+r 
 x12= cv2.countNonZero(c)
if (cv2.countNonZero(b) == 0 and cv2.countNonZero(g) == 0 and cv2.countNonZero(r) == 0):
   #print('Las imagenes son completamente iguales')
```
 texto1=("las imagenes son iguales no existen defectos") texto2=("No hay defectos")

#### else:

 #print('Las imagenes no son iguales') texto1=("Las imagenes no son iguales existen defectos en la pieza") texto2=("Hay defectos")

 A=cv2.add(original,difference) cv2.imshow('Defecto1111', A)

 original1=cv2.resize(original,(650,253)) cv2.imshow('original', original1)

 contorno1=cv2.resize(src,(650,253)) cv2.imshow('contorno', contorno1) cv2.moveWindow("contorno",660,-100)

 cv2.imshow('pieza a inspeccion', comparacion) comparacion1=cv2.resize(comparacion,(650,253)) cv2.imshow('pieza a inspeccion', comparacion1) cv2.moveWindow("pieza a inspeccion",0,220)

 #defecto1=cv2.resize(A,(650,253)) #cv2.imshow('Defecto', defecto1) #cv2.moveWindow("Defecto",660,220)

#cv2.imshow('umbral', dst)

 diferencia1=cv2.resize(difference,(650,253)) cv2.imshow('error', diferencia1) cv2.moveWindow("error",660,220)

 #cv2.imshow('Defecto', A) #cv2.imshow('pieza a inspeccion contorno', comparacion1)

def generari (self):

mensaje = QMessageBox(self)

#mensaje.setWindowIcon(QIcon("/Users/cristiangomez/Desktop/proyecto\_tesis/imagenes/icono.png"))

```
 QMessageBox.information(self, "Botón presionado", "Informe realizado con exito ")
 #cargar imagenes
 #imagen patron a cargar evauacion similitud de imagen
 #imagen patron a cargar evauacion contorno artificial
 path = 'imagenes'
 cv2.imwrite(os.path.join(path , 'patron.jpg'),original)
 src = cv2.imread('imagenes/patron.jpg')
 # 2) identificando partes de la pieza de prueba
 #imagen de prueba a cargar evaluacion similitud de imagen 
 #imagen de prueba a cargar evaluacion contorno artificial
 cv2.imwrite(os.path.join(path , 'comparacion_prueba.jpg'),comparacion)
 comparacion1 = cv2.imread("imagenes/comparacion_prueba.jpg")
 # 1) identificando partes de la pieza original
 gray = cv2.cvtColor(src, cv2.COLOR_BGR2GRAY)
gray = cv2.GaussianBlur(gray, (7, 7), 3) t, dst = cv2.threshold(gray, 0, 255, cv2.THRESH_BINARY | cv2.THRESH_TRIANGLE)
 contours, _ = cv2.findContours(dst, cv2.RETR_TREE, cv2.CHAIN_APPROX_SIMPLE)
 for c in contours:
   area = cv2.contourArea(c)
   if area > 100 and area < 100000:
      cv2.drawContours(src, [c], 0, (0, 255, 0), 2, cv2.LINE_AA)
 gray = cv2.cvtColor(comparacion1, cv2.COLOR_BGR2GRAY)
gray = cv2.GaussianBlur(gray, (7, 7), 3) t, dst1 = cv2.threshold(gray, 0, 255, cv2.THRESH_BINARY | cv2.THRESH_TRIANGLE)
 contours, _ = cv2.findContours(dst1, cv2.RETR_TREE, cv2.CHAIN_APPROX_SIMPLE)
 for c in contours:
   area = cv2.contourArea(c)
   if area > 100 and area < 100000:
      cv2.drawContours(comparacion1, [c], 0, (0, 255, 0), 2, cv2.LINE_AA)
 # 3) verificando igualdad de imagenes 
 if original.shape == comparacion.shape:
   #print('Las imagenes tienen el mismo porte y el mismo canal')
   difference = cv2.subtract(src, comparacion1)
  b, g, r = cv2.split(difference)
   c=b+g+r 
   x12= cv2.countNonZero(c)
  if (cv2.countNonZero(b) == 0 and cv2.countNonZero(g) == 0 and cv2.countNonZero(r) == 0):
      #print('Las imagenes son completamente iguales')
      texto1=("las imagenes son iguales no existen defectos")
      texto2=("No hay defectos")
   else: 
      #print('Las imagenes no son iguales')
      texto1=("Las imagenes no son iguales existen defectos en la pieza")
      texto2=("Hay defectos")
 A=cv2.add(original,difference)
```
#cv2.imshow('Defecto', A)

```
 path = 'imagenes'
 cv2.imwrite(os.path.join(path , 'contorno.jpg'),src)
 #cv2.imwrite(os.path.join(path , 'umbral.jpg'),dst)
 cv2.imwrite(os.path.join(path , 'diferencia.jpg'),difference)
 cv2.imwrite(os.path.join(path , 'original.jpg'),original)
 cv2.imwrite(os.path.join(path , 'comparacion.jpg'),comparacion)
 cv2.imwrite(os.path.join(path , 'comparacion1.jpg'),comparacion1)
 cv2.imwrite(os.path.join(path , 'defecto.jpg'),A)
 #cv2.imshow('contorno', src)
 #cv2.imshow('umbral', dst)
 #cv2.imshow('diferencia', difference)
 #cv2.imshow('original', original)
 #cv2.imshow('pieza a inspeccion', comparacion)
 #cv2.imshow('pieza a inspeccion contorno', comparacion1)
 #informe
w, h = A4 c = canvas.Canvas("imagenes/informe.pdf", pagesize=A4)
 c.drawImage("imagenes/espoch.jpg", 20, h - 120, width=100, height=100)
 c.drawImage("imagenes/industrial.jpg", 480, h - 120, width=100, height=100)
 c.drawImage("imagenes/espoch.jpg", 100, h - 550, width=400, height=400)
 c.drawString(140, h - 100, "ESCUELA SUPERIOR POLITÉCNICA DE CHIMBORAZO")
 c.drawString(220, h - 115, "FACULTAD DE MECÁNICA")
 c.drawString(185, h - 130, "ESCUELA DE INGENIERÍA INDUSTRIAL")
 c.drawString(220, h - 585, "CONTROL DE CALIDAD")
 c.drawString(80, h - 600, "INFORME ELABORADO POR: JASLEEN SEDEÑO RODRÍGUEZ")
 c.drawString(80, h - 615, "INSPECCIÓN DE CORTE LASER")
 #tipo de letra y tamaño de letra
 c.setFont("Times-Roman", 12)
 c.showPage()
 #segunda hoja
 c.drawImage("imagenes/espoch.jpg", 20, h - 120, width=100, height=100)
 c.drawImage("imagenes/industrial.jpg", 480, h - 120, width=100, height=100)
 now = datetime.now()
 format = now.strftime('Día: %d Mes: %m Año: %Y Hora: %H Minutos: %M Segundos: %S')
 c.drawString(130, h - 90, format)
 c.drawString(245, h - 115, "INFORME DE CALIDAD")
 c.drawString(80, h - 135, "CORTE LASER BIEN REALIZADO")
 c.drawImage("imagenes/original.jpg", 90, h - 410,width=400, height=270)
 c.drawString(80, h - 430, "CONTORNO DE UN CORTE BIEN REALIZADO")
 c.drawImage("imagenes/contorno.jpg", 90, h - 720,width=400, height=270)
 c.setFont("Times-Roman", 12)
 #Tercera hoja
 c.showPage()
 c.drawImage("imagenes/espoch.jpg", 20, h - 120, width=100, height=100)
 c.drawImage("imagenes/industrial.jpg", 480, h - 120, width=100, height=100)
 c.drawString(130, h - 90, format)
 c.drawString(80, h - 135, "INSPECCIÓN PIEZA CORTADA")
 c.drawImage("imagenes/comparacion.jpg", 90, h - 410,width=400, height=270)
```
c.drawString(80, h - 430, "CONTORNO DE PIEZA CORTADA A INSPECCIONAR")

```
 c.drawImage("imagenes/comparacion1.jpg", 90, h - 720,width=400, height=270)
   c.setFont("Times-Roman", 12)
   #cuarta hoja
   c.showPage()
   c.drawImage("imagenes/espoch.jpg", 20, h - 120, width=100, height=100)
   c.drawImage("imagenes/industrial.jpg", 480, h - 120, width=100, height=100)
   c.drawString(130, h - 90, format)
   c.drawString(80, h - 135, "AREA DEL DEFECTO")
   c.drawImage("imagenes/diferencia.jpg", 90, h - 410,width=400, height=270)
   c.drawString(80, h - 430, "DEFECTO EN LA PIEZA DE CORTE")
   c.drawImage("imagenes/defecto.jpg", 90, h - 720,width=400, height=270)
   c.setFont("Times-Roman", 12)
   #quinta hoja
   c.showPage()
   c.drawImage("imagenes/espoch.jpg", 20, h - 120, width=100, height=100)
   c.drawImage("imagenes/industrial.jpg", 480, h - 120, width=100, height=100)
   c.drawString(130, h - 90, format)
   c.drawString(245, h - 115, "CONCLUSIONES")
   c.drawString(80, h - 140, "TIPO DE MATERIAL: laminas de acero")
   c.drawString(80, h - 160, texto1)
   c.drawString(80, h - 180, texto2)
   c.drawImage("imagenes/original.jpg", 90, h - 460,width=400, height=270)
   c.drawImage("imagenes/defecto.jpg", 90, h - 750,width=400, height=270)
   #texto numeros
   texto = ("El area de defecto es: %s mm cuadrados " %x12 )
   c.drawString(80, h - 770, texto)
   c.setFont("Times-Roman", 12)
   c.save()
 def camara (self):
   cap = cv2.VideoCapture(1)
```
#### while True:

```
\_, img = cap.read()
 height, width, channels = img.shape
bb = cv2.dnn.blobFromImage(img, 0.00392, (516, 516), (0, 0, 0), True, crop=False)
```

```
 gray = cv2.cvtColor(img, cv2.COLOR_BGR2GRAY)
gray = cv2.GaussianBlur(qray, (7, 7), 3) t, dst = cv2.threshold(gray, 0, 255, cv2.THRESH_BINARY | cv2.THRESH_TRIANGLE)
 contours, _ = cv2.findContours(dst, cv2.RETR_TREE, cv2.CHAIN_APPROX_SIMPLE)
 for c in contours:
   area = cv2.contourArea(c)
```

```
 if area > 60 and area < 10000000:
   cv2.drawContours(img, [c], 0, (0, 255, 0), 1, cv2.LINE_AA)
```
 cv2.imshow("camara", img) key = cv2.waitKey(1) & 0xFF

```
if key == ord("1"):
           break
      cap.release() 
     cv2.destroyAllWindows()
   def cerrar (self):
      #mensaje = QMessageBox(self)
#mensaje.setWindowIcon(QIcon("/Users/cristiangomez/Desktop/proyecto_tesis/imagenes/icono.png"))
      #mensaje = QMessageBox(self)
#mensaje.setWindowIcon(QIcon("/Users/cristiangomez/Desktop/proyecto_tesis/imagenes/icono.png"))
     sys.exit()
     self.show
if name ==' main ':
   import sys
   aplicacion = QApplication(sys.argv)
   translator = QTranslator(aplicacion)
   locale = QLocale.system().name()
   path = QLibraryInfo.location(QLibraryInfo.TranslationsPath)
   translator.load("qt_%s" % locale, path)
   aplicacion.installTranslator(translator)
   ventana = cuadrosMensaje()
   ventana.show()
   sys.exit(aplicacion.exec_())
```
### **Anexo B. Manual de usuario**

El presente manual muestra la manera correcta de usar el programa para el procesamiento de imágenes.

#### **Instalación De Programas Para El Desarrollo**

### **Descarga e instalación de anaconda**

Se debe descargar el Ambiente de ANACONDA con el que se va a trabajar.

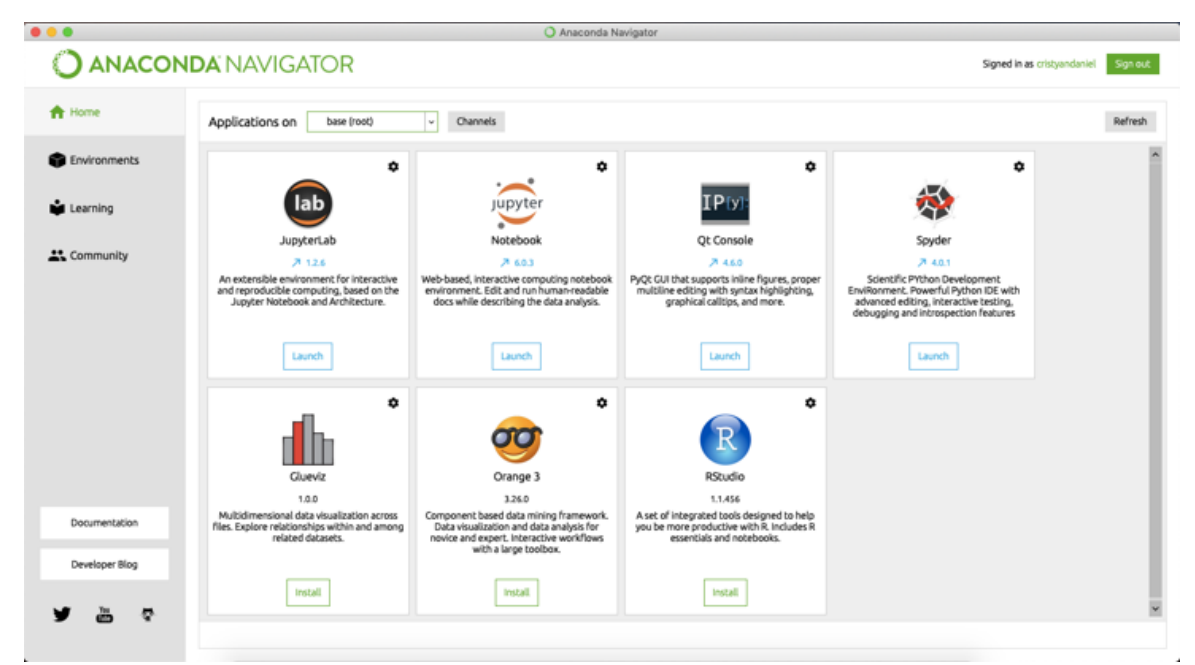

**Figura 1:** Ambiente de ANACONDA

**Realizado por:** Jasleen, Sedeño, 2020.

### **Creación de un ambiente**

Para poder realizar este paso, se debe ir al buscador de aplicaciones y escribir cmd, a continuación se selecciona y se procede a abrir con enter o doble clic.

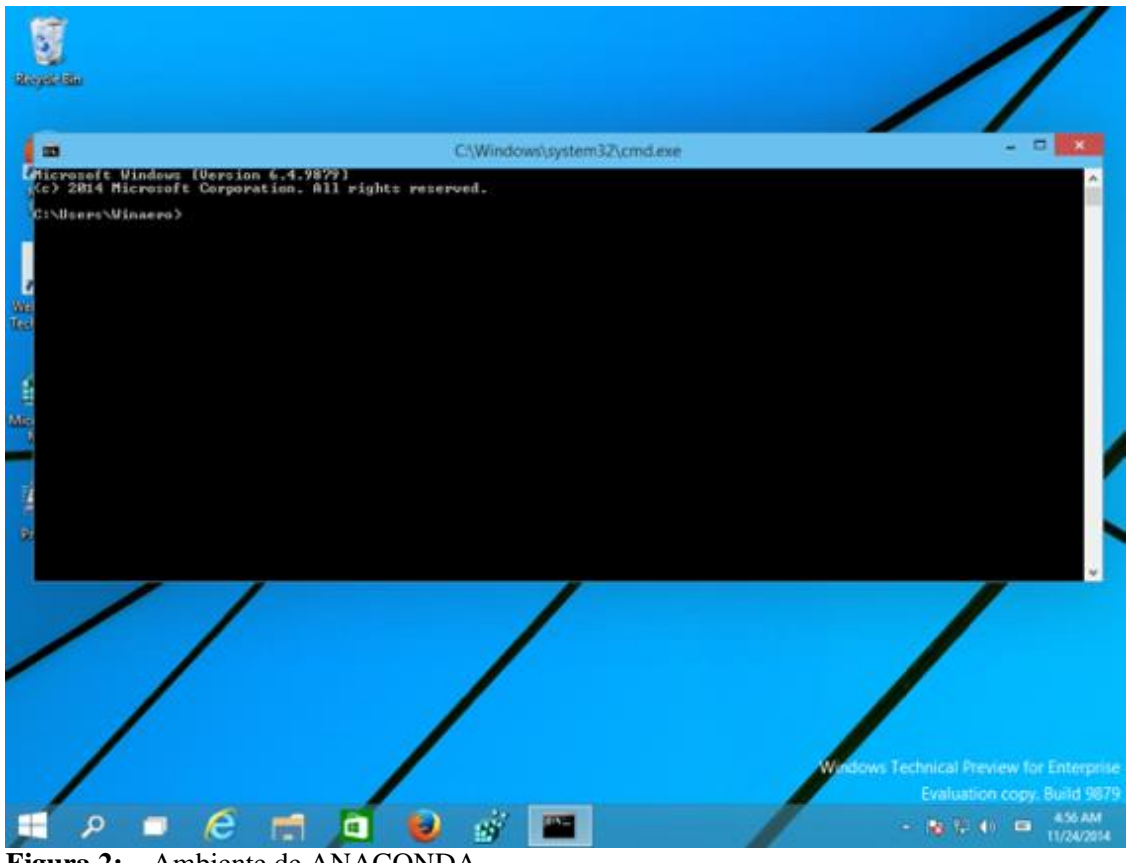

**Figura 2:** Ambiente de ANACONDA **Realizado por:** Jasleen, Sedeño, 2020.

Una vez que CMD esté abierto, se debe ingresar el siguiente comando:

conda create --name Ambiente luego dar enter

Proceed ([y]/n)? Escribir "y" y otra vez enter

### **Activación del ambiente de trabajo**

Para la activación del ambiente, se debe escribir lo siguiente y después se debe presionar la tecla "enter".

activate Ambiente

Posterior a haber presionado "enter", deberá aparecer entre paréntesis la palabra Ambiente.

### **Verificación del ambiente**

Para cerciorarse de que la creación del ambiente fue ejecutada correctamente, se deberá ingresar en anaconda y cambiar de Ambiente como se puede observar en la siguiente imagen.

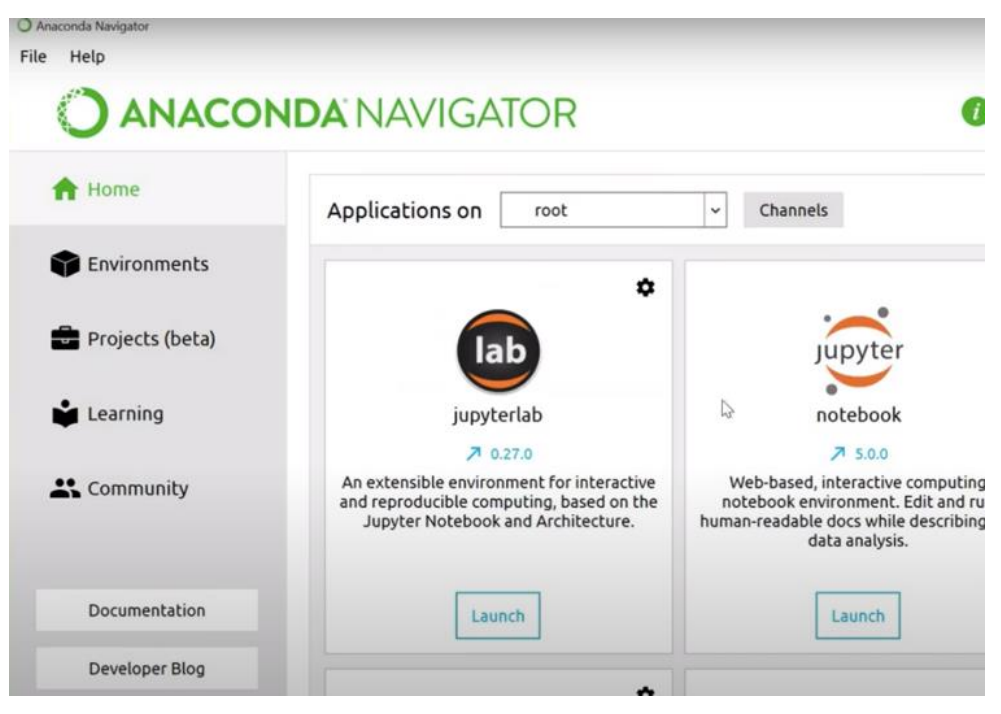

**Figura 3:** Verificación del ambiente en ANACONDA

**Realizado por:** Jasleen, Sedeño, 2020.

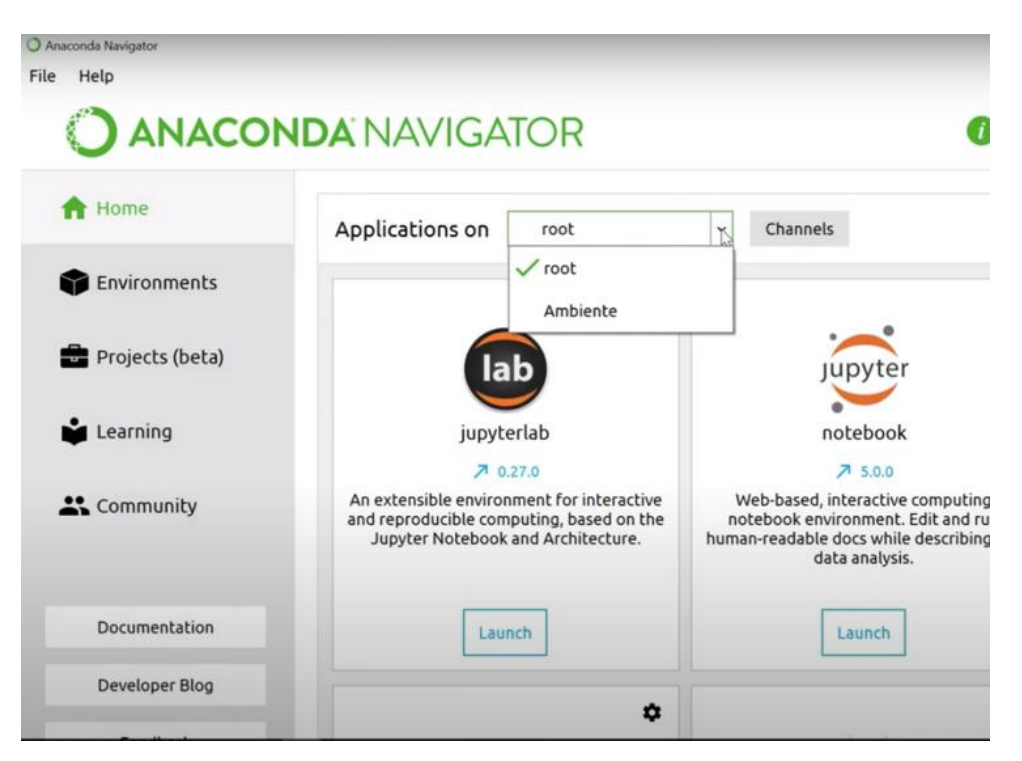

**Figura 4:** Selección del Ambiente

**Realizado por:** Jasleen, Sedeño, 2020.

#### **Descarga de Visual Studio Code**

Una vez que se haya verificado la creación del ambiente, se debe proceder a la descarga e instalación del siguiente programa: Visual Studio Code

Se adjunta el link para realizar la descarga.

<https://code.visualstudio.com/>

Una vez descargado, se debe ejecutar y efectuar la instalación.

### **Instalación de librerías necesarias**

Para la instalación de las librerías, primero se debe ingresar en el CMD terminal y activar el ambiente de trabajo.

Para esto se debe escribir lo siguiente:

" activate Ambiente "

Después se debe presionar la tecla "enter".

Inmediatamente debe aparecer entre paréntesis (Ambiente)

# C:\Users\Puig Alex>activate Ambiente

(Ambiente) C:\Users\Puig Alex>

### **Figura 5:** Selección del Ambiente de trabajo

**Realizado por:** Jasleen, Sedeño, 2020.

Una vez que haya aparecido (Ambiente), se debe escribir el siguiente comando y pulsar "enter"

conda install tensorflow

# C:\Users\Puig Alex>activate Ambiente

(Ambiente) C:\Users\Puig Alex>condatinstall tensorflow

#### **Figura 6:** Instalando tensorflow

**Realizado por:** Jasleen, Sedeño, 2020.

Posterior a esto, deberá aparecer:

Proceed ([y]/n)?

Ahora se deberá escribir "y", presionando nuevamente "enter"

Se debe esperar a que se instale todo.

Después de un momento, se volverá a observar lo de la siguiente imagen.

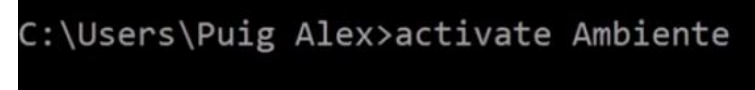

(Ambiente) C:\Users\Puig Alex>

**Figura 6:** Instalando Keras **Realizado por:** Jasleen, Sedeño, 2020.

Luego, se debe escribir el siguiente comando y pulsar "enter"

conda install keras

Posterior a esto, deberá aparecer:

Proceed ([y]/n)?

Ahora se deberá escribir "y", presionando nuevamente "enter"

Se debe esperar a que se instale todo.

Después de un momento, se volverá a observar lo de la siguiente imagen.

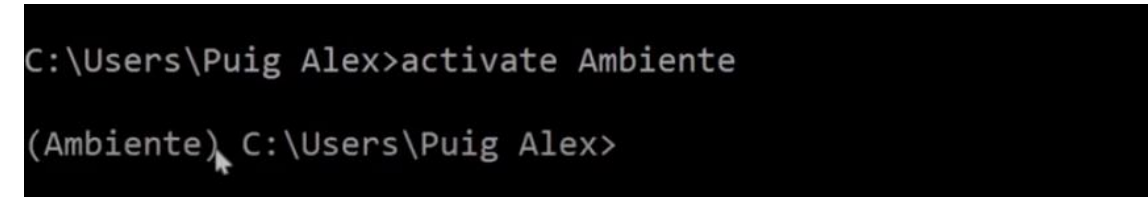

#### **Figura 7:** Instalando tensorflow

**Realizado por:** Jasleen, Sedeño, 2020.

Por último se deberá escribir el siguiente comando y volver a pulsar "enter"

### pip -V

Es necesario repetir el mismo proceso con las siguientes librerías para de esta manera asegurar el correcto funcionamiento del software.

- pip install datetime
- pip install arrow
- pip install PyQt5
- pip install numpy
- pip install Pillow
- pip install reportlab
- $\bullet$  pip install scipy
- pip install os-sys
- pip install opency-python
- pip install opency-contrib-python

Una vez finalizados estos pasos, se debe abrir el programa Visual Studio Code e instalar las extensiones.

- Python
- Python for VSCode
- OpenCV-intellisense

### **Anexo C. Tabla de distribución Chi Cuadrado.**

### Tabla 1: Distribución de Chi Cuadrado x<sup>2</sup>

 $P = Probabilidad de encontrar un valor mayor o igual que el chi cuadrado tabulado,  $v = Grados de Libertad$$ 

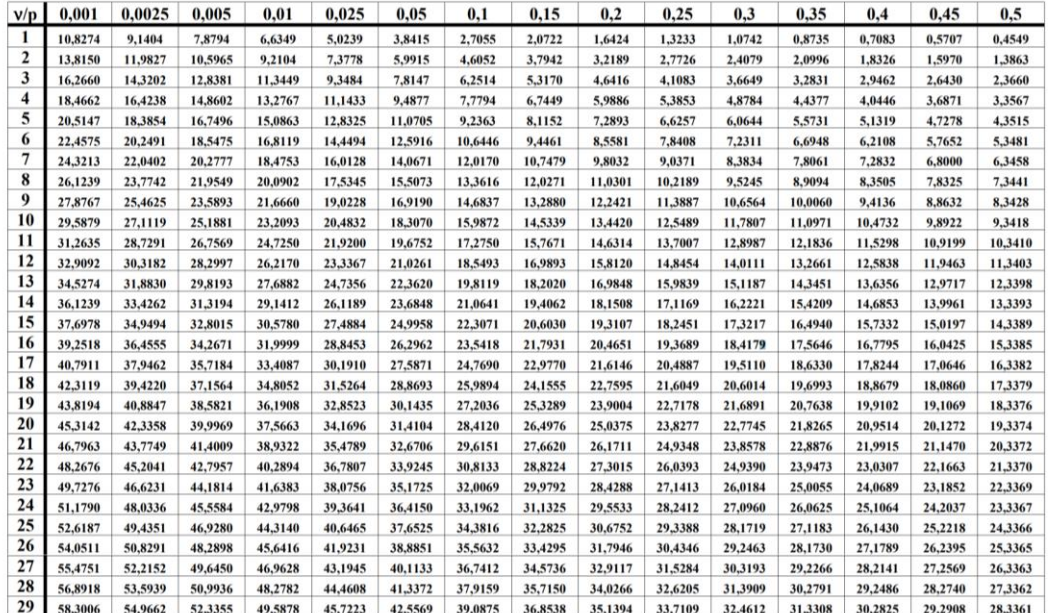

**Fuente:** (Serret Moreno-Gil, 1995, pág. 322)

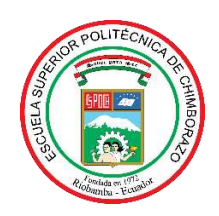

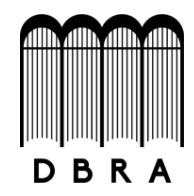

### *ESCUELA SUPERIOR POLITÉCNICA DE CHIMBORAZO*

## *DIRECCIÓN DE BIBLIOTECAS Y RECURSOS DEL APRENDIZAJE UNIDAD DE PROCESOS TÉCNICOS Y ANÁLISIS BIBLIOGRÁFICO Y DOCUMENTAL*

*REVISIÓN DE NORMAS TÉCNICAS, RESUMEN Y BIBLIOGRAFÍA* 

*Fecha de entrega: 07/05/2021* 

**INFORMACIÓN DEL AUTOR/A (S)** 

**Nombres – Apellidos:** Jasleen Mariana Sedeño Rodríguez

**INFORMACIÓN INSTITUCIONAL** 

**Facultad:** Mecánica

**Carrera:** Ingeniería Industrial

**Título a optar:** Ingeniera Industrial

**f. Analista de Biblioteca responsable:** Lic. Luis Caminos Vargas Mgs.

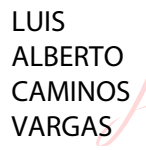

Firmado digitalmente por LUIS<br>ALBERTO CAMINOS VARGAS<br>Nombre de reconocimiento<br>(DN): c=EC, l=RIOBAMBA,<br>serialNumber=0602766974,<br>cn=LUIS ALBERTO CAMINOS<br>CNRGAS Fecha: 2021.05.07 14:58:06 -05'00'

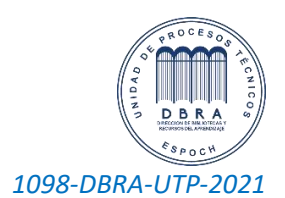